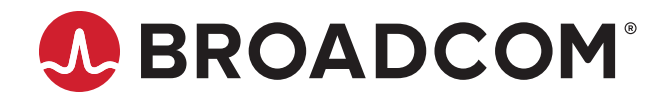

# **Emulex® Drivers for VMware ESXi**

**User Guide Release 12.8** Broadcom, the pulse logo, Connecting everything, Avago Technologies, Avago, the A logo, Brocade, Emulex, ExpressLane, LightPulse, and OneCommand are among the trademarks of Broadcom and/or its affiliates in the United States, certain other countries, and/or the EU.

Copyright © 2003–2020 Broadcom. All Rights Reserved.

The term "Broadcom" refers to Broadcom Inc. and/or its subsidiaries. For more information, please visit [www.broadcom.com](http://www.broadcom.com).

Broadcom reserves the right to make changes without further notice to any products or data herein to improve reliability, function, or design. Information furnished by Broadcom is believed to be accurate and reliable. However, Broadcom does not assume any liability arising out of the application or use of this information, nor the application or use of any product or circuit described herein, neither does it convey any license under its patent rights nor the rights of others.

## **Table of Contents**

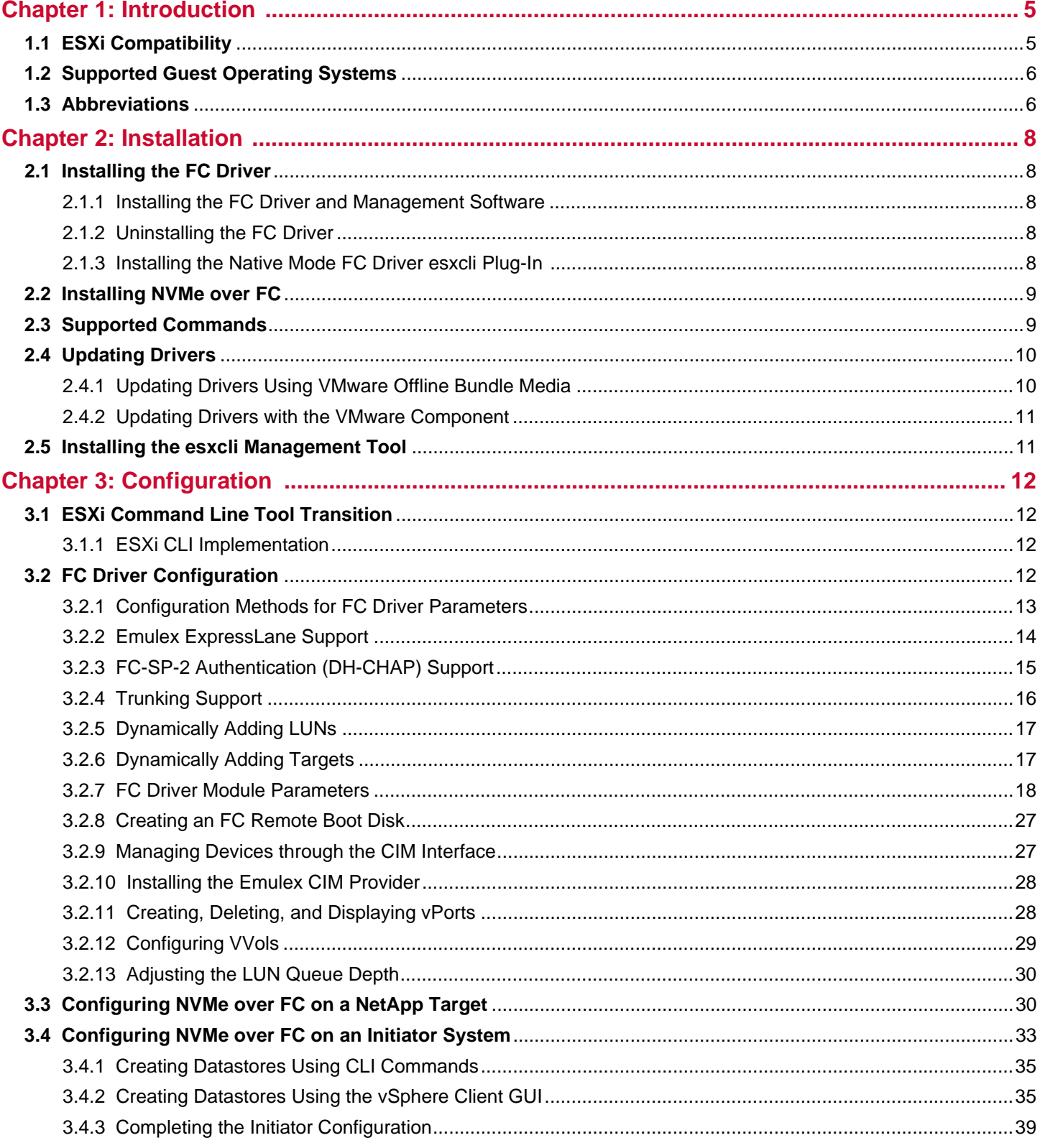

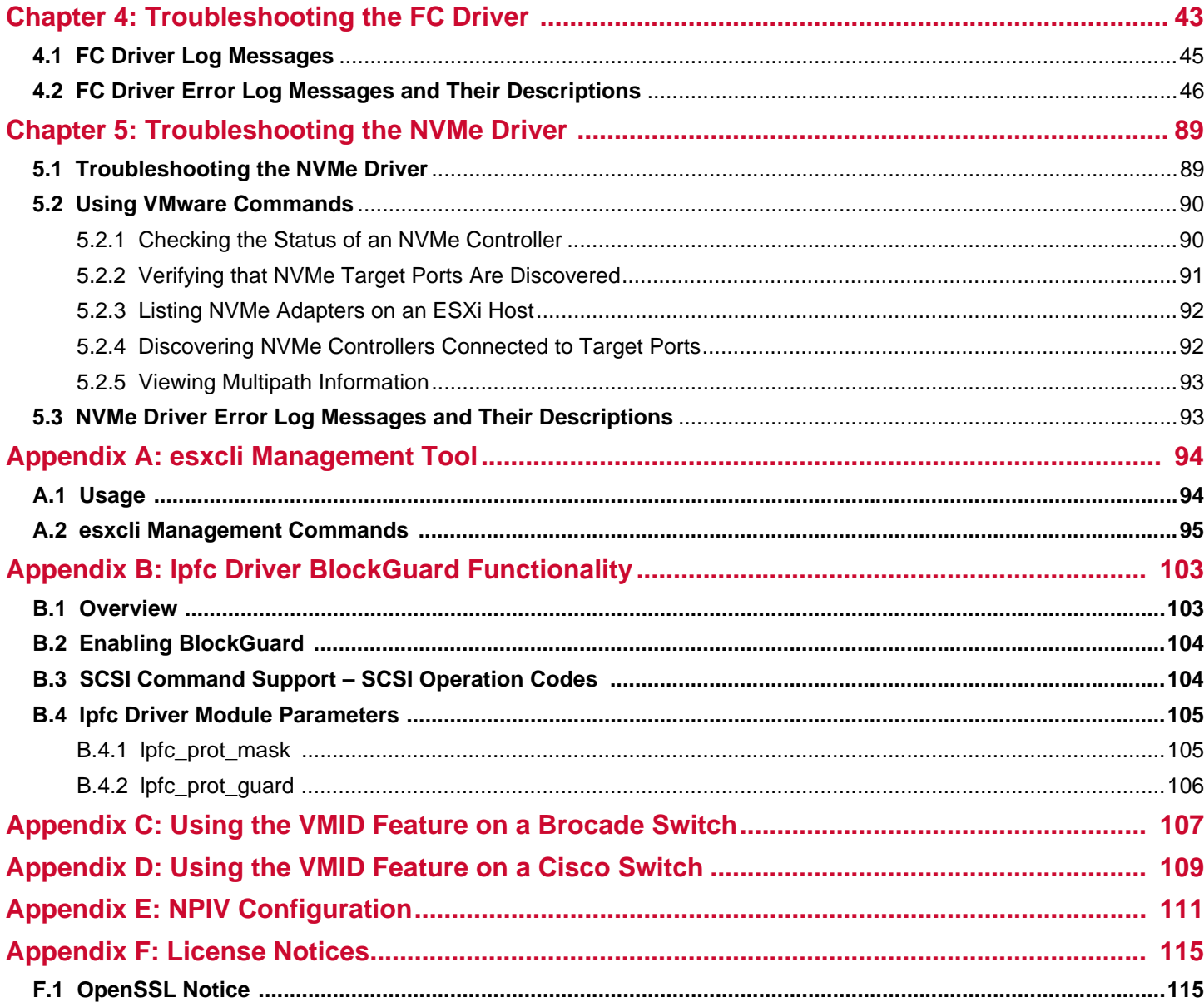

# <span id="page-4-0"></span>**Chapter 1: Introduction**

This product supports the following  $Emulex^@$  HBAs:

- **LPe12000-series adapters**
- LPe16000-series adapters
- LPe31000-series adapters
- LPe32000-series adapters
- LPe35000-series adapters

The VMware ESXi drivers support the FC protocol. In addition, ESXi 7.0 supports NVMe over FC on Emulex LPe31000-series, LPe32000-series, and LPe35000-series adapters in initiator systems.This document explains how to install the VMware ESXi drivers on your system and how to configure the drivers' capabilities. The following is a partial list of configurable VMware ESXi features:

- Adding LUNs and targets
- Configuring driver parameters
- Creating an FC remote boot disk
- Managing devices through the CIM interface
- Working with vPorts
- Configuring VVols
- Troubleshooting FC issues

Refer to the *Emulex HBA Manager Application User Guide* and the *Emulex HBA Manager Application for VMware vCenter User Guide* for a complete list of supported technology.

**NOTE:** The Emulex OneCommand® Manager application has been renamed as the Emulex HBA Manager application.

NVMe over FC is a relatively new protocol for solid-state storage devices built with nonvolatile memory technologies. NVMe provides substantially lower latency for storage I/O operations and significantly higher IOPs per device. NVMe scales up the number of devices it can address by adopting NVMe over fabric technology. LPe31000-series, LPe32000-series, and LPe35000-series HBAs are enabled for NVMe over fabrics. NVMe-enabled HBAs support NVMe over fabrics and SCSI concurrently, allowing data centers to transition to all-flash storage at their own pace.

You will need a basic understanding of NVMe over FC before configuring it. You can use a search engine to find various websites and books that describe NVMe over FC. In particular, you will need to understand the concept of namespaces (the NVMe equivalent of SCSI LUNs) and NVMe subsystems (containers of SCSI LUN equivalents).

Refer to the *Emulex Drivers for VMware ESXi Release Notes* for known issues regarding NVMe over FC support.

# <span id="page-4-1"></span>**1.1 ESXi Compatibility**

For information on compatible firmware versions, go to [www.broadcom.com.](http://www.broadcom.com)

## <span id="page-5-0"></span>**1.2 Supported Guest Operating Systems**

The Emulex drivers support the following guest operating systems:

- CentOS 7.x
- CentOS 8.x
- Oracle Linux 7.x and Oracle Linux 8.x
- Oracle UEKR4 and R5
- $\Box$  OVM 3.3.3
- $\Box$  OVM 3.4.1
- RHEL 7.7 and subsequent releases
- RHEL 8.0 and subsequent releases
- SLES 12 SP4 and subsequent releases
- SLES 15 SP1 and subsequent releases
- Windows Server 2012 and R2
- **Windows Server 2016**
- **Windows Server 2019**
- XenServer Citrix 7.0

## <span id="page-5-1"></span>**1.3 Abbreviations**

The following table lists the acronyms and abbreviations used in this document.

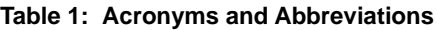

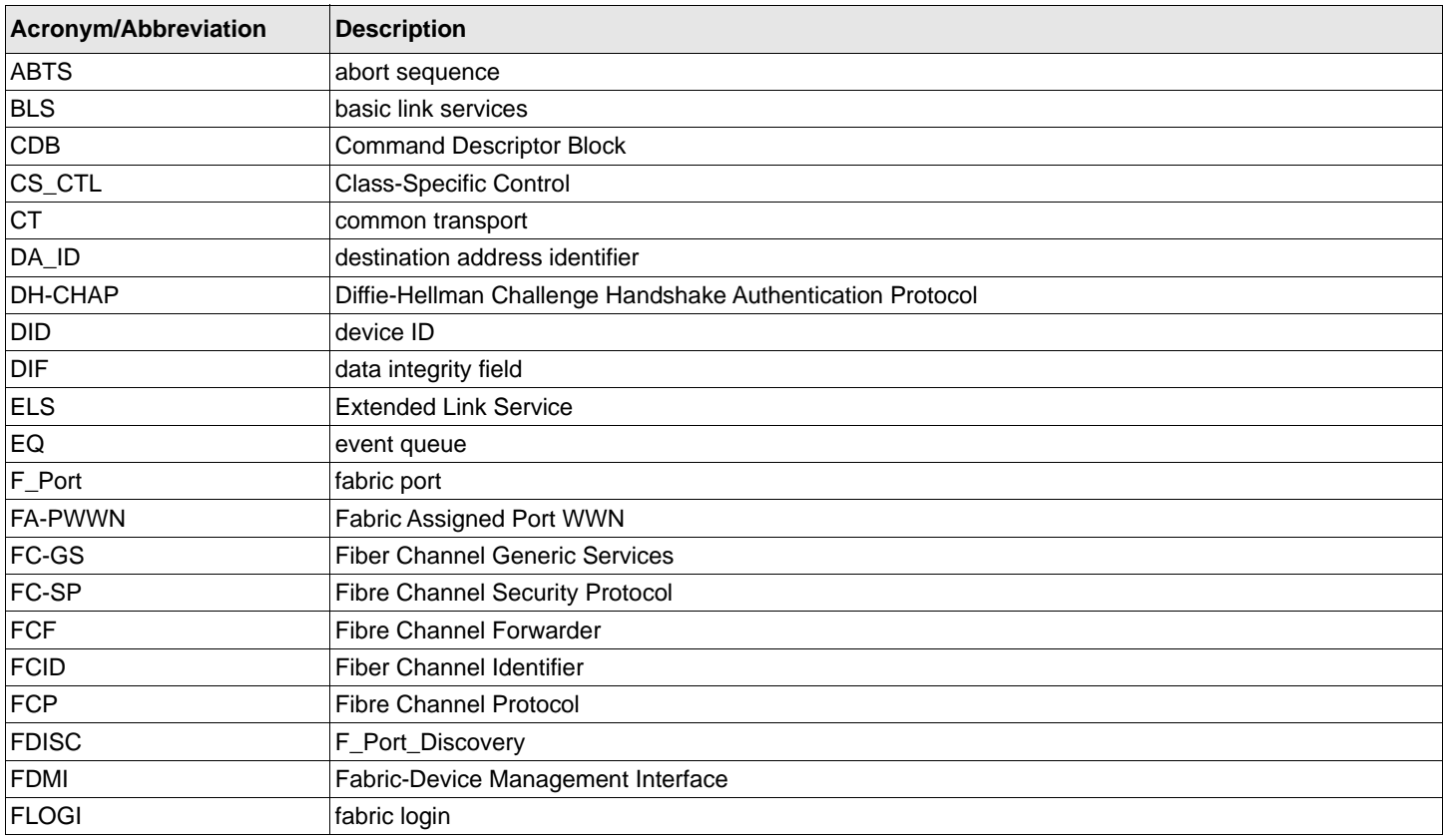

#### **Table 1: Acronyms and Abbreviations (Continued)**

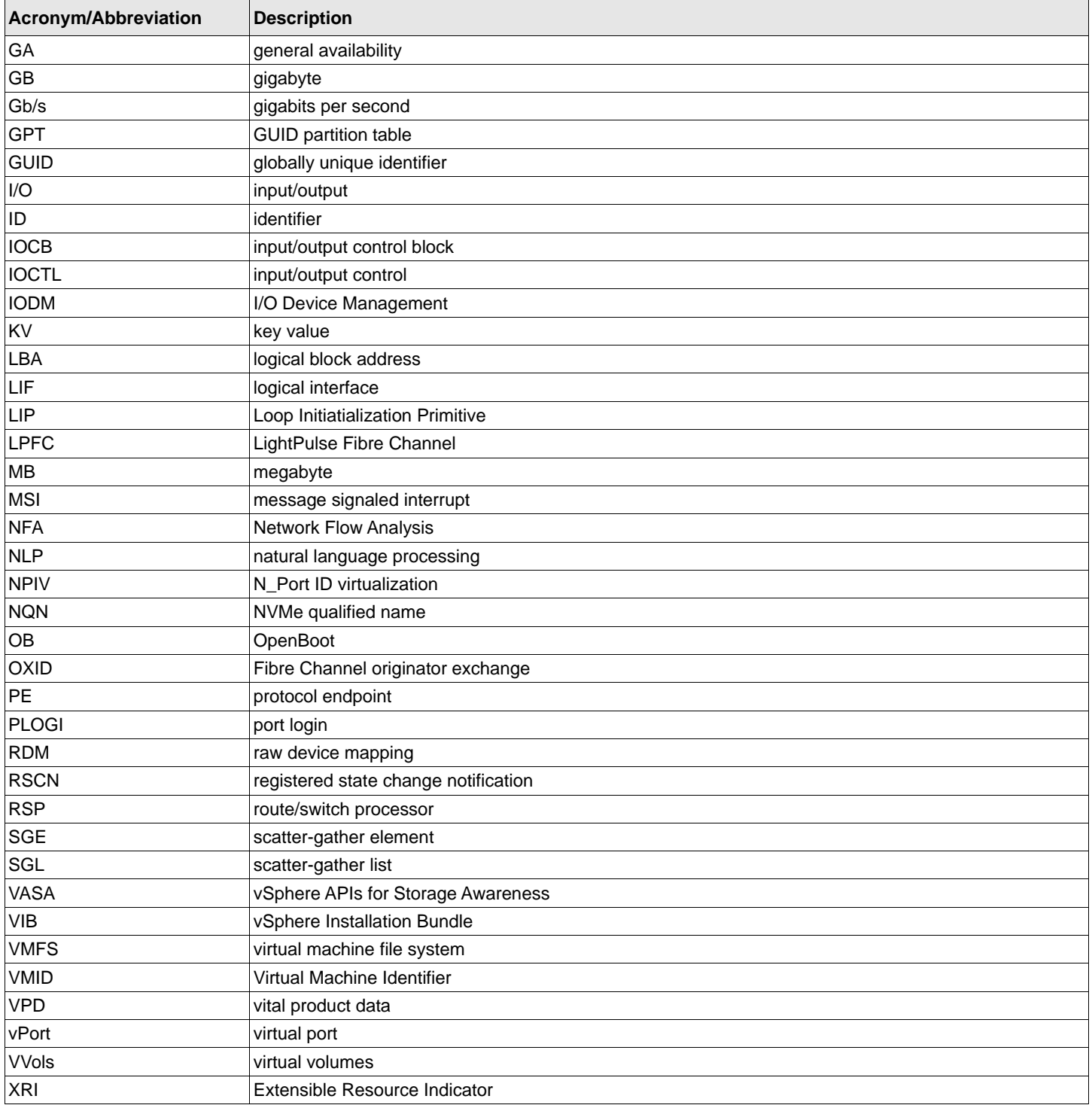

# <span id="page-7-0"></span>**Chapter 2: Installation**

This section provides information for installing the ESXi driver for the FC protocol.

# <span id="page-7-1"></span>**2.1 Installing the FC Driver**

This section provides installation information for the driver and the Emulex CIM Provider using the FC interface on ESXi systems. Before using this product, you need a working knowledge of FC storage devices.

### <span id="page-7-2"></span>**2.1.1 Installing the FC Driver and Management Software**

The Emulex driver is available through the VMware support website. Go to the VMware support website for further details.

For VMware ESXi 6.5 and subsequent operating systems releases, you can manage adapters using the Emulex HBA Manager application on Windows or the Emulex HBA Manager application for VMware vCenter, but you must install and use the appropriate Emulex CIM Provider. Refer to the *Emulex HBA Manager Application User Guide* and the *Emulex HBA Manager Application for VMware vCenter User Guide* for instructions on installing the respective applications. The installation requires that the CIM Provider be installed. For more information on installing the CIM Provider, refer to the *Emulex CIM Provider Installation Guide*.

**NOTE:** Before installing the management application, you must install the FC driver from the VMware website and then reboot the server.

Before installing the FC driver and CIM Provider, verify that the firmware version is correct. If it is, proceed with the installation. If it is not, update the firmware using the Emulex HBA Manager application from a Windows server or the Emulex HBA Manager application for VMware vCenter, and reboot the system before proceeding with the installation.

### <span id="page-7-3"></span>**2.1.2 Uninstalling the FC Driver**

Go to the VMware patch download page on the VMware website for instructions.

### <span id="page-7-4"></span>**2.1.3 Installing the Native Mode FC Driver esxcli Plug-In**

This section describes the installation and usage of the esxcli plug-in for the native mode FC (lpfc) driver on ESXi 6.5 and ESXi 6.7 systems. This diagnostic tool is for the FC driver module.

**NOTE:** You can download the esxcli plug-in from the Broadcom® website.

To install the  $\text{excli } \text{elxfc}$  plug-in for ESXi 6.5 and ESXi 6.7, perform the following steps:

1. Unzip and copy the following file to  $/var/log/vmware/$  on the ESXi host:

EMU-esx-6.x.x-elxlpfccli-<*VIB\_version*>-offline\_bundle-<*OS\_version*>.zip

2. On the ESXi host, install the VIB as follows:

esxcli software vib install -d /<*pathname*>/EMU-esx-6.x.x-elxlpfccli-<*VIB\_version*> offline\_bundle-<*OS\_version*>.zip

3. Restart the hostd using the following command:

/etc/init.d/hostd restart

After the hostd has restarted, the  $\epsilon$ lxfc namespace appears under  $\epsilon$ sxcli.

To install the esxcli elxfc plug-in for ESXi 7.0 and subsequent operating system releases, perform these steps:

1. On the ESXi host, install the component as follows:

```
esxcli software component apply -d /<pathname>/Broadcom-ELX-esxcli-
elxfc_<component_version>-1OEM.700.0.0.<OS_version>-signed_component-
<build_version>.zip
```
where <*component\_version*> represents the elxfc vib version

2. Restart the hostd using the following command:

/etc/init.d/hostd restart

After the driver has restarted, the  $\epsilon$ lxfc namespace appears under  $\epsilon$ sxcli.

## <span id="page-8-0"></span>**2.2 Installing NVMe over FC**

A link to the NVMe driver brcmnvmefc for ESXi 7.0 is available on the VMware website. Install the driver as instructed in the VMware documentation.

Install the ESXi 7.0 GA operating system on the server, following the instructions provided with the operating system. Installing the operating system automatically installs inbox NVMe drivers. You can also install out-of-box drivers by following the instructions provided with the operating system.

The operating system includes commands that are used for NVMe over FC targets (esxcli nvme). Refer to the VMware documentation for more information

After the operating system is installed on the initiator system, follow the instructions in [Section 3.3, Configuring NVMe over](#page-29-2)  [FC on a NetApp Target](#page-29-2), and [Section 3.4, Configuring NVMe over FC on an Initiator System](#page-32-1), to configure NVMe over FC.

## <span id="page-8-1"></span>**2.3 Supported Commands**

The following command is supported on elxfc: esxcli elxfc

#### Usage:

esxcli elxfc <*cmd*> <*cmd options*>

#### **Table 2: Available Namespaces**

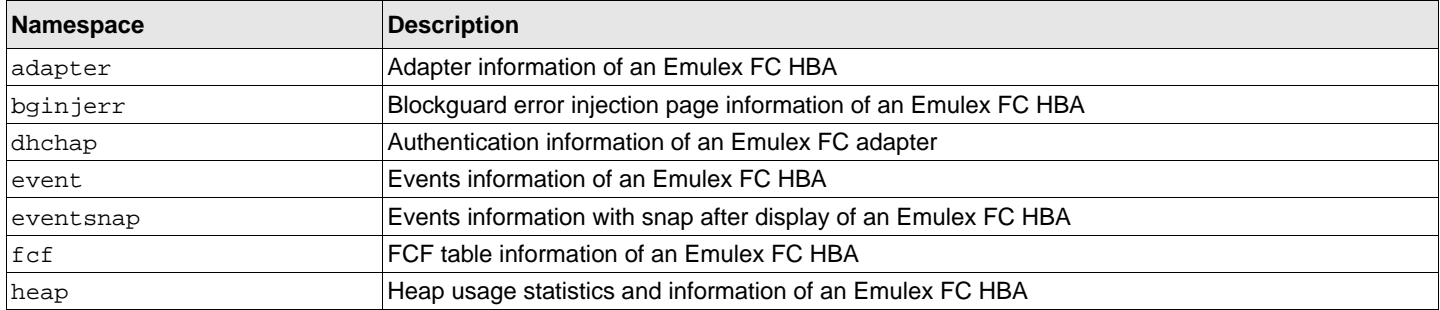

#### **Table 2: Available Namespaces (Continued)**

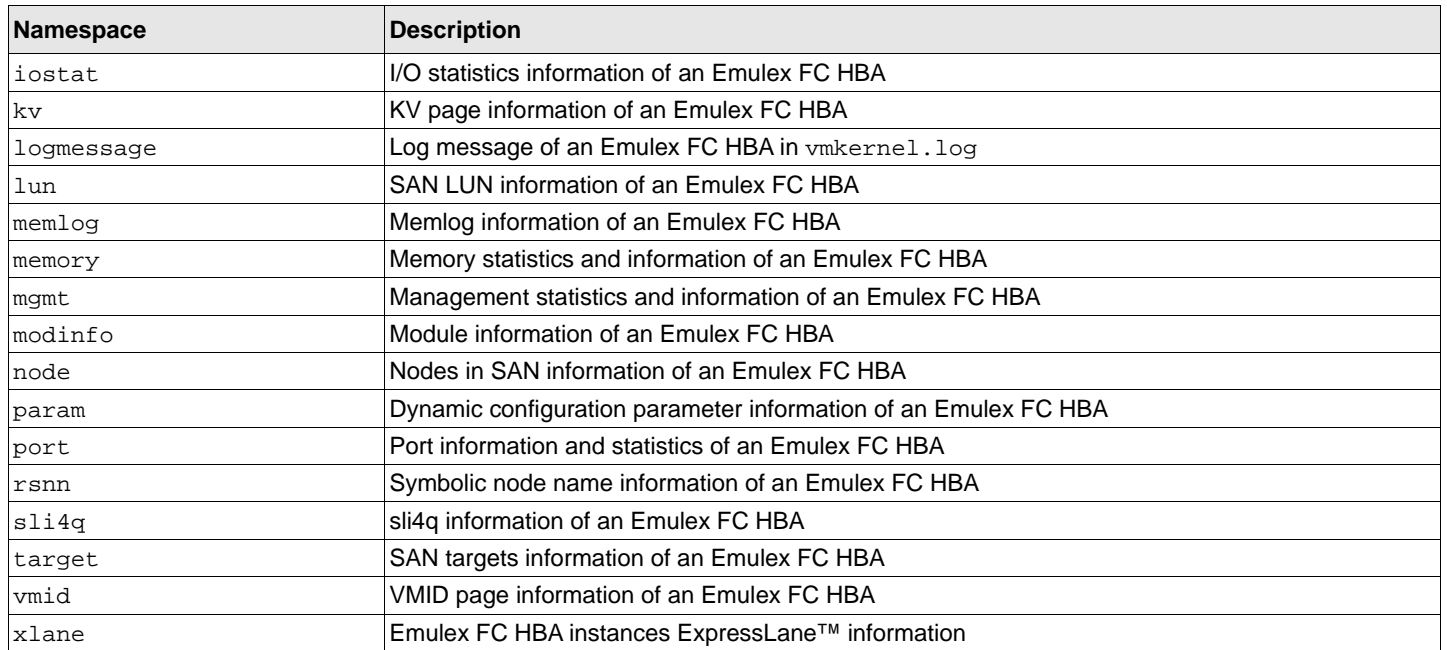

#### **Table 3: Available Commands**

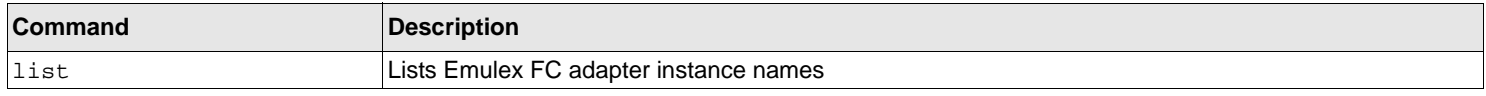

## <span id="page-9-0"></span>**2.4 Updating Drivers**

### <span id="page-9-1"></span>**2.4.1 Updating Drivers Using VMware Offline Bundle Media**

VMware recommends using the offline bundle to update software on VMware ESXi 6.5 and ESXi 6.7 platforms.

**NOTE:** For more information about ESXi patch management activities, go to the VMware website.

To update a driver using the offline bundle media, perform the following steps:

1. Run the following command to update the FC driver.

```
esxcli software vib install --maintenance-mode -d <pathname>/VMW-ESX-6.x.x-lpfc
-<driver_version>-offline-bundle-<OS_version>.zip 
where <driver_version> represents the FC driver.
```
2. Reboot the VMware ESXi server to activate the drivers.

### <span id="page-10-0"></span>**2.4.2 Updating Drivers with the VMware Component**

VMware recommends using the component to update software on VMware ESXi 7.0 and subsequent operating system platforms.

To update a driver using the component, perform the following steps:

1. Depending on the driver, run the appropriate command to update the driver.

```
To update the FC driver, run the following command:
```

```
esxcli software component apply -d <pathname>Broadcom-ELX-lpfc_<component_version>-
1OEM.700.1.0.<OS_version>_<build_version>.zip
```
To update the NVMe driver, run the following command:

esxcli software component apply -d <*pathname*>Broadcom-ELXbrcmnvmefc\_<*component\_version*>-1OEM.700.1.0.<*OS\_version*>\_<*build\_version*>.zip where <*component\_version*> represents the FC or NVMe driver.

2. Reboot the VMware ESXi server to activate the drivers.

# <span id="page-10-1"></span>**2.5 Installing the esxcli Management Tool**

The esxcli management tool is delivered as an offline bundle or as a component for the esxcli plug-in.

To install the esxcli management tool in ESXi 6.5 and ESXi 6.7, perform the following steps:

- 1. Copy the offline bundle to the ESXi host.
- 2. On the ESXi host, install the offline bundle as follows:

```
esxcli software vib install -d /<pathname>/EMU-esx-6.x.x-elxmgmt-<VIB_version>
-offline_bundle-<OS_version>.zip
```
3. Restart the hostd using the following command:

/etc/init.d/hostd restart

To install the esxcli management tool in ESXi 7.0 and subsequent operating system releases, perform the following steps:

- 1. Copy the component to the ESXi host.
- 2. On the ESXi host, install the component as follows:

esxcli software component apply -d /<*pathname*>Broadloom-ELX-esxclielxmgmt\_<*component\_version*>-1OEM.700.1.0.<*OS\_version*>\_<*build\_version*>.zip

3. Restart the hostd using the following command:

/etc/init.d/hostd restart

# <span id="page-11-0"></span>**Chapter 3: Configuration**

This chapter provides configuration information for the ESXi driver.

## <span id="page-11-1"></span>**3.1 ESXi Command Line Tool Transition**

Beginning with the ESXi 6.5 release, VMware transitioned from esxcfg commands to esxcli commands. This section describes the transition to the esxcli commands.

**NOTE:** Both sets of commands are supported in the ESXi 6.5 and later operating system releases.

## <span id="page-11-2"></span>**3.1.1 ESXi CLI Implementation**

For ESXi 6.5 and later operating system releases, Broadcom uses the esxcli version of the command sequence, which has a different command syntax than the earlier releases. Some examples follow.

Following is the command syntax to list the supported parameters by a driver:

~ # esxcli system module parameters list -m <*driver binary name*>

Following is the command syntax for setting a parameter to a driver module: ~ # esxcli system module parameters set -p <*parameter\_string*> -m <*driver binary name*>

### **3.1.1.1 FC Driver Example**

To set extended logging for the Emulex FC driver:

 $\sim$  # esxcli system module parameters set -p lpfc\_log\_verbose=0x10c3 -m lpfc

To list the parameter values assigned to a driver module: ~ # esxcli system module parameters list -m lpfc

This command is the same as listing parameters. The parameter set has the *value* column completed if applicable. This command lists all instance and global parameters, which makes it necessary to watch for any altered driver parameters.

# <span id="page-11-3"></span>**3.2 FC Driver Configuration**

You can configure driver parameters using native ESXi tools, the Emulex HBA Manager application (for use in non-lockdown mode only), or the Emulex HBA Manager application for VMware vCenter (for use in both lockdown and non-lockdown modes).

This section describes how to configure parameters using native ESXi tools. For a more comprehensive description of ESXi tools, go to the VMware public website. If you have further questions, contact a VMware technical support representative.

Refer to the *Emulex HBA Manager Application User Guide* and the *Emulex HBA Manager Application Command Line Interface User Guide* for information about the Emulex HBA Manager application.

Refer to the *Emulex HBA Manager Application for VMware vCenter User Guide* for information about the Emulex HBA Manager application for VMware vCenter.

### <span id="page-12-0"></span>**3.2.1 Configuration Methods for FC Driver Parameters**

Configure the driver parameters using any of the following methods:

- **Permanent (global)**
- **Permanent (per adapter)**
- Temporary (global)
- Temporary (per adapter)

The Emulex HBA Manager application supports all four configuration methods for driver parameters. Refer to the *Emulex HBA Manager Application User Guide* or the *Emulex HBA Manager Application for VMware vCenter User Guide* for more information.

The native ESXi tools support only permanent configuration methods for the driver parameters. The following section provides further information on permanent configuration methods.

### **3.2.1.1 Permanent FC Configuration Methods Using Native ESXi Tools**

Permanent configuration requires that the new values be saved in the ESXi environment. These changes are considered permanent because they persist across system reboots.

See [Section 3.2.7, FC Driver Module Parameters](#page-17-0), for parameter names and values. Parameter values are in both hexadecimal and decimal.

**NOTE:** For ESXi systems, the following steps must be executed from the Troubleshooting Administrative Shell environment. If your configuration does not provide access to this shell, refer to VMware vSphere or VMware vCenter server manual for enabling driver logging. Alternatively, refer to the *Emulex* CIM *Provider Installation Guide* for driver logging.

To make changes that impact all adapters in the system (global changes), perform the following steps:

1. From the Troubleshooting Administrative Shell environment's terminal window, type the following command: esxcli system module parameters set -p "param1=value param2=value ..." -m lpfc

**NOTE:** Use quotation marks around the parameter values only when listing two or more values.

2. Reboot the server by typing the following command:

reboot

- **NOTE:** VMware does not officially support unloading the driver using vmkload mod -u. If you must unload the driver, contact a VMware technical support representative.
- **NOTE:** The VMware vCenter Server is used to create and delete NPIV ports. For more information, see [Appendix E, NPIV](#page-110-1)  [Configuration](#page-110-1).

#### **3.2.1.1.1 Example of Permanent Global Configuration**

The following example sets lun\_queue\_depth (the maximum number of commands that can be sent to a single LUN) to 20 (the default is 64) for all adapters in your system.

- 1. Locate the parameter lpfc\_lun\_queue\_depth in [Table 4](#page-17-1).
- 2. Set the permanent value by typing the following command:

esxcli system module parameters set -p lpfc\_lun\_queue\_depth=20 -m lpfc

3. To reboot the server, type the following command: reboot

The new setting is used when the driver reloads.

To verify the setting, type the following command: esxcli system module parameters list -m lpfc

#### **3.2.1.1.2 Examples of Permanent Per-Adapter Configuration**

The following example sets  $\text{Run\_queue\_depth}$  to 20 (the default is 64) for adapter 1.

1. Set the adapter-specific value by typing the following command:

esxcli system module parameters set -p lpfc1\_lun\_queue\_depth=20 -m lpfc

2. To reboot the server, type the following command: reboot

The new setting is used when the driver is reloaded.

To verify the setting, type the following command: esxcli system module parameters list -m lpfc

The following example sets lun\_queue\_depth to 20 (the default is 64) for adapter 1 and lun\_queue\_depth to 10 (the default is 30) for adapter 2.

1. Set the adapter-specific value by typing:

```
esxcli system module parameters set -p "lpfc1_lun_queue_depth=20, lpfc2_lun_queue_depth=10" -m lpfc
```
**NOTE:** Type the command all on one line without pressing **Enter**.

2. To reboot the server, type the following command: reboot

The new settings are used when the driver is reloaded.

To verify the settings, type the following command: esxcli system module parameters list -m lpfc

### <span id="page-13-0"></span>**3.2.2 Emulex ExpressLane Support**

The host servers do not distinguish between lower and higher priority workloads being sent to LUNs. For flash storage deployed in mixed storage environments, the combination of data from rotating media and flash devices can cause congestion on the network and reduced performance for the flash storage devices.

The ExpressLane feature enables special priority queuing for selected LUNs (ExpressLane LUNs). ExpressLane LUN performance is superior to that of regular LUNs. Mixed storage environments can use the ExpressLane feature to alleviate congestion, reduce latency, and improve throughput, ensuring that key applications receive highest priority. Switches can provide up to three priority levels; Low, Medium, and High.

The following information applies to the ExpressLane feature:

- ExpressLane is not supported on LPe12000-series adapters.
- An ExpressLane LUN must be enabled in the driver before it can be used by the Emulex HBA Manager application for VMware vCenter. Additionally, the priority value to mark each of the ExpressLane frames must be specified to the FC driver through the appropriate driver parameters.
- The ExpressLane feature is not supported for LUNs attached to virtual ports.

For additional information, refer to the *Emulex HBA Manager for VMware vCenter User Guide*.

### <span id="page-14-0"></span>**3.2.3 FC-SP-2 Authentication (DH-CHAP) Support**

Fibre Channel Security Protocol (FC-SP-2) DH-CHAP is a secret-based authentication and key management protocol that uses the CHAP algorithm augmented with an optional Diffie-Hellmann algorithm with hash priority (MD5 and SHA1).

**NOTE:** The following information applies to DH-CHAP support:

- DH-CHAP is available only for physical ports, not for virtual ports.
- The authentication driver parameters are only available on local hosts and not for any remote hosts.
- Boot from SAN is not supported when DH-CHAP authentication is enabled.
- DH-CHAP is not supported on FA-PWWN ports.
- DH-CHAP is not supported if Dynamic D\_Port is enabled.

You can configure FC-SP-2 DH-CHAP authentication between an adapter and a switch.

FC-SP-2 DH-CHAP authentication is disabled by default. To enable FC-SP-2 DH-CHAP authentication, you must pass the lpfc\_enable\_auth parameter to the driver by typing the following command:

# esxcli system module parameters set -p lpfc\_enable\_auth=1 -m lpfc

You must reboot the system to activate the parameter.

After DH-CHAP has been activated and configured, you can manually initiate authentication per adapter. For more information on manually initiating authentication, refer to the *Emulex HBA Manager Application User Guide*.

You can get, set, update, or delete a password using the Emulex HBA Manager application. For details on how to perform these operations, refer to the *Emulex HBA Manager Application User Guide*.

You can also display authentication configuration using the keyval page and esxcli.

For example, in the keyval page, type the following command: /usr/lib/vmware/vmkmgmt\_keyval/vmkmgmt\_keyval -i vmhba4/Emulex -g -k auth Output similar to the following is shown:

Key 'auth': Authentication info: Authentication enabled local WWPN 10:00:00:90:fa:c7:c2:a8 remote WWPN ff:ff:ff:ff:ff:ff:ff:ff

 $ff:ff:ff:ff:ff:ff:ff:ff:ff:ff$  is the switch port name.

### <span id="page-15-0"></span>**3.2.4 Trunking Support**

Trunking enables you to combine multiple physical FC links to form a single logical link (aggregated port). The aggregated port's maximum link speed is the sum of the maximum link speeds of the individual physical links comprising the aggregated port. For example, an aggregated port comprised of two physical links running at 32Gb/s each will have a potential logical (aggregate) link speed of 64Gb/s. The actual link speed of the aggregated port depends on the states (active or non-active) of the individual physical links comprising the aggregated port.

The physical links comprising an aggregated port are referred to as lanes. Only 2-lane and 4-lane aggregated ports are supported. For LPe35002 adapters, only 2-lane port aggregation is possible. If 2-lane port aggregation is configured on an LPe35002 adapter, the two physical links are combined to form a single 2-lane aggregated port whose aggregate speed is potentially 64Gb/s, assuming both physical links are active.

LPe35004 adapters support both 2-lane port aggregation and 4-lane port aggregation. If 2-lane port aggregation is configured on an LPe35004 adapter, the four physical links on the adapter will be divided among two separate aggregated ports. The two lowest numbered physical links will form the first aggregated port, and the two highest number physical links will form the second aggregated port. If 4-lane port aggregation is configured on an LPe35004 adapter, all four physical links will be combined to form a single 4-lane trunk whose aggregate speed is potentially 128Gb/s, assuming all four links are active.

**NOTE:** The following information applies to trunking support:

- Trunking is supported only on LPe35000-series adapters.
- Before you enable or disable trunking on the Emulex adapter, follow the instructions from Brocade<sup>®</sup> to enable or disable trunking on the switch.
- Dynamic D\_Port cannot co-exist with the trunking feature. If trunking is enabled, the firmware automatically disables Dynamic D\_Port.
- FA-PWWN cannot co-exist with the trunking feature. If trunking is enabled, the firmware automatically disables FA-PWWN and Dynamic D\_Port.
- Trunking is not supported at 8Gb/s speeds, and the link will not come up at this speed.

There are no driver parameters to enable trunking. Trunking is a one-time configuration, and the configuration is performed through the Emulex HBA Manager application. For more information on configuring trunking, refer to the *Emulex HBA Manager Application User Guide*.

When trunking is configured for an adapter, internal loopback and external loopback tests are supported. For more information on running loopback tests, refer to the *Emulex HBA Manager Application User Guide*.

You can view the existing trunk links using esxcli elxmqmt.

Following is an example of an LPe35002 adapter, showing 2-lane port aggregation with a single SCSI host. # esxcli elxmgmt trunkinfo get -w 10:00:00:10:9b:41:73:8c

Trunking Mode: 2-lane trunking Trunk Port 0: Logical Link Speed: 64 Gbs Physical Link 0: Active Physical Link 1: Active

Following is an example of an LPe35004 adapter, showing 2-lane port aggregation with a single SCSI host.

```
# esxcli elxmgmt trunkinfo get -w 10:00:00:10:9b:65:dd:24
```
Trunking Mode: 2-lane trunking

```
Trunk Port 0: Logical Link Speed: 64 Gbs
   Physical Link 0: Active
  Physical Link 1: Active
Trunk Port 2: Logical Link Speed: 64 Gbs
   Physical Link 2: Active
   Physical Link 3: Active
```
Following is an example of an LPe35004 adapter, showing 4-lane port aggregation with a single SCSI host.

```
# esxcli elxmgmt trunkinfo get -w 10:00:00:10:9b:65:dd:24
```
Trunking Mode: 4-lane trunking

```
Trunk Port 0: Logical Link Speed: 128 Gbs
  Physical Link 0: Active
  Physical Link 1: Active
   Physical Link 2: Active
   Physical Link 3: Active
```
## <span id="page-16-0"></span>**3.2.5 Dynamically Adding LUNs**

For instructions on dynamically adding LUNs, refer to the section on using rescan in the VMware SAN configuration documentation.

### <span id="page-16-1"></span>**3.2.6 Dynamically Adding Targets**

VMware does not provide a native mechanism for dynamically adding targets. After all target and LUN configuration steps have been successfully completed, add the target to the intended fabric zone.

To get the driver to log into the target, either the target or initiator link must be bounced. If the target is configured with security ACLs, the same link bounce requirement applies after the security ACLs are corrected.

To force the ESXi server to rescan all devices, perform one of these actions:

■ Run the following command:

esxcli storage core adapter rescan -A vmhbaX

From the vSphere Client, select **Configuration Tab** > **Storage Adapters**, and then click **Rescan All**.

### <span id="page-17-0"></span>**3.2.7 FC Driver Module Parameters**

[Table 4](#page-17-1) lists the FC driver module parameters, their descriptions, and their corresponding values in ESXi native mode.

Dynamic parameters do not require a system reboot for changes to take effect.

**NOTE:** Refer to the VMware documentation for quick boot instructions.

#### <span id="page-17-1"></span>**Table 4: FC Driver Parameters**

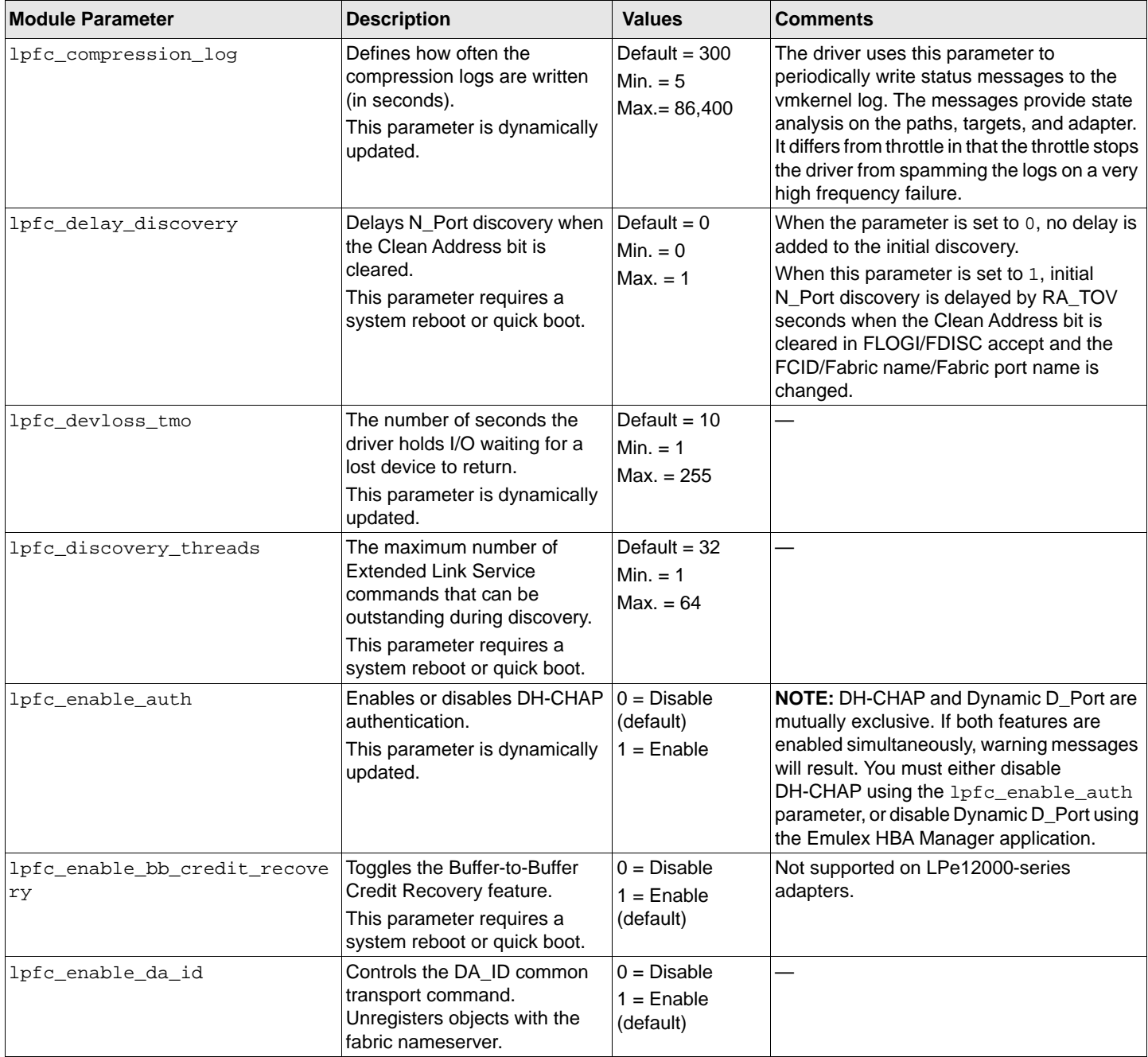

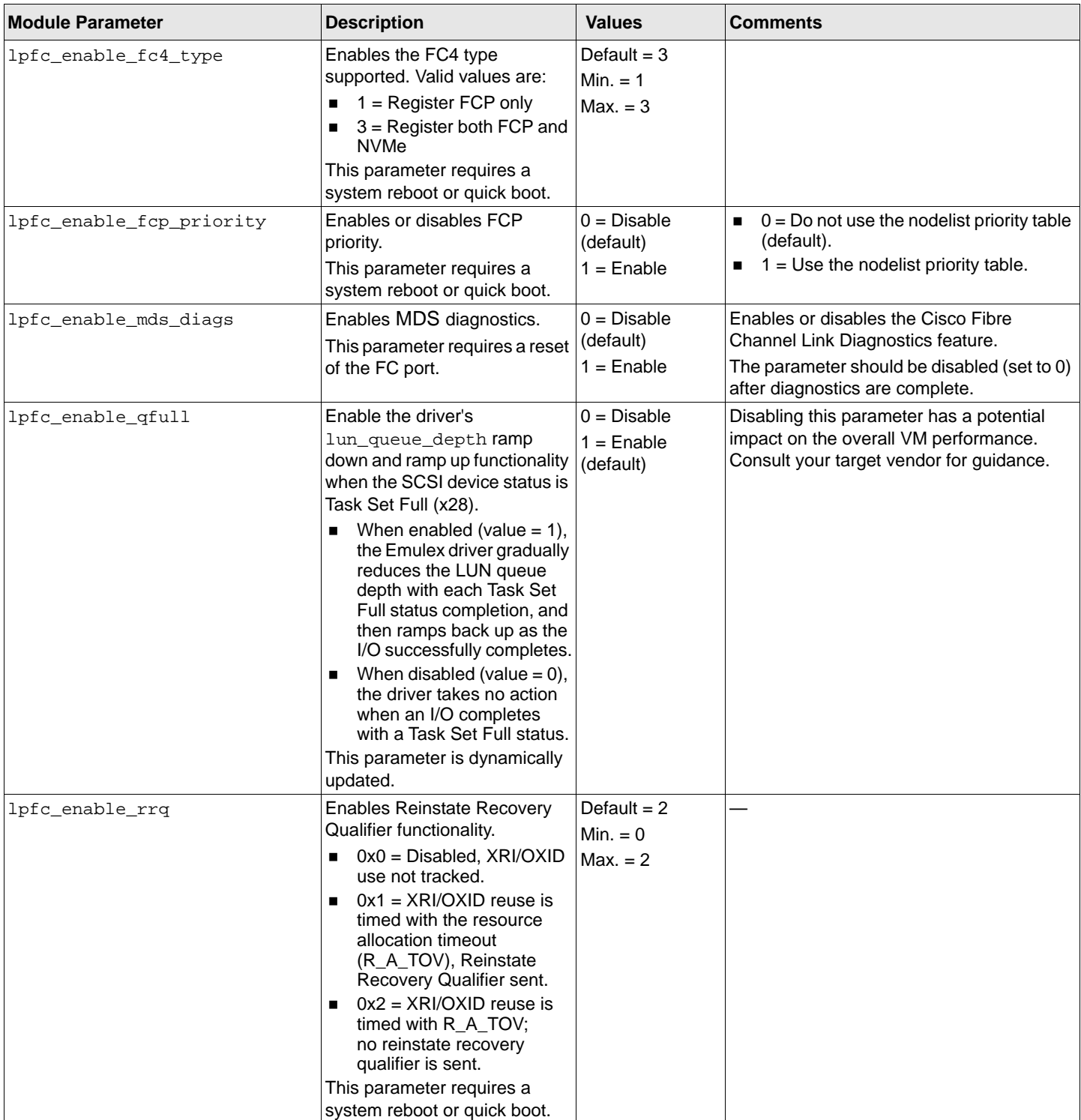

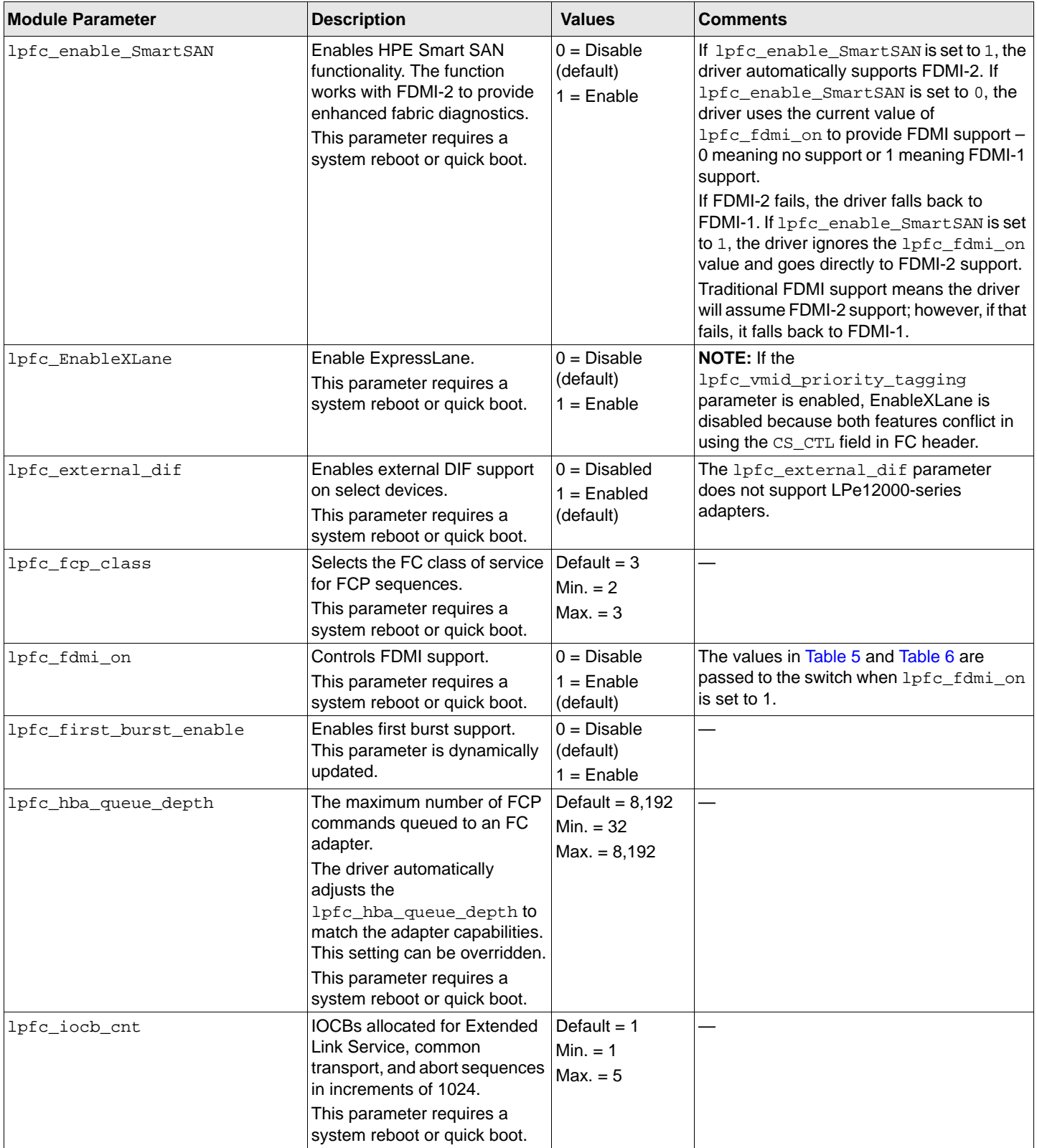

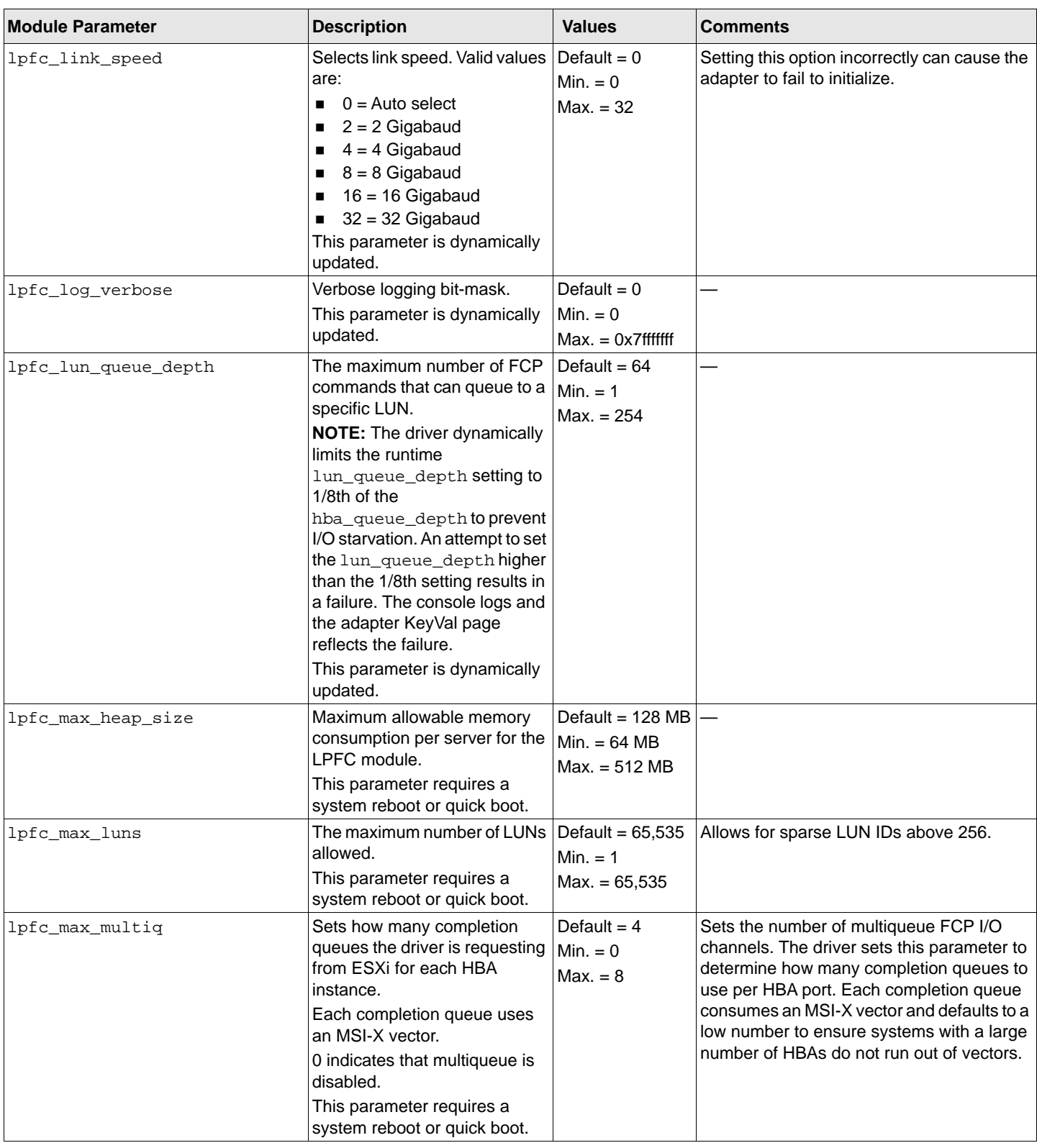

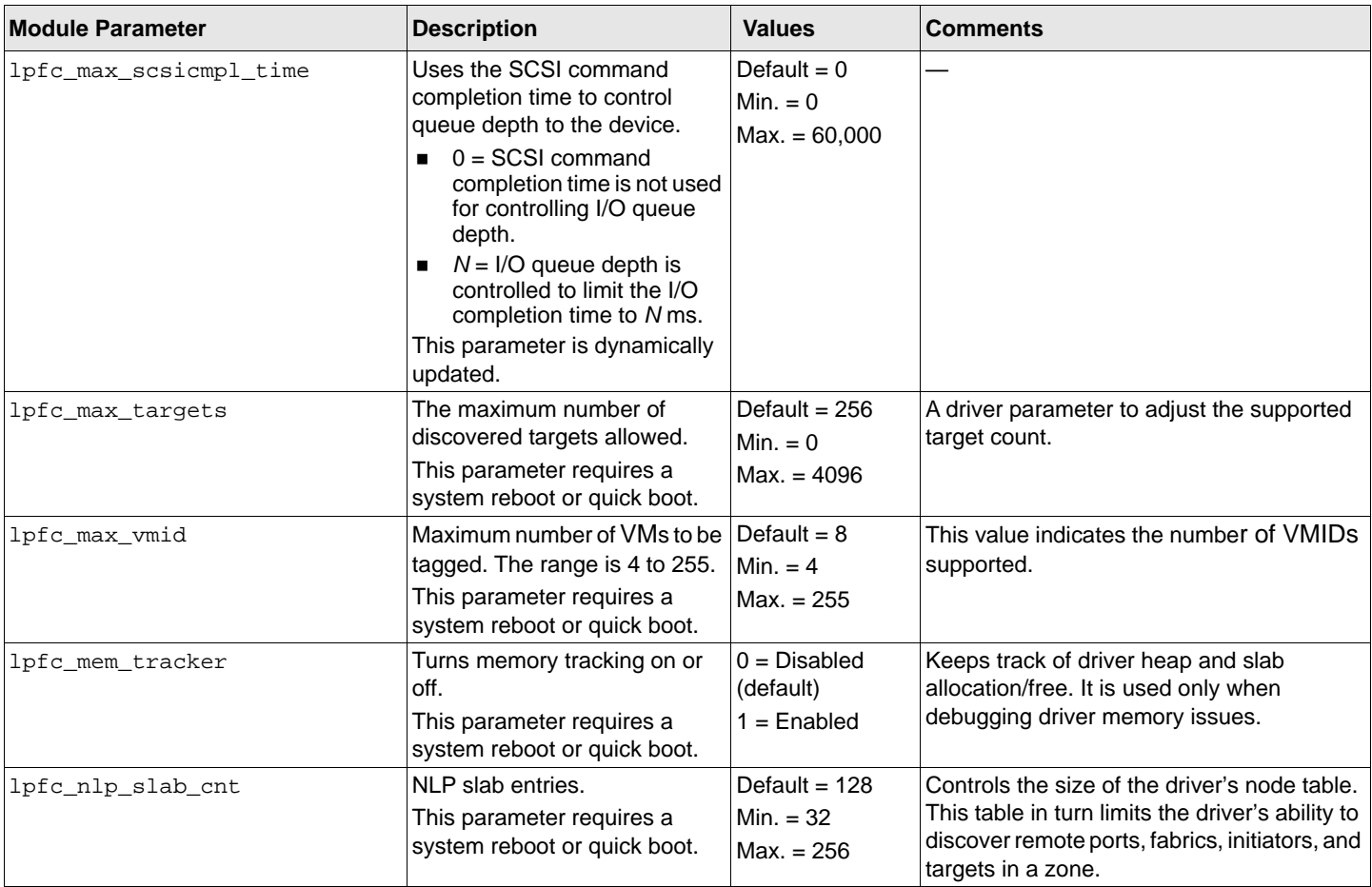

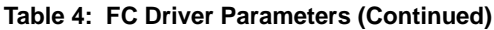

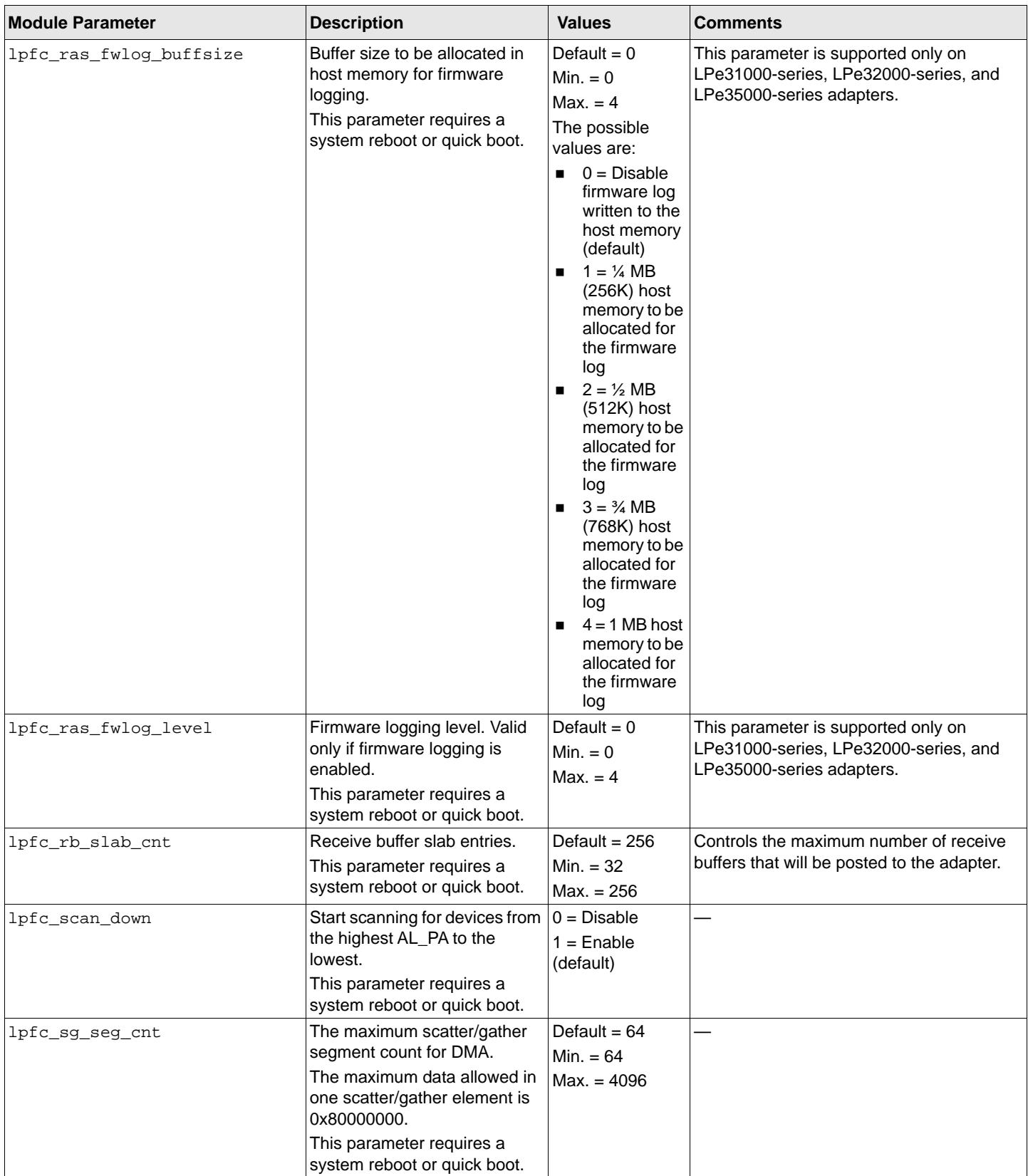

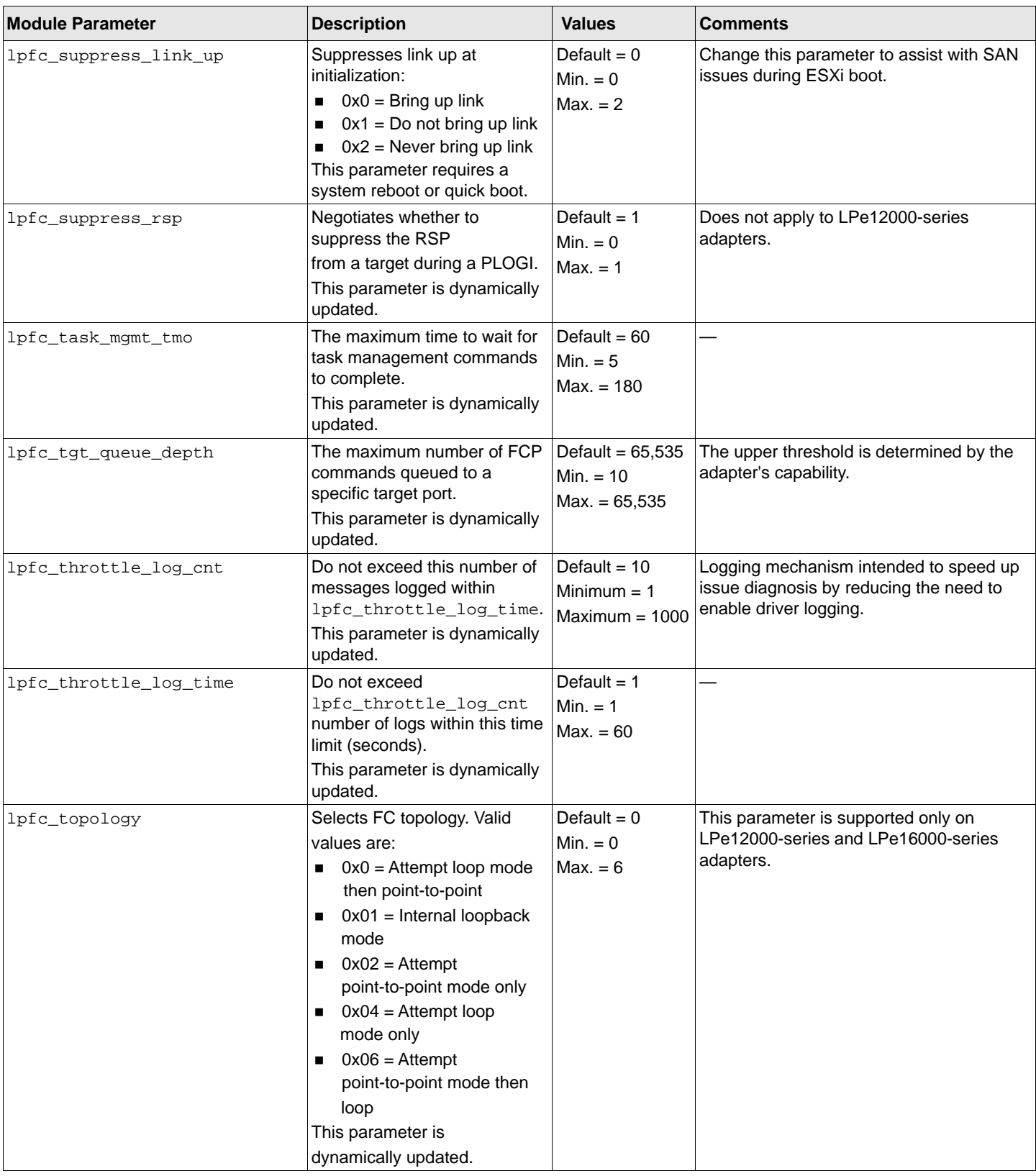

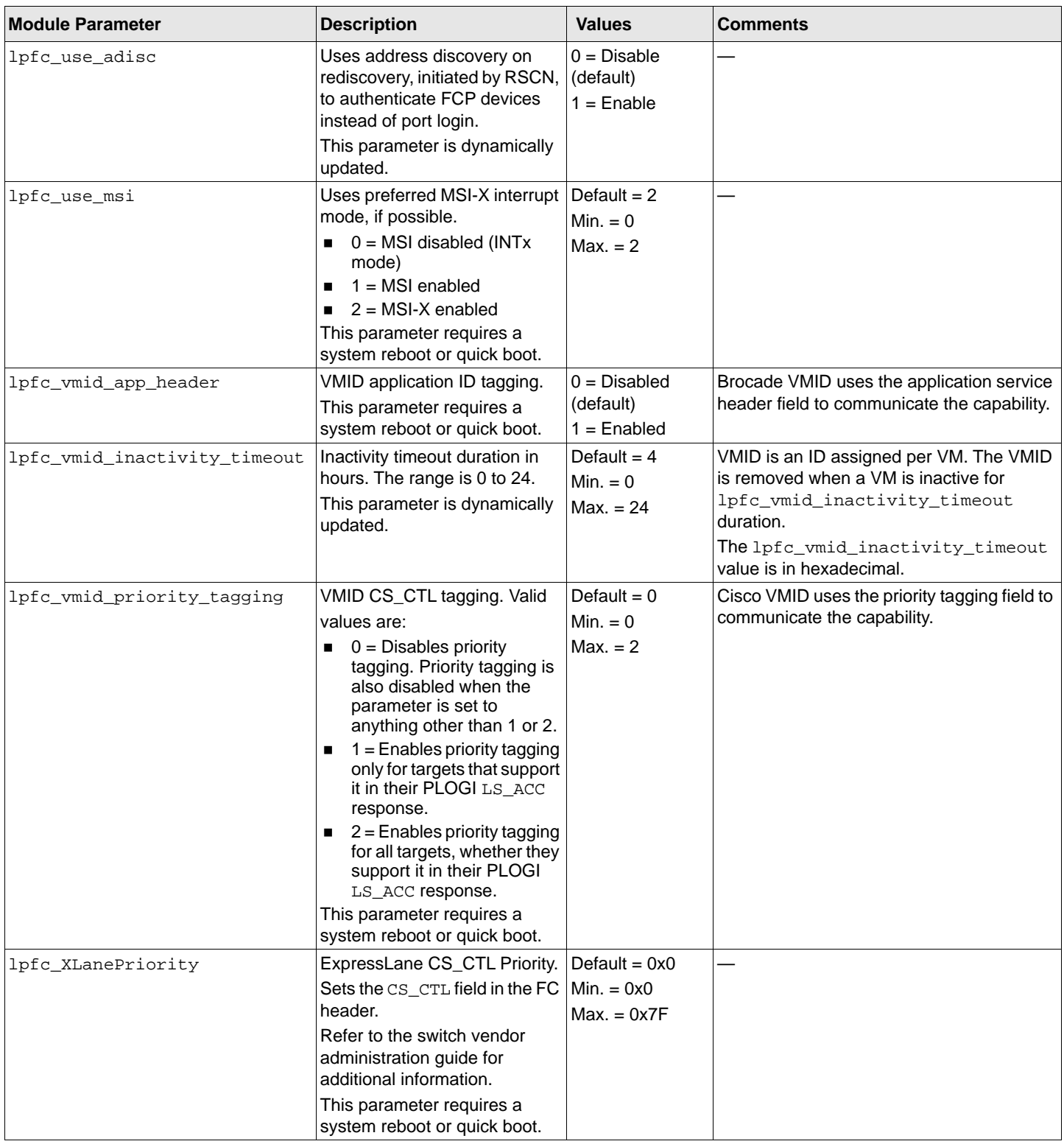

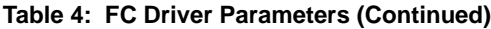

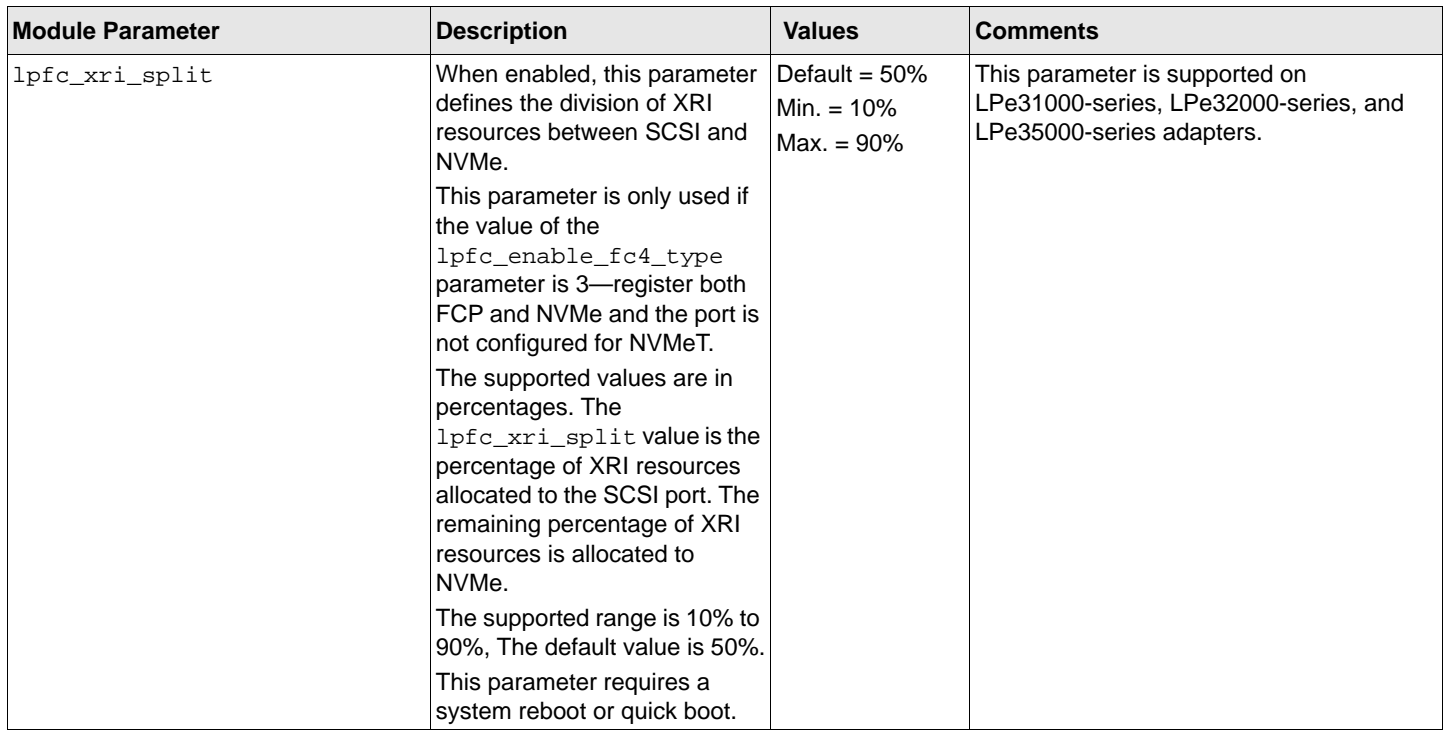

**NOTE:** The values in [Table 5](#page-25-0) and [Table 6](#page-26-2) are taken from the FC-GS FC Standard documents and are passed to the switch through FC-CT commands. Adapter port attributes are provided for each adapter port. Adapter attributes are provided once for each adapter, no matter the number of ports.

<span id="page-25-0"></span>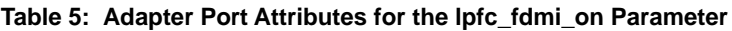

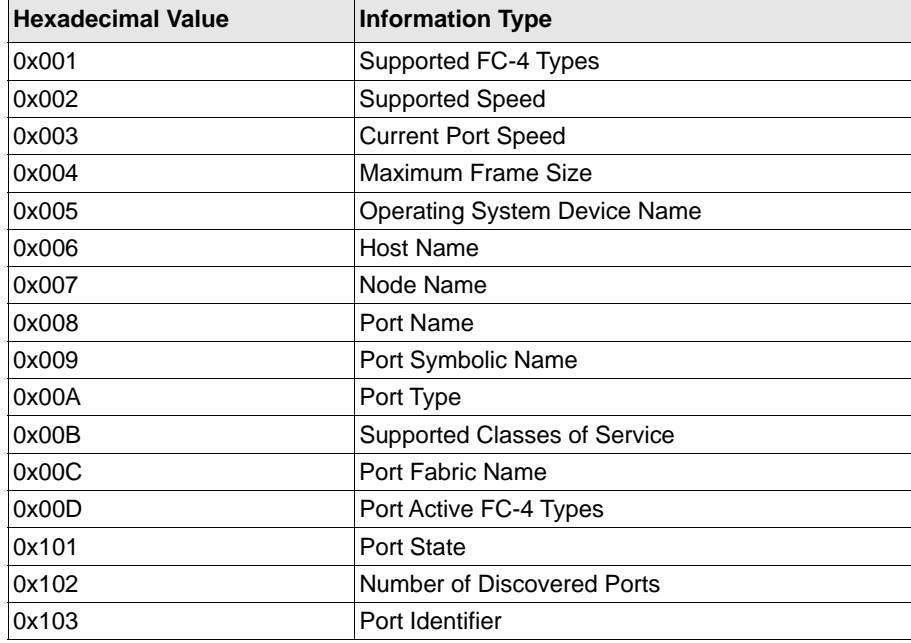

<span id="page-26-2"></span>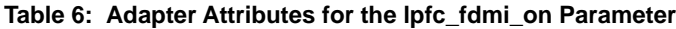

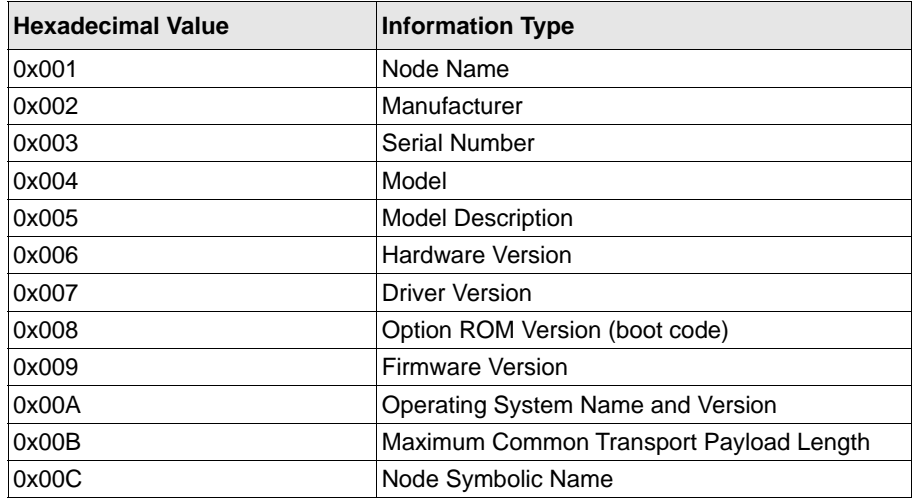

### <span id="page-26-0"></span>**3.2.8 Creating an FC Remote Boot Disk**

For instructions on creating an FC remote boot disk, refer to the VMware SAN configuration documentation.

### <span id="page-26-1"></span>**3.2.9 Managing Devices through the CIM Interface**

VMware on the visor-based ESXi platforms uses the CIM interface as the only standard management mechanism for device management.

### **3.2.9.1 Using the Emulex HBA Manager GUI**

For VMware ESXi hosts, you can manage adapters using the Emulex HBA Manager application on Windows, but you must install and use the appropriate Emulex CIM Provider.

**NOTE:** If advanced adapter management capabilities are required (for example, disabling a port), use the Emulex HBA Manager application for VMware vCenter.

When Windows Emulex HBA Manager is used to manage HBAs installed on ESXi 6.7 Update 1, most of the features are unavailable. This is due to recent changes made by VMware to its SFCB daemon.

The following table lists the features that are functional and nonfunctional when Windows Emulex HBA Manager is used to manage HBAs discovered on ESXi 6.7 Update 1.

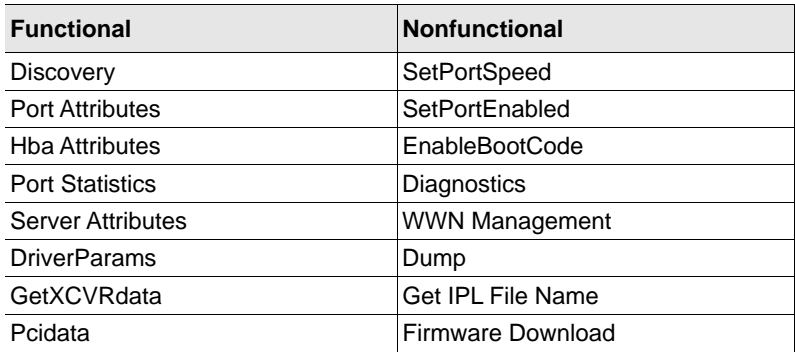

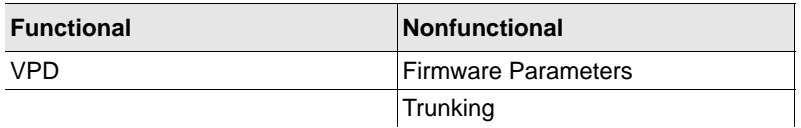

Instead of Emulex HBA Manager for Windows, use the Emulex HBA Manager for VMware CLI (elxvcpcmd) or the esxcli elxmgmt utilities to manage HBAs installed on ESXi 6.7 Update 1.

### **3.2.9.2 Using the Emulex HBA Manager for VMware vCenter**

The Emulex HBA Manager application for VMware vCenter uses the standard CIM interface to manage the adapters and supports CIM-based device and adapter management. The Emulex HBA Manager application for VMware vCenter also supports existing adapter management functionality based on its proprietary management stack and the standard HBA API interface. To manage adapters (including updating the firmware) on an ESXi host using the Emulex HBA Manager application for VMware vCenter, you must install the out-of-box Emulex CIM Provider on the host.

For more information on installing the Emulex HBA Manager application for VMware vCenter and enabling the CIM Provider, refer to the *Emulex HBA Manager Application for VMware vCenter User Guide*.

**NOTE:** For the ESXi 6.7 and ESXi7.0 vSphere Web client, flex is not supported, so you must use the vSphere client, HTML.

**NOTE:** For LPe35000-series adapters only:

In some cases, a firmware update requires either a firmware reset or a basic PCIe reset, depending on the features available in the new firmware. A firmware reset is performed automatically if it is needed, regardless of the operating system. In some cases, a full reboot is required to activate new firmware or to enable a new feature. In that case, a message similar to one of the following messages appears after the firmware download is complete:

Download successfully completed. Please reboot the system to activate new firmware. Download completed. Some features require an optional reboot. Refer to the Adapter's Firmware and Boot Code Release Notes for details.

For a list of features that require a reboot to be enabled, refer to the adapter's firmware and boot code release notes.

### <span id="page-27-0"></span>**3.2.10 Installing the Emulex CIM Provider**

Refer to the *Emulex CIM Provider Installation Guide* for instructions on installing the Emulex CIM Provider.

### <span id="page-27-1"></span>**3.2.11 Creating, Deleting, and Displaying vPorts**

The Emulex driver for VMware supports NPIV by default. ESXi provides the VMware vCenter Server for creating and deleting a vPort and creating an NPIV-enabled VM, see [Appendix E, NPIV Configuration](#page-110-1) for more information. vPorts in the driver discover the fabric just like physical ports do, and they are subject to the same SAN delays. As the number of vPorts increases, the amount of time it takes to complete remote port discovery increases because the vPorts are created sequentially and each vPort executes discovery synchronously. If your NPIV-enabled virtual machines power-on automatically, powering on could take longer than usual. This behavior is normal for NPIV virtual machines.

**NOTE:** The following information applies to vPorts:

- Ensure you are using the latest recommended firmware for vPort functionality. Check the Broadcom website for the latest firmware.
- Loop devices and NPIV are not supported on the same port at the same time. If you are running a loop topology and you create a vPort, the vPorts link state is offline. VMware ESXi supports fabric mode only.
- You can create vPorts only on 8, 16, and 32 GFC adapters.
- The Emulex HBA Manager application sees all vPorts created by the driver, but the application has read-only access to them.

### <span id="page-28-0"></span>**3.2.12 Configuring VVols**

The Emulex native mode FC driver supports the VVols feature released with ESXi. VMware's VVols feature allows for dynamic provisioning of storage, based upon the needs of a VM. VM disks, also called VVols, allow VMware administrators to manage storage arrays through the API. Arrays are logically partitioned into storage containers. VVols are stored natively in the storage containers. I/O from ESXi to the array is managed through an access point or PE and the storage provider.

#### **3.2.12.1 Storage Containers**

Storage containers are a logical abstraction and hold groups of VVols that are physically provisioned in the storage array. Storage containers are an alternative to traditional storage based upon LUNs or NFA shares. Storage containers are set up by a storage administrator. Storage container capacity is based on physical storage capacity. The minimum is one storage container per array, and the maximum number depends upon the array. One storage container can be simultaneously accessed through multiple PEs. When the storage provider and PEs are in place, the storage container is visible to ESXi hosts.

### **3.2.12.2 Protocol Endpoints**

A PE is an access point that enables communication between an ESXi host and a storage array system. A PE is not a datastore; it is the I/O transport mechanism to access the storage container. A PE is part of the physical storage fabric. A PE is created by a storage administrator.

### **3.2.12.3 Storage Providers**

Storage providers are also referred to as VASA providers. Out-of-band communication between vCenter and the storage array is achieved through the storage provider. The storage provider creates the VVols.

For more information about VVols and instructions on configuring VVols, refer to the VMware and target vendor-supplied documentation.

## <span id="page-29-0"></span>**3.2.13 Adjusting the LUN Queue Depth**

Inadequate queue depth is one of the reasons for low performance. If you are using VVols and you experience low performance, you might want to adjust the queue depth.

To change the LUN queue depth, perform the following steps:

- 1. Find the LUN queue depth by typing the following command: /usr/lib/vmware/vmkmgmt\_keyval/vmkmgmt\_keyval -i vmhba5/Emulex -k param -g | grep lun-queue-depth Information similar to the following is displayed : lun-queue-depth 1 fe 1e 1f Max number of FCP commands we can queue to a specific LUN where 1f is the queue depth in hexadecimal. Equivalent decimal value is 31.
- 2. Change the existing queue depth by typing the following command: /usr/lib/vmware/vmkmgmt\_keyval/vmkmgmt\_keyval -i vmhba5/Emulex -k param -s "lun-queue-depth 0xfe"
- 3. Verify if the queue depth has changed by typing the following command: /usr/lib/vmware/vmkmgmt\_keyval/vmkmgmt\_keyval -i vmhba5/Emulex -k param -g | grep lun-queue-depth Information similar to the following is displayed : lun-queue-depth 1 fe 1e fe Max number of FCP commands we can queue to a specific LUN where  $f \in \mathcal{E}$  is the new queue depth in hexadecimal. Equivalent decimal value is 254.
- 4. Get a list of existing LUNs by typing the following command: esxcli storage core device list
- 5. Change the number of outstanding I/Os for each LUN by typing the following command: esxcli storage core device set -d <*device name*> -m 250 -O 250
- 6. Verify if the number of outstanding I/Os has changed for each specific LUN by typing the following command: esxcli storage core device list -d <*device name*>

The sample output would look like the following:

Device Max Queue Depth: 250

<span id="page-29-2"></span>No of outstanding IOs with competing worlds: 250

# <span id="page-29-1"></span>**3.3 Configuring NVMe over FC on a NetApp Target**

This section describes how to configure NVMe over FC on a NetApp target. For instructions on configuring NVMe over FC on other targets, contact the target vendor.

The following variables are used in the commands provided in this section:

- <*vserver\_name*> is the name of the virtual server.
- <*lif1\_name*> is the name of LIF 1.
- <*node\_name*> is name of the LIF home node.
- <*home\_port*> is the home port of the LIF.
- <*volume\_name*> is the name you want to assign to the volume.
- <*aggregate\_name*> is an aggregate identified in the Aggregate column.
- <aggregate\_*size*> is the size of the aggregate.
- <*namespace\_path*> is the path of the namespace.
- <namespace\_*size*> is the namespace size. You can specify the size in bytes, KB, MB, GB, TB, or PB. For example, a 4-GB namespace can be indicated as 4GB.
- <*subsystem\_name*> is the name of the subsystem.
- <*host\_nqn*> is the NQN information that identifies the host.

To configure NVMe over FC on a NetApp target, perform the following steps:

- 1. Create a virtual server by typing the following command: vserver create -vserver <*vserver\_name*>
- 2. Display the available protocols by typing the following command: vserver show-protocols -vserver <*vserver\_name*> Information similar to the following is displayed: Vserver: <*vserver\_name*> Protocols: nfs, cifs, fcp, iscsi, ndmp, nvme
- 3. Remove all protocols except FCP and NVMe by typing the following command: vserver remove protocols -vserver <*vserver\_name*> protocols nfs, cifs, iscsi, ndmp
- 4. Create the NVMe service for the virtual server by typing the following command: vserver nvme create -vserver <*vserver\_name*>
- 5. Create an LIF on the virtual server by typing the following command: network interface create -vserver <*vserver\_name*> -lif <*lif1\_name*> -data-protocol fc-nvme -role data -home-node <*node\_name*> -home-port <*home\_port*> -status-admin up Repeat this command for each LIF you want to create.
- 6. After all desired LIFs are created, you can verify the LIFs by typing the following command: network interface show -vserver <*vserver\_name*> Information similar to the following is displayed.

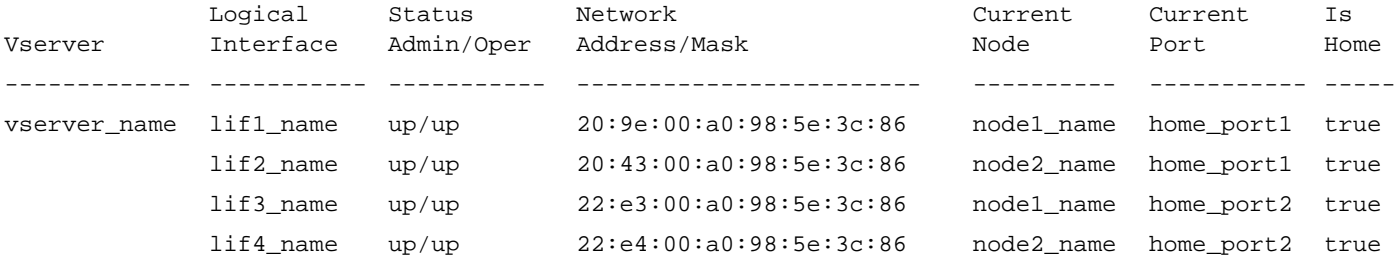

<span id="page-30-0"></span>7. Display aggregate information by typing the following command:

aggr show

Information similar to the following is displayed.

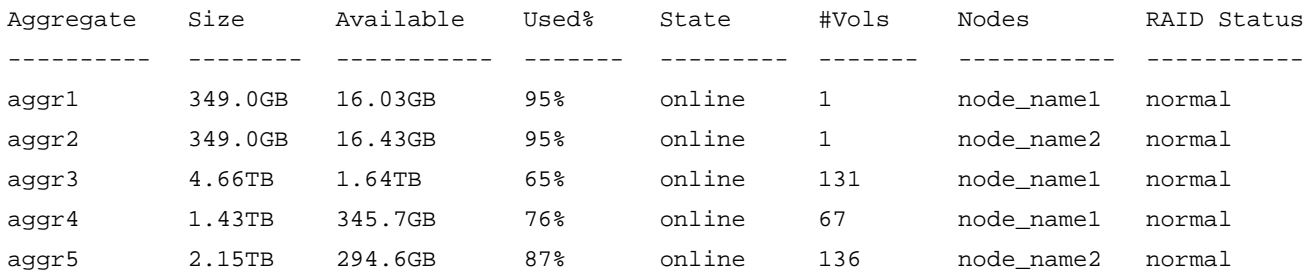

5 entries were displayed

<span id="page-30-1"></span>8. Using the information displayed by the aggr show command in [Step 7,](#page-30-0) create volumes on the nodes by typing the following command:

```
volume create -vserver <vserver_name> -volume <volume_name> -aggregate <aggregate_name> -size 
<aggregate_size> -state online
```
#### <span id="page-31-0"></span>9. Verify the sizes of the created volumes by typing the following command: volume show -vserver <*vserver\_name*>

Information similar to the following is displayed.

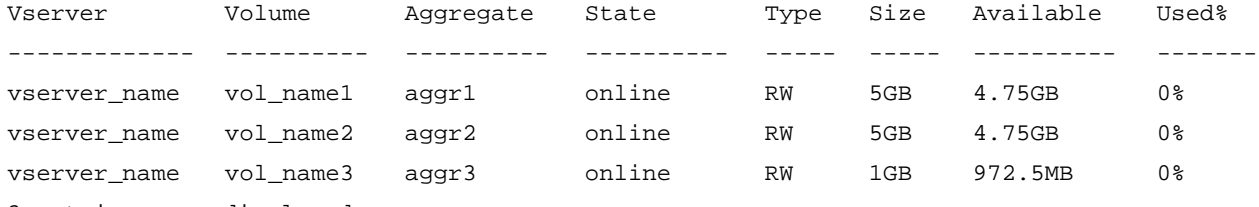

```
3 entries were displayed
```
10. Create a namespace on each of the volumes you created in [Step 8](#page-30-1) by typing the following command: vserver nvme namespace create -vserver <*vserver\_name*> -path <*namespace\_path*> -size <*namespace\_size*> -ostype vmware -block-size 512B

The namespace size must be smaller than the volume on which the namespace was created. Refer to the output obtained in [Step 9](#page-31-0) for the available space on each volume. For best results, configure a namespace size of 4 GB or more.

11. Create a subsystem by typing the following command:

vserver nvme subsystem create -vserver <*vserver\_name*> -subsystem <*subsystem\_name*> -ostype vmware Repeat this command for each subsystem you want to create.

12. Obtain the host NQN by typing the following command:

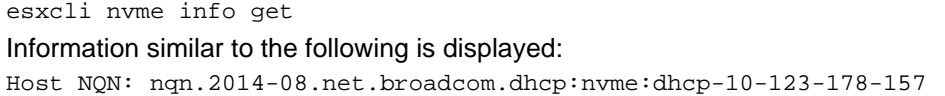

- 13. Add a host to each subsystem you created by typing the following command: vserver nvme subsystem host add -vserver <*vserver\_name*> -subsystem <*subsystem\_name*> -host-nqn <*host\_nqn*>
- 14. Verify the subsystem information on the virtual server by typing the following command: vserver nvme subsystem show -vserver <*vserver\_name*>

Information similar to the following is displayed:

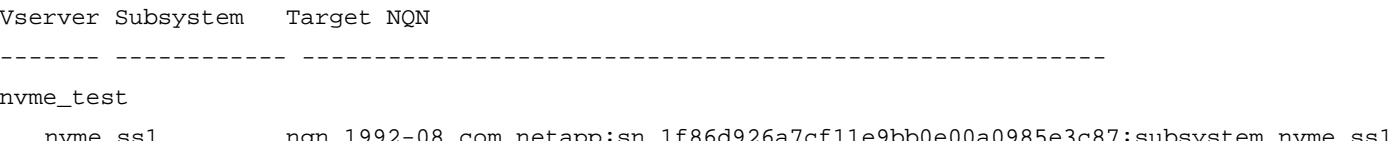

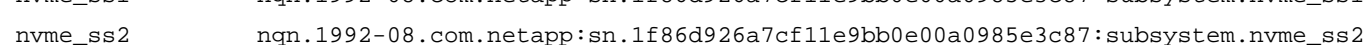

2 entries were displayed.

#### **NOTE:** To obtain the host NQN for ESXi 7.0, type the following command:

esxcli nvme info get

Information similar to the following is displayed:

Host NQN: nqn.2014-08.net.broadcom.dhcp:nvme:dhcp-10-123-178-157

#### 15. Map each namespace to its subsystem by typing the following command:

vserver nvme subsystem map add -vserver <*vserver\_name*> -subsystem <*subsystem\_name*> -path <*namespace\_path*>

#### 16. Verify the mapping by typing the following command:

vserver nvme subsystem map show -vserver <*vserver\_name*> Information similar to the following is displayed:

Vserver Subsystem NSID Namespace Path ---------------------------------------------------------------------------- nvme\_test nvme\_ss1 00000001h /vol/nvme\_vol/nvme\_ns nvme\_ss2 00000001h /vol/nvme\_vol2/nvme\_ns2 2 entries were displayed.

NVMe over FC is configured on the Netapp target. You can now configure NVMe over FC on an initiator system.

## <span id="page-32-1"></span><span id="page-32-0"></span>**3.4 Configuring NVMe over FC on an Initiator System**

The following variables are used in the commands provided in this section:

- <*wwpn*> is the WWPN of the HBA.
- <*firmware\_filename*> is the name of the firmware file.

To configure NVMe over FC on an initiator system, perform the following steps after the operating system and drivers are installed. For information about updating ESXi drivers, refer to the *Emulex Drivers for VMware ESXi User Guide*. The NVMe driver file name format is Broadcom-ELX-brcmnvmefc\_<*driver\_version*>-<*OS\_version*>\_<*VMware\_info*>.zip.

- 1. Install all applicable VMware components, such as the elxmgmt utility.
- 2. Download the latest firmware for the HBA from the Broadcom® website at <www.broadcom.com>.
- 3. Install the firmware on the HBA by typing the following command: esxcli elxmgmt hba firmware download -w <*wwpn*> -f <*firmware\_filename*>
- 4. Reboot the server.
- 5. After the server restarts, verify that NVMe adapters were created by typing the following command: esxcfg-scsidevs -a

Information similar to the following is displayed:

vmhba7 lpfc link-up fc.20000090faf0948f:10000090faf0948f (0000:05:00.0) Emulex Corporation Emulex LightPulse LPe32000 PCIe Fibre Channel Adapter vmhba66 brcmnvmefc link-up fc.20000090faf0948f:10000090faf0948f (0000:05:00.0) Emulex Corporation Emulex LightPulse LPe32000 PCIe Fibre

#### 6. Verify the connected controller list by typing the following command: esxcli nvme controller list

Information similar to the following is displayed:

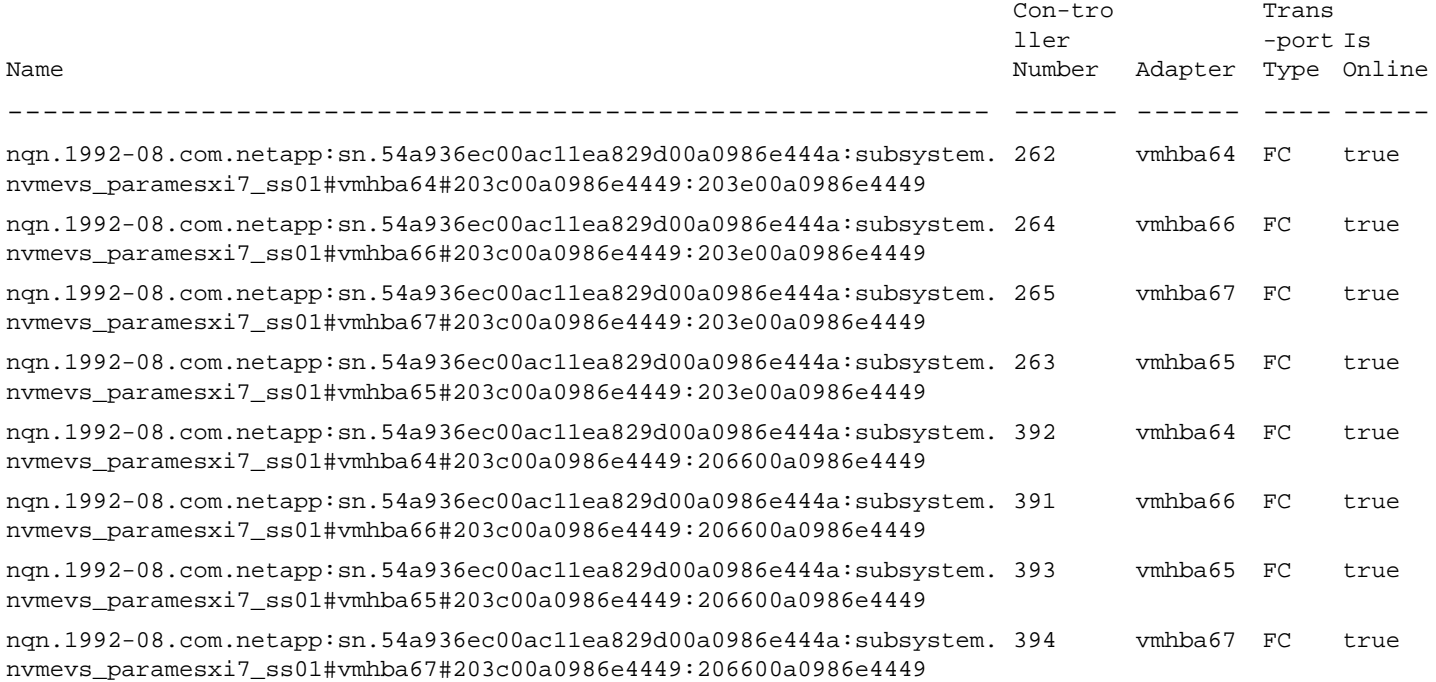

#### 7. You can see the connected namespaces by typing the following command:

esxcli nvme namespace list

Information similar to the following is displayed:

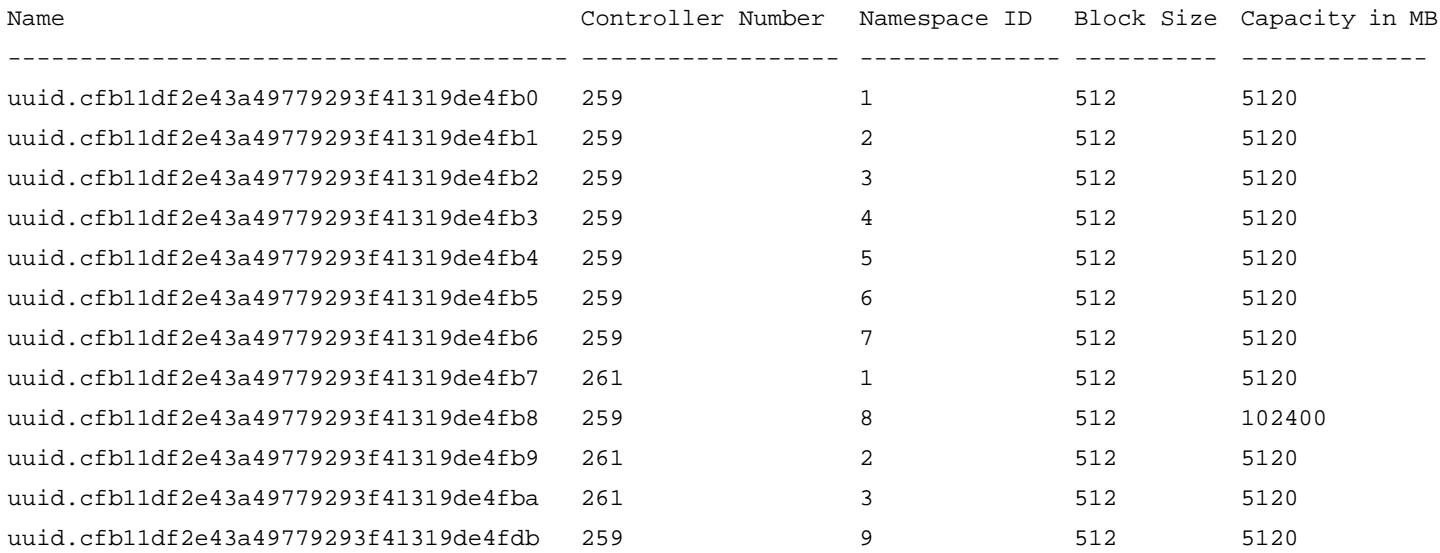

**NOTE:** RDM mapping is not supported by NVMe over FC on ESXi 7.0.

You must now create datastores on the NVMe namespaces. To create datastores using the partedUtil and vmkfstools CLI commands, follow the instructions in [Section 3.4.1, Creating Datastores Using CLI Commands.](#page-34-0) To create datastores using the vSphere Client GUI, go to [Section 3.4.2, Creating Datastores Using the vSphere Client GUI.](#page-34-1)

### <span id="page-34-0"></span>**3.4.1 Creating Datastores Using CLI Commands**

The following variables are used in the commands provided in this section:

- <*namespace name*> is the name of the namespace on which you are creating a datastore, such as uuid.cfb11df2e43a49779293f41319de4fb0.
- <*partition\_number*> is the number of the partition you are creating.
- <*start\_sector*> is the sector at which the partition begins.
- <*end\_sector*> is the sector at which the partition ends.
- <*partition\_attribute*> identifies the partition properties. This value is usually 0. Refer to the VMware documentation for more information.
- <*datastore\_name*> is the name of the datastore you are creating.

To create datastores on the NVMe namespaces using CLI commands, perform the following steps:

- 1. Label the existing partition table as a GPT by typing the following command: partedUtil mklabel /vmfs/devices/disks/<*namespace\_name*> gpt
- <span id="page-34-2"></span>2. Determine the number of usable sectors that are available for the new partition table by typing the following command: partedUtil getUsableSectors /vmfs/devices/disks/<*namespace\_name*> Information similar to the following is displayed: 34 10485726
- 3. Create a new partition table on the disk by typing the following command: partedUtil setptbl /vmfs/devices/disks/<*namespace\_name*> gpt "<*partition\_number*> <*start\_sector*> <*end\_sector*> AA31E02A400F11DB9590000C2911D1B8 <*partition\_attribute*>"
- **NOTE:** Use the second value displayed in [Step 2](#page-34-2) (10485726) as the <*end\_sector*> value. AA31E02A400F11DB9590000C2911D1B8 is the VMFS datastore partition type in GUID format.
- 4. Create a VMFS volume and assign a name to the datastore by typing the following command: vmkfstools -C vmfs6 -b 1M -S <*datastore\_name*> /vmfs/devices/disks/<*namespace\_name*>

Repeat these steps for each namespace on your server, and then proceed to [Section 3.4.3, Completing the Initiator](#page-38-0)  [Configuration](#page-38-0).

### <span id="page-34-1"></span>**3.4.2 Creating Datastores Using the vSphere Client GUI**

To create datastores on the NVMe namespaces using the vSphere Client GUI, perform the following steps:

1. Create a new VMFS by navigating to **Datastores** and clicking **New datastore**. The **Select creation type** dialog of the **New datastore** window appears.

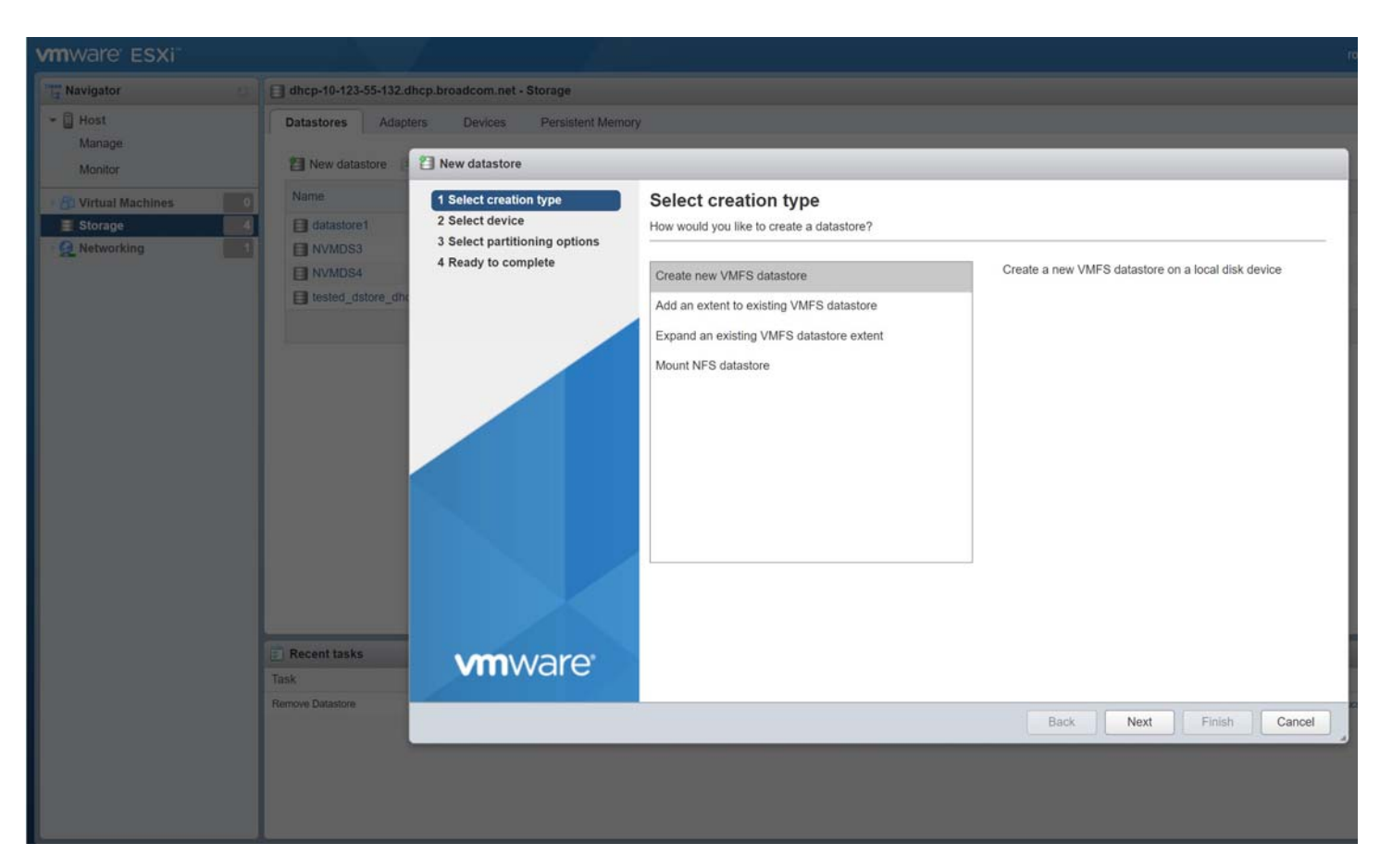

2. Select **Create new VMFS datastore** and click **Next**. The **Select device** dialog appears.
#### **Emulex Drivers for VMware ESXi** User Guide

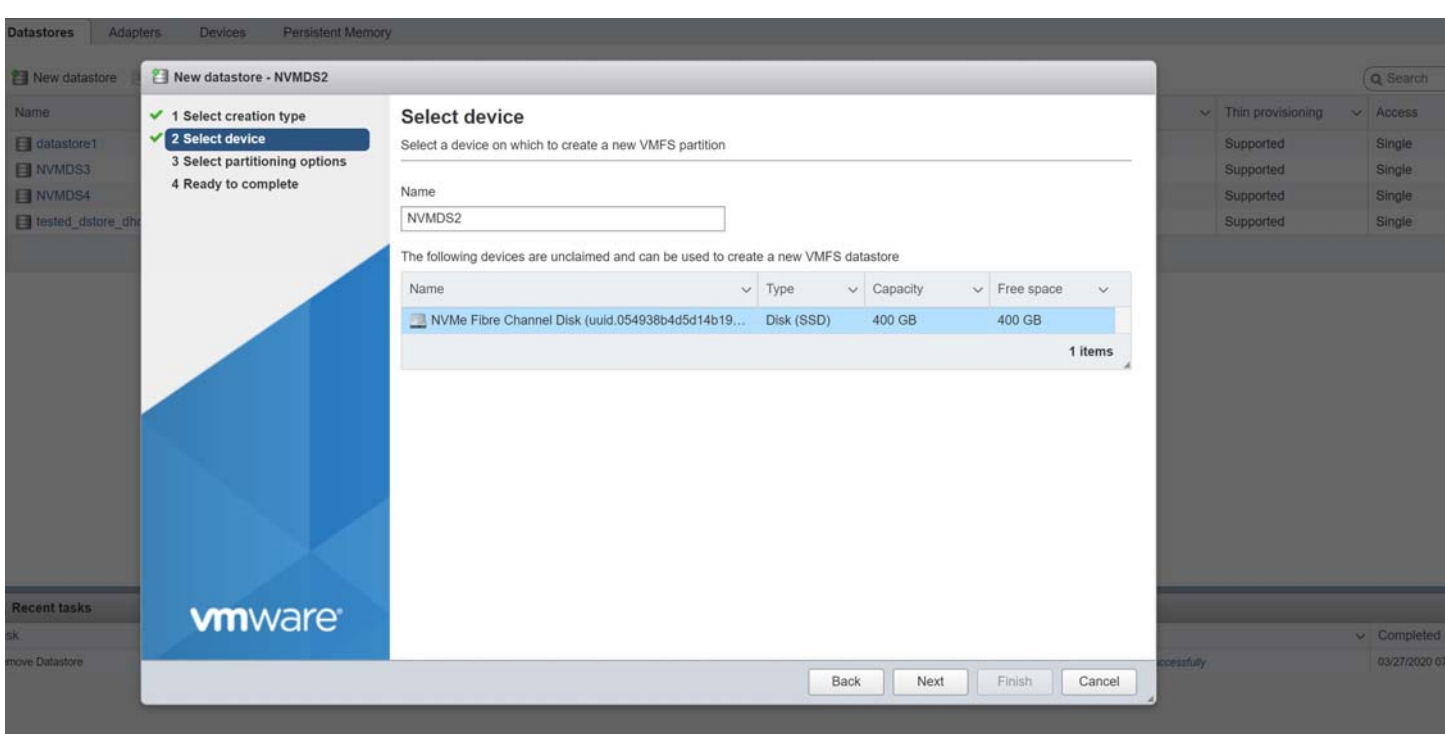

3. In the **Name** field, type the name of the datastore you want to create. Select an unused namespace on which to create the datastore. Click **Next**. The **Select partitioning options** dialog appears.

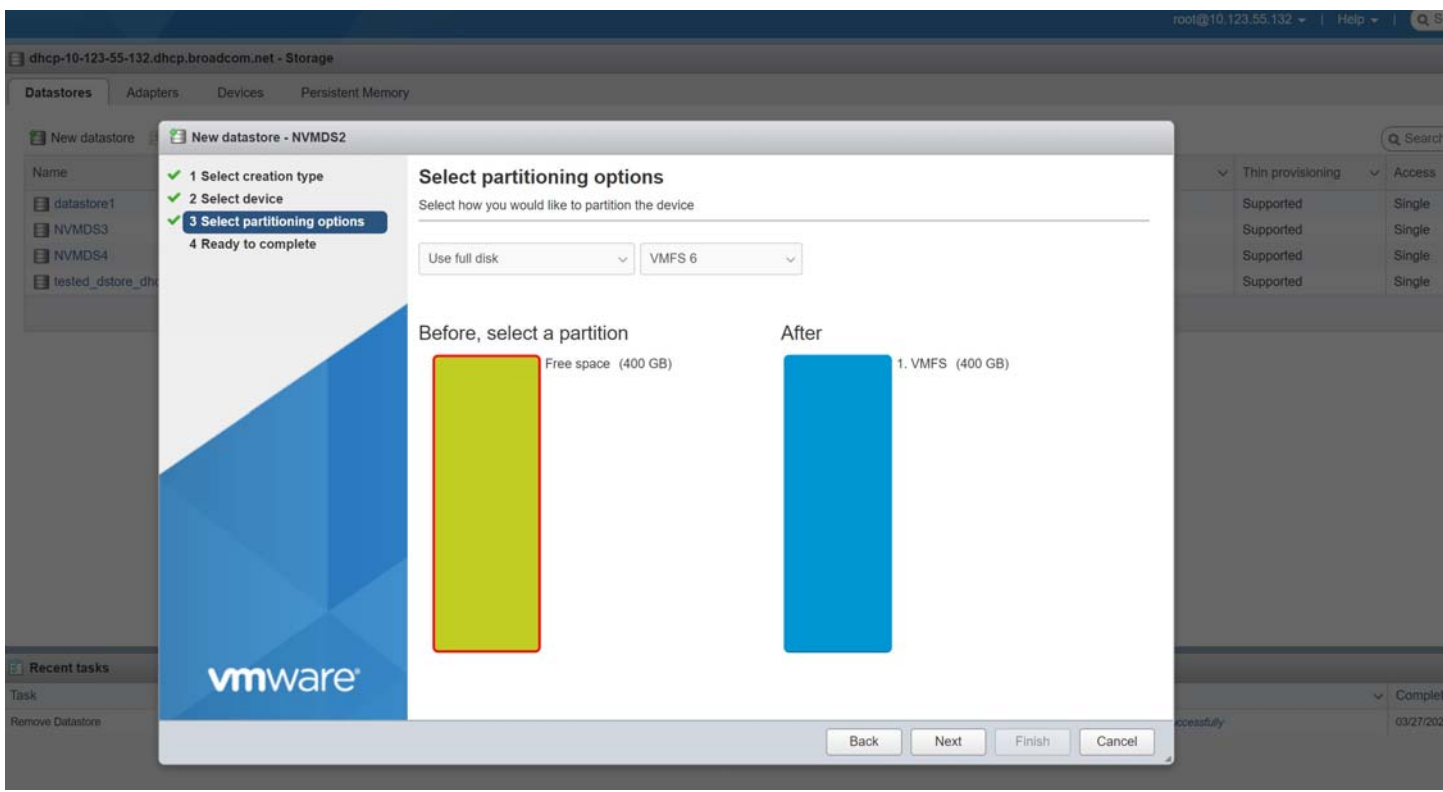

4. Select the desired partitioning options and click **Next**. The **Ready to complete** dialog displays information about the selections you have made.

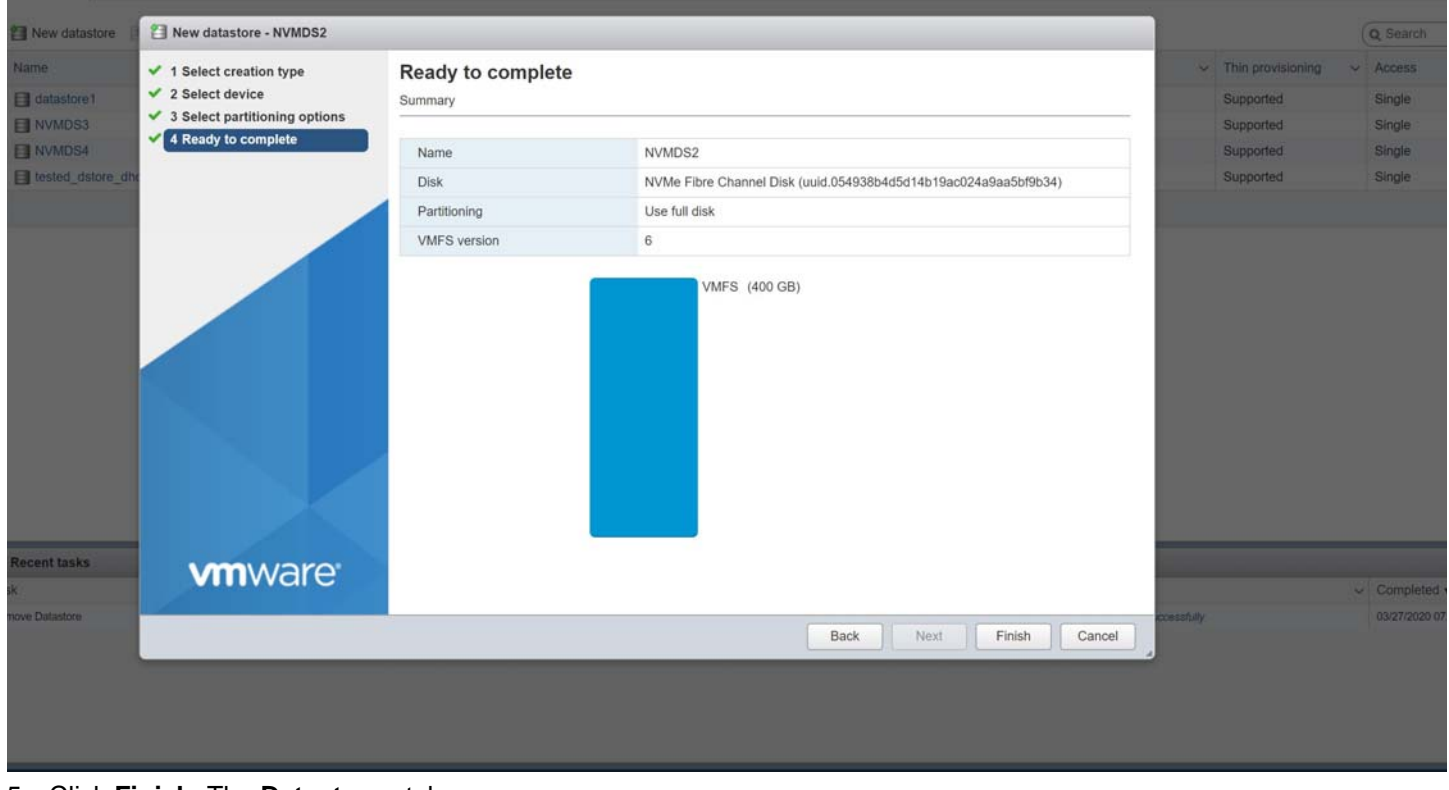

5. Click **Finish**. The **Datastores** tab appears.

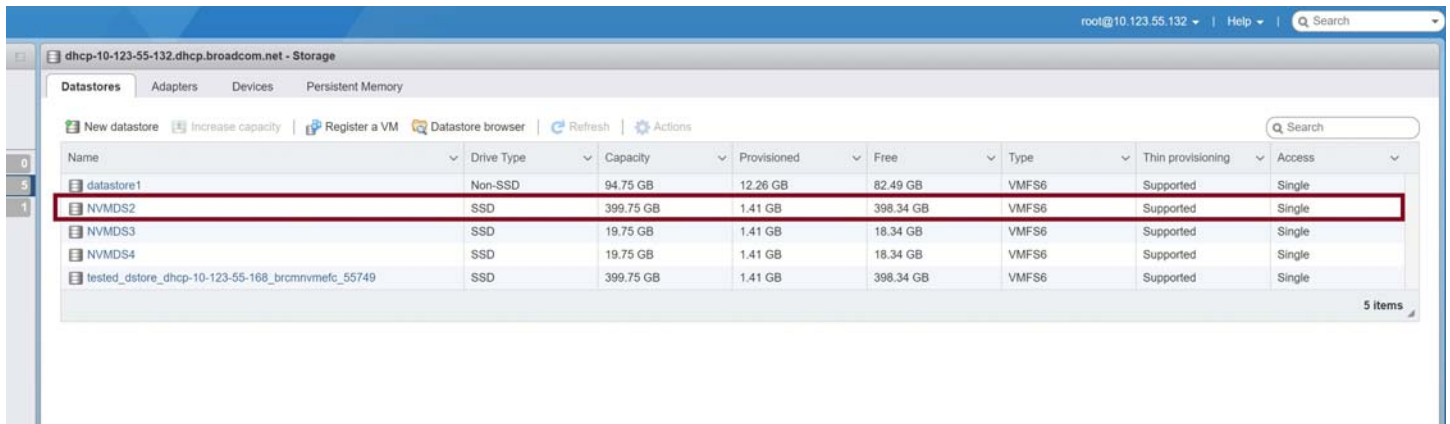

Repeat this procedure for each namespace on your server, and then proceed to [Section 3.4.3, Completing the Initiator](#page-38-0)  [Configuration](#page-38-0).

### <span id="page-38-0"></span>**3.4.3 Completing the Initiator Configuration**

Create VMs on the each datastore that you created in [Section 3.4.1, Creating Datastores Using CLI Commands](#page-34-0) or [Section 3.4.2, Creating Datastores Using the vSphere Client GUI.](#page-34-1) Each VM must have at least four CPUs and 4 GB of memory. Perform the following steps using the vSphere Client GUI:

1. To create a new virtual machine, use the **New Virtual Machine** wizard following the instructions provided by VMware.

**NOTE:** Create the VM with at least four CPUs and 4 GB of memory.

2. Select a name and a guest operating system for the virtual machine following the instructions provided by VMware. The **Select storage** dialog appears.

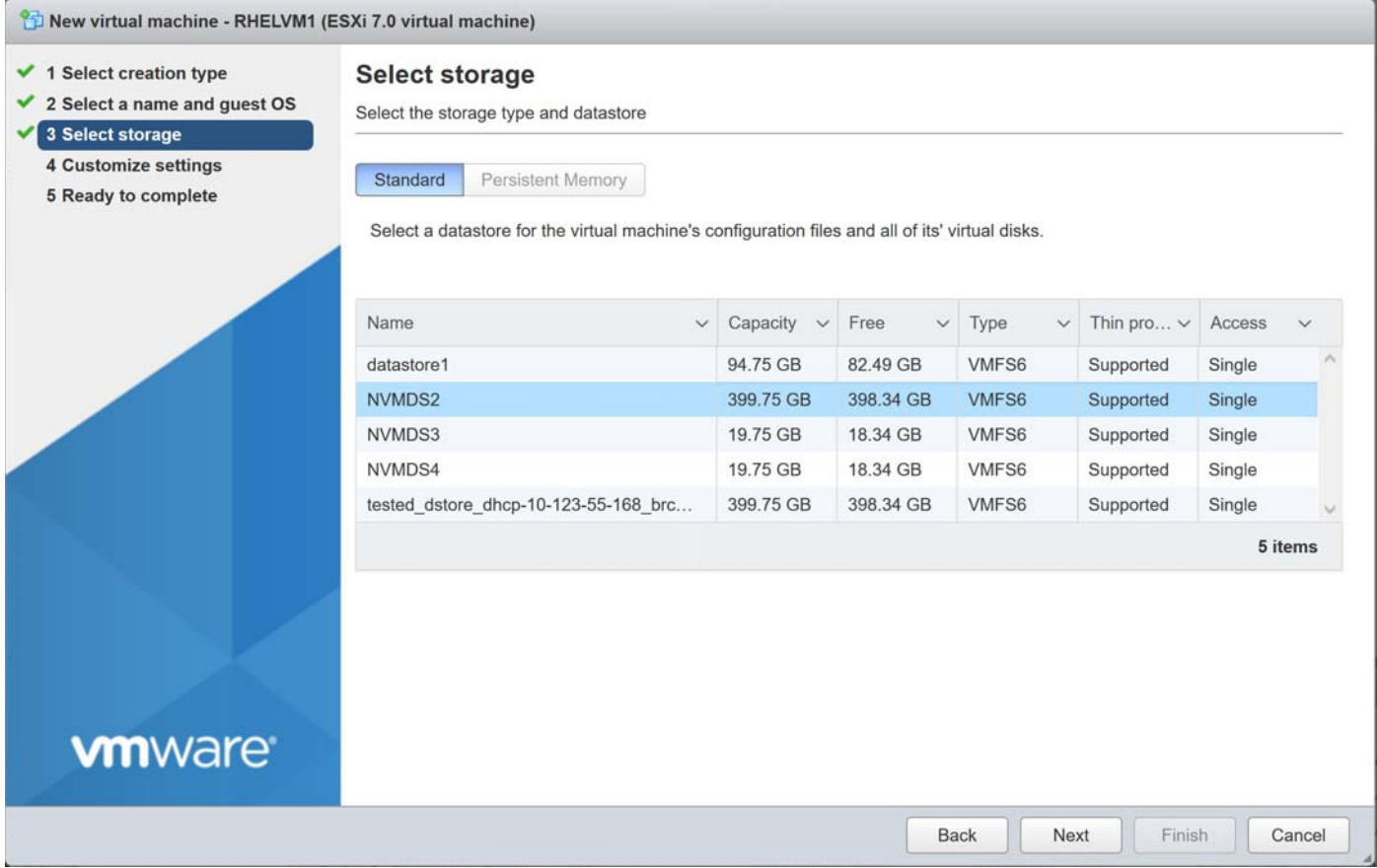

3. Select the datastore on which you want to create the VM and click **Next**. The **Customize settings** dialog appears.

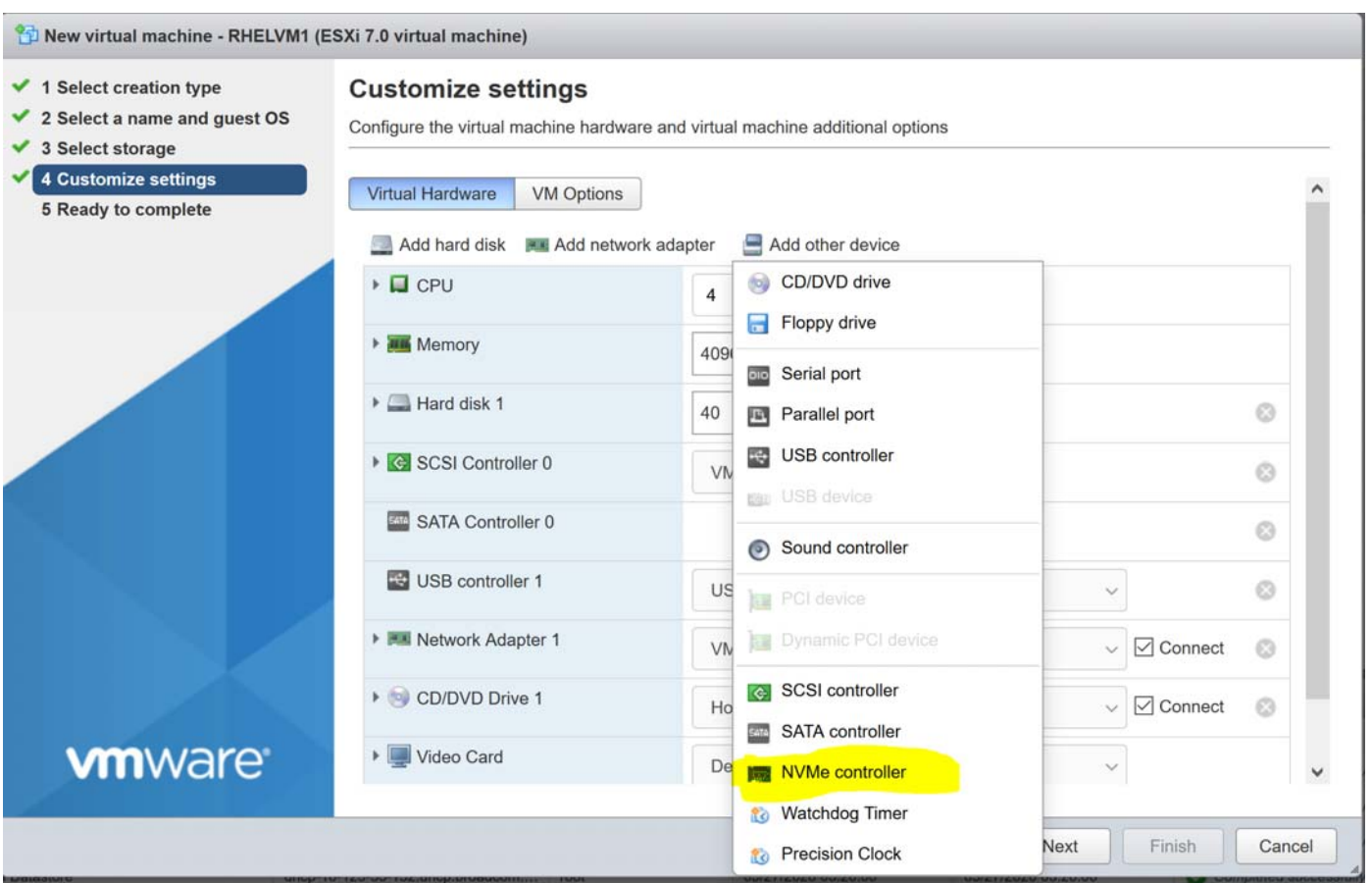

- 4. Click **Add other device** and select **NVMe controller** to add an NVMe controller on the VM.
- 5. Click **Add hard disk** to attach the NVMe datastore as a new standard hard disk.

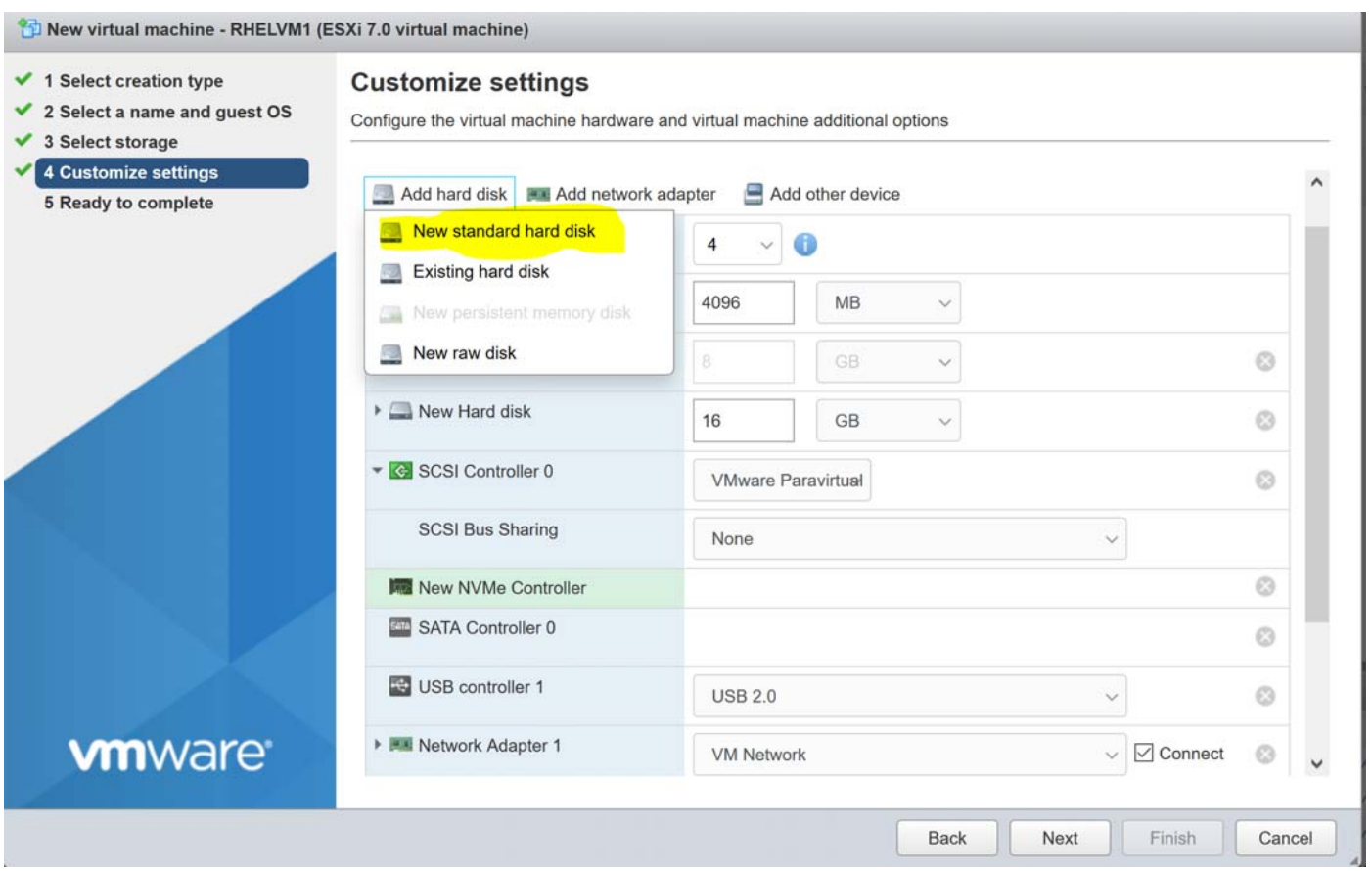

6. Select the NVMe controller on which to attach the new namespace, and click **Next**.

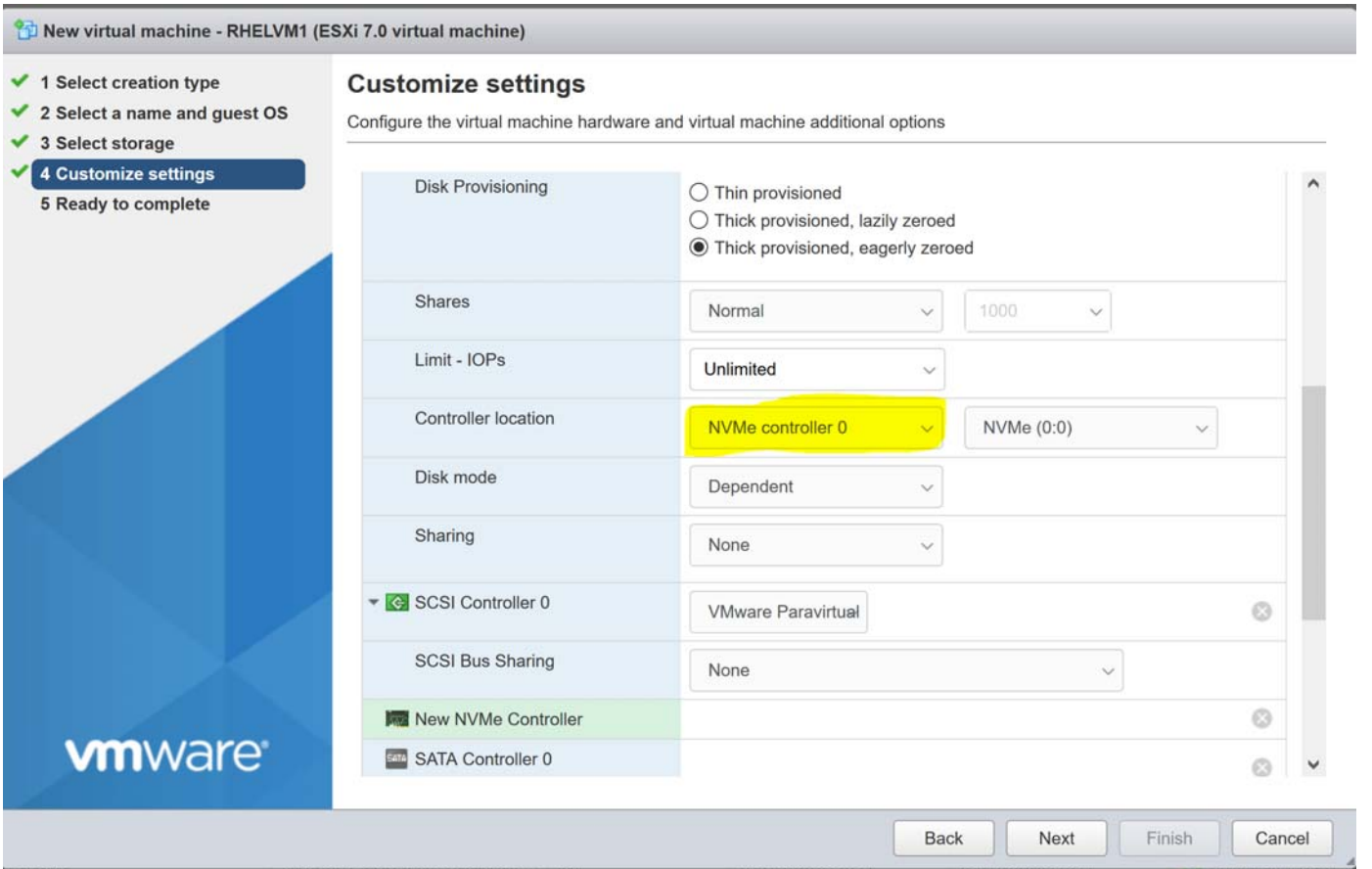

7. Verify your selections, and click **Finish**.

Repeat this procedure for each VM, and power-on the VMs. NVMe over FC is configured on the initiator system.

# **Chapter 4: Troubleshooting the FC Driver**

Your system may operate in an unexpected manner in certain circumstances. This chapter explains many of these circumstances and offers one or more workarounds for each situation.

[Table 7](#page-42-0) identifies some of the common situations and their potential resolutions for the FC driver.

<span id="page-42-0"></span>**Table 7: Troubleshooting the FC Driver**

| <b>Situation</b>                                                                                                    | <b>Resolution</b>                                                                                                    |
|----------------------------------------------------------------------------------------------------|----------------------------------------------------------------------------------------------------|
| The port link fails to come up.                                                                                                    | If an FC link fails to come up, verify that the adapter is connected to a supported device.<br>The supported 8GFC adapters are:<br>2GFC<br>4GFC<br>п<br>8GFC<br>$\blacksquare$<br>The supported 16GFC adapters are:<br>4GFC<br>8GFC<br>16GFC<br>$\blacksquare$<br>The supported 32GFC adapters are:<br>8GFC<br>п                                                                                       |
|                                                                                                    | 16GFC<br>32GFC<br>п                                                                                                    |
| The Emulex driver is not loaded, and all<br>paths are down.                                                                                                    | Use the 1spci utility to determine whether the Emulex ports are being properly identified. If<br>they are not being properly identified, determine if the driver ISO was correctly installed. You<br>must have the correct driver for the installed adapter because the device PCI IDs are<br>installed with the driver package.                                                                       |
|                                                                                                    | Examine the /var/log/vmkernel.log file for lpfc log messages indicating an error. If you<br>specified driver logging (see Section 3.2, FC Driver Configuration), make sure that you<br>spelled the driver parameters correctly. The ESXi module subsystem does not load the driver<br>on reboot if the parameters are not spelled correctly. In this case, contact Broadcom Technical<br>Support.      |
| All paths are down.                                                                                                    | Use the driver's KV pages to get critical information.                                                                                                    |
|                                                                                                    | First check the link state. The KV command shown in the footnote shows the driver's current                                                                                                    |
|                                                                                                    | link, and whether it has found a fabric and the link speed. <sup>a</sup>                                                                                                    |
|                                                                                                    | If the data shows Link Up Ready and Mode Online, check the discovered nodes. Fabric,<br>initiator, and target types show the SAN as it was presented and discovered by the driver.<br>Additionally, if you are experiencing a periodic path outage, the command shown in the<br>second footnote in a script loop shows if the node status is changing or if the node is going<br>offline. <sup>b</sup> |
|                                                                                                    | If your target or initiator is not in the driver's discovered list, check your zone membership and<br>the state of all zone members.                                                                                                    |
|                                                                                                    | Contact Broadcom Technical Support if you are unable to resolve missing zone members.                                                                                                    |
| The FC driver fails to recognize an adapter<br>and logs unknown IOCB messages in the<br>system log during driver load. The adapter<br>is running outdated firmware. | Download and install the adapter firmware that complies with the minimum supported version<br>(or later) listed on the Broadcom website at www.broadcom.com.                                                                                                    |
| The system panics when booted with a<br>failed adapter installed.                                                                                                   | Remove the failed adapter and reboot.                                                                                                    |

### **Table 7: Troubleshooting the FC Driver (Continued)**

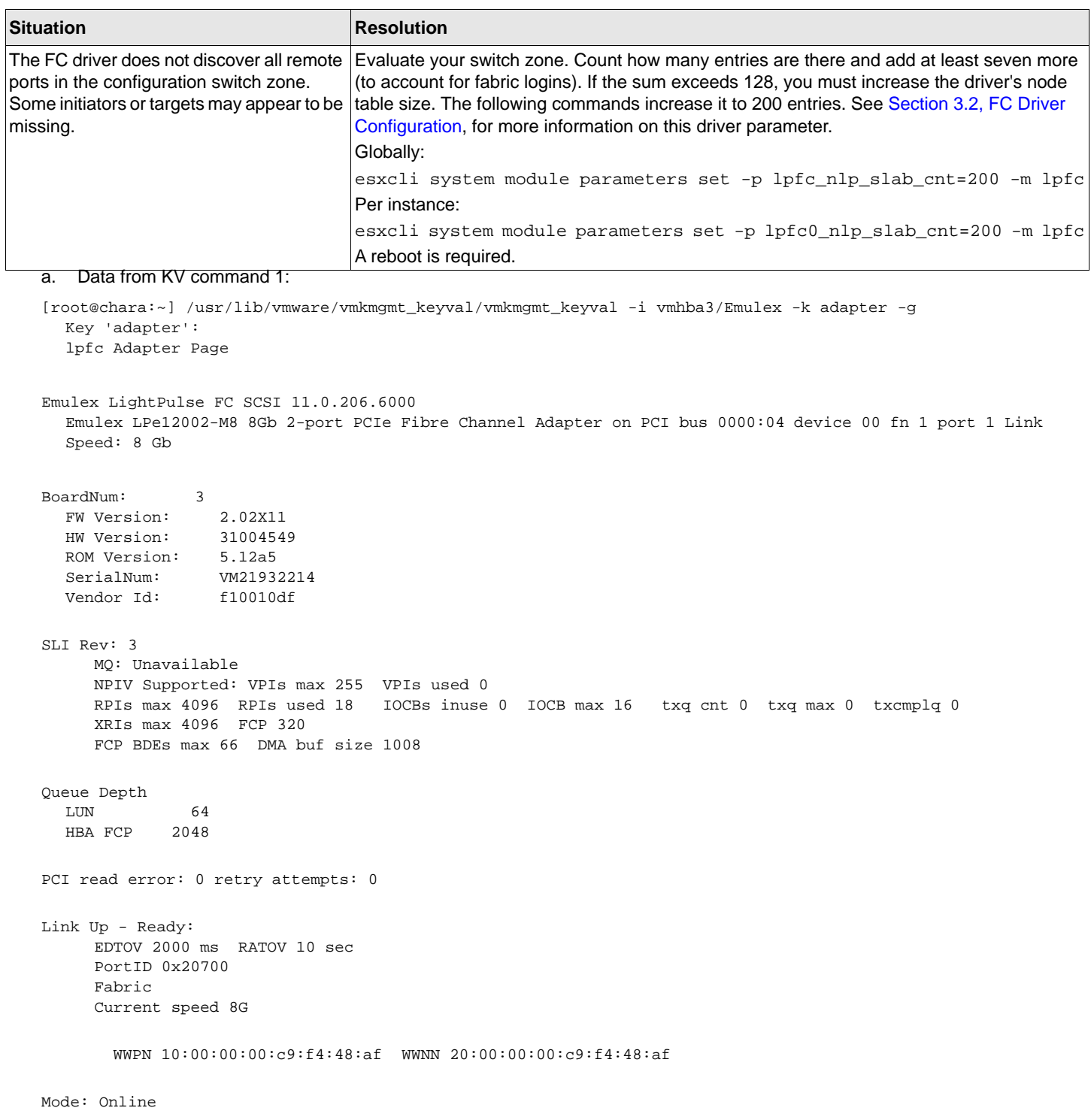

### b. Data from KV command 2:

[root@chara:~] /usr/lib/vmware/vmkmgmt\_keyval/vmkmgmt\_keyval -i vmhba11/Emulex -k node -g Key 'node': lpfc Node page:

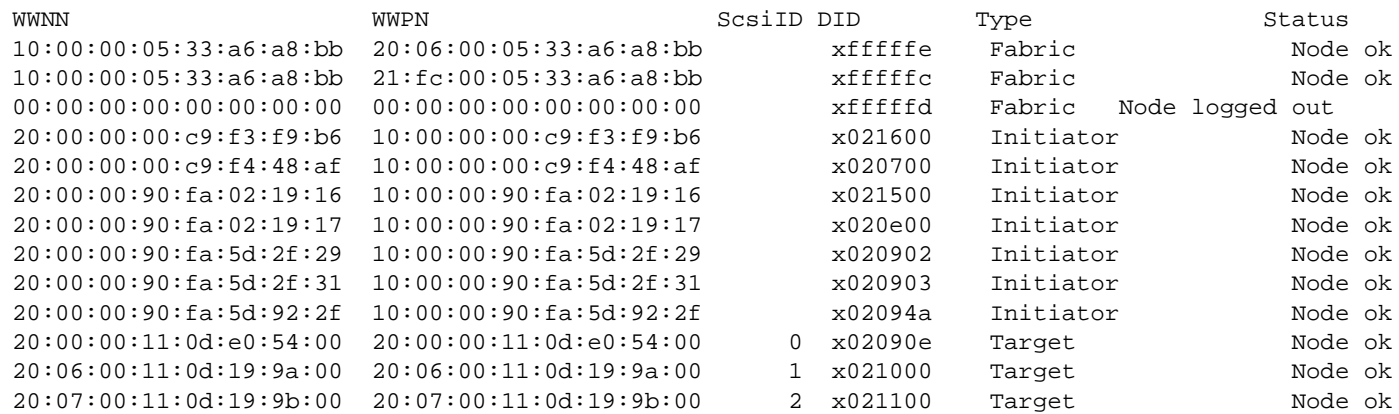

## **4.1 FC Driver Log Messages**

Log messages have traditionally been organized into logical groups based on code functionality in the FC driver. With the introduction of the latest Emulex adapters, that grouping is modified to account for additional behaviors. The traditional grouping is maintained, but recently added messages are no longer grouped together.

The messages provided in this section are unmaskable error conditions. They are automatically added to the system console log.

You can examine the /var/log/vmkernel.log file to view any of these messages. If you have concerns, the best policy is to run a vm-support dump and contact VMware or Broadcom Technical Support.

Log messages are organized into logical groups based on code functionality within the driver. Each group consists of a block of 100 log message numbers. Most groups require a single block of 100 message numbers; however, some groups (INIT, FCP) require two blocks.

[Table 8](#page-44-0) lists the groups and defines the associated number ranges.

### <span id="page-44-0"></span>**Table 8: Message Log Table**

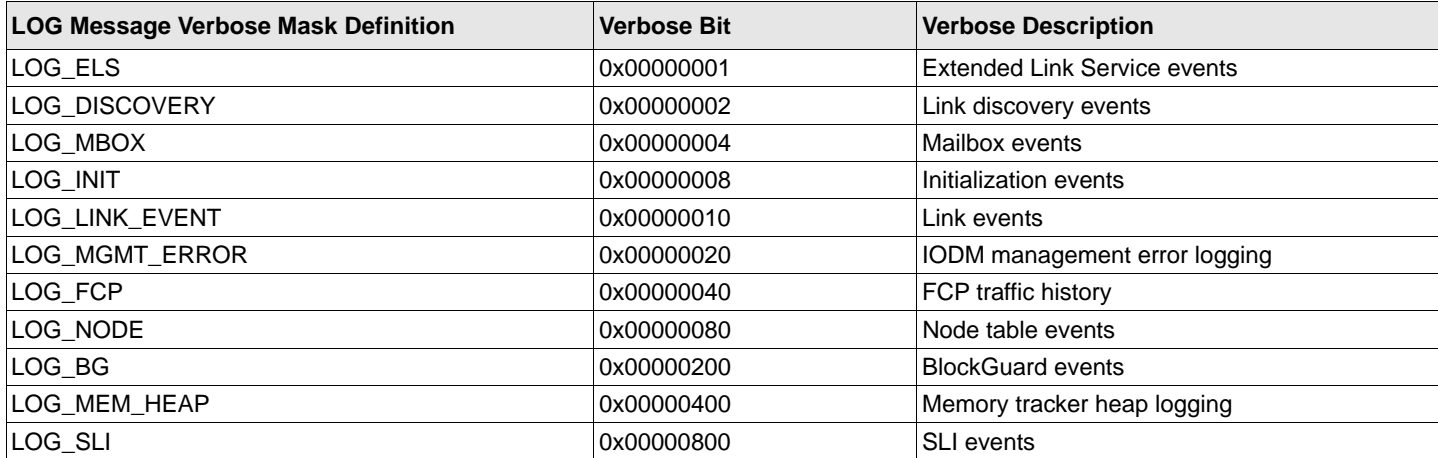

### **Table 8: Message Log Table (Continued)**

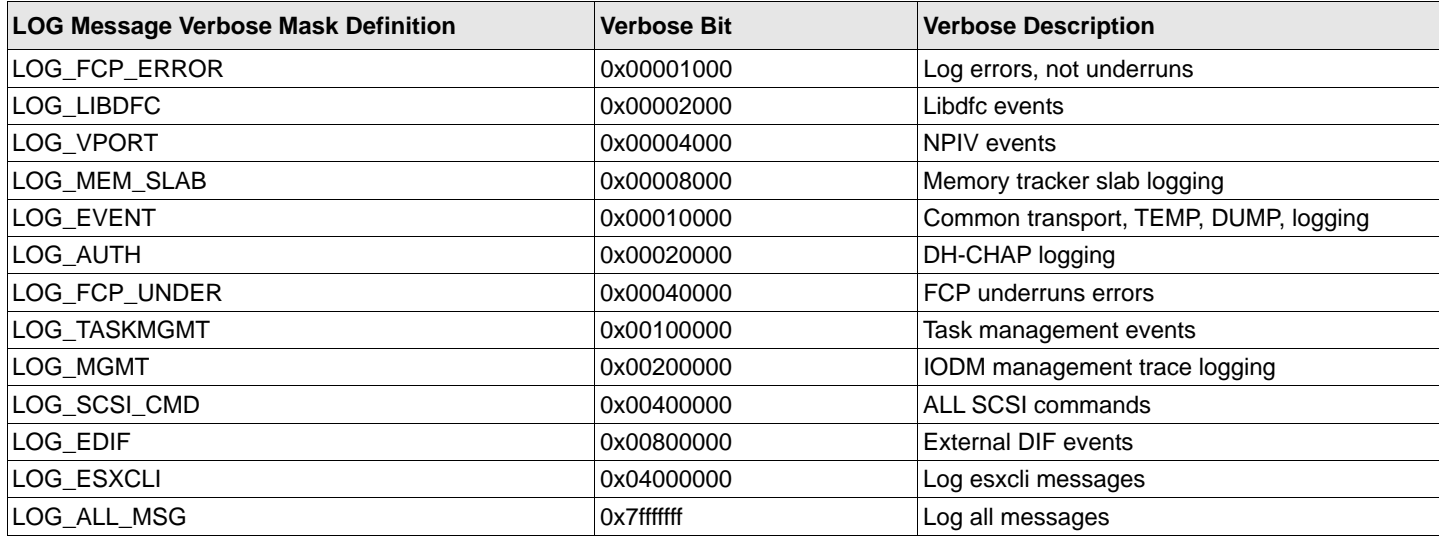

The following is an example of a LOG message:

lpfc\_sli4\_read\_config:8989: 0:2003 cfg params Extents

In the preceding LOG message:

- $\blacksquare$  lpfc Identifies the driver binary
- sli4\_read\_config Identifies the function generating the log
- $\Box$  0 Identifies the Emulex port number
- 2003 Identifies the LOG message number
- **NOTE:** If the word Data: is present in a LOG message, any information to the right of Data: is intended for Broadcom Technical Support or Engineering use only.

Unless otherwise noted in the ACTION: attribute, report these errors to Broadcom Technical Support. Broadcom requests that when reporting occurrences of these error messages, you provide a tarball of all vmkernel files in /var/log.

### **4.2 FC Driver Error Log Messages and Their Descriptions**

3031 Delay authentication for <seconds> Authentication is delayed because there is a fabric change. ACTION: No action required.

3642 Read Object mailbox cmd failed with <status> <add\_status> <mbx status> <shdr\_status> <shdr\_add\_status> <mb\_sts>

Authentication read from the flash memory failed.

ACTION: Upgrade the firmware or report the error to Broadcom Technical Support.

3088 Read Object abnormal exit <rc> No authentication configured. ACTION: Need to configure authentication. Refer to the *Emulex Drivers for VMware ESXi User Guide* for instructions.

3042 No Authentication configuration found for request No authentication configured. ACTION: Need to configure authentication, Refer to the *Emulex Drivers for VMware ESXi User Guide* for instructions.

0264 FDMI cmdcode <cmdcode> not supported Driver sends an invalid FDMI command. ACTION: Report the error to Broadcom Technical Support.

0257 GID\_FT Query error <ulpStatus> <Reason code> retries <fc\_ns\_retry> GID\_FT to the NameServer is failing and this can cause target discovery. ACTION: Check the port connection and the switch configuration.

0267 NameServer GFF Rsp <DID> Error <Status> <Reason code> Data <fc\_flag> <fc\_rscn\_id\_cnt>" GFF to the NameServer is failing and this can cause target discovery. ACTION: Check the port connection and the switch configuration.

6435 E2E FDMI RPA failure

An FDMI command to the management server is failing for end-to-end to End management feature. ACTION: Switch may not support End to End management support. Upgrade the switch or report the error to Broadcom Technical Support.

4927 Failed Mbuf Alloc cnt <size> <index> Failed to allocate DMA buffer. ACTION: Check the ESX host configuration and memory usage to free up some resources.

5941 Failed Heap Alloc of DMABuf, cnt <count> i <index> Failed to allocate DMA buffer. ACTION: Check the ESX host configuration and memory usage to free up some resources.

4673 UNSOL CT Rsp err <rc> Data: <fc\_flag> Uable to send reject for unhandled end-to-end management commands. ACTION: No action required.

0241 NameServer Rsp Error Data .<CmdRsp> <ReasonCode> <Explanation> <fc\_flag> GID\_FT to the NameServer is failing. ACTION: Check the port connection and the switch configuration.

0268 NS cmd <cmdcode> Error <ulpStatus> <Reason code> Common transport command is failing with error status. ACTION: Check the port connection and the switch configuration.

0266 Issue NameServer Req <cmdcode> err <rc> Data: <fc\_flag> <fc\_rscn\_id\_cnt> Failed to issue command to NameServer. ACTION: Check the port connection and the switch configuration.

7902 Failed to alloc CT RSP for DID <DID> size <rsp\_size> cmd <cmdcode> Failed to allocate memory for the Common transport command. ACTION: Check the ESX host configuration and memory usage to free up some resources.

9021 Failed to issue IOCB Failed to issue IOCB command to the firmware. ACTION: Report the error to Broadcom Technical Support.

7062 VMID cmdcode <cmdcode> not supported Invalid VMID Common transport command. ACTION: Report the error to Broadcom Technical Support.

7157 Failed Gen\_Req status <status> Failed to send the Common transport command. ACTION: Check the port connection and the switch configuration.

3056 set not supported - Persistent topology settings in place. Cannot change topology, persistent topology is enabled. ACTION: No action required.

2699 Misconfigured FA-WWN - Attached device does not support FA-WWN The HBA port is configured to use FA-WWN, but the attached device does not support it. ACTION: Report the error to Broadcom Technical Support.

3177 EEPROM failure - Event Data1: <event\_data1> Event Data2: <event\_data2> EEPROM failure occurred on the HBA. ACTION: No action required.

2019 FW does not support persistent topology Using driver parameter defined value <topology> The firmware does not support persistent topology, using driver parameter defined value. ACTION: No action required.

2021 Invalid topology values from FW Using driver parameter defined value <> Invalid topology values from firmware, using driver parameter defined value <topology>. ACTION: No action required.

4202 EDC rsp error - sending RDF for FPIN only. Exchange Diagnostic Capabilities (EDC) response error, using RDF for FPIN. ACTION: No action required.

4919 Unknown Desc Tag <tag> Unknown Exchange Diagnostic Capabilities (EDC) descriptor tag. ACTION: Report the error to Broadcom Technical Support.

4657 FPIN CONGESTION <Notification> type <FPIN\_TYPE> (<type>) Event Duration <evt\_period> mSecs Lost Credit and Credit Stall and driver recovering. ACTION: Check the port connection and the switch configuration.

2516 CGN SET\_FEATURE mbox failed with status <shdr\_status> add\_status <shdr\_add\_status>, mbx status <mbxStatus> Reset Congestion to FPINs only Enable Congestion SIGNAL feature in firmware is failing.

ACTION: Report the error to Broadcom Technical Support.

0136: PLOGI completes to NPort <DID> completion PLOGI completes to N\_Port completion. ACTION: No action required.

0137: No retry ELS command <ELS CMD> to remote No retry Extended Link Service command that is sent to remote node ACTION: No action required.

0237: Pending Link Event during Discovery: State <hba\_state> Received link event during discovery. Causes discovery restart. ACTION: No action required, unless this issue persists. If persistent, check cabling.

4678: Unknown FPIN <descriptor tag> - Reject Unknown FPIN descriptor tag. ACTION: No action required.

0034 Unable to send mailbox

Either the driver could not allocate resources or it could not send sparam\_mbox or cfglink\_mbox. ACTION: Attempt to unload and reload the driver when it is convenient.

0127: ELS timeout An Extended Link Service IOCB command was posted to a ring and did not complete within ULP timeout period. ACTION: If no Extended Link Service command is going through the adapter, reboot the system. If this issue persists, contact Broadcom Technical Support.

2858 FLOGI failure The fabric rejected an FLOGI. ACTION: Reconfigure the switch and check connection. If this issue persists, contact Broadcom Technical Support.

0125: FDISC Failed <Reject Error>. Fabric out of resources The fabric rejected an FDISC because the switch cannot support additional virtual ports. ACTION: Reconfigure the switch to support more NPIV logins. If this issue persists, contact Broadcom Technical Support.

0125: FDISC Failed <Reject Error>. Fabric Detected Bad WWN The fabric rejected an FDISC because the switch detected a bad WWN. ACTION: No action required.

2851 Attempt link reset A link reset is being attempted. ACTION: No action required.

0138: ELS rsp: Cannot issue reg\_login for <DID> REG\_LOGIN mailbox command failed. ACTION: Ensure the adapter firmware is current. Reload the driver.

2853 Failed to issue INIT\_LINK mbox command The mailbox command to enable an asynchronous event notification failed. ACTION: Ensure the adapter firmware is current. Reload the driver.

2852 Failed to allocate mbox memory Mailbox allocation error. ACTION: No action required

3334 Delay fc port discovery for <n> seconds Delay the node port discovery since fabric parameters changed. ACTION: No action required.

2556: UNREG\_VFI mbox allocation failed HBA state <port\_state> Could not allocate memory for UNREG\_VFI mailbox command. ACTION: No action required.

2557: UNREG\_VFI issue mbox failed rc <rc> HBA state <port\_state> Could not issue the UNREG\_VFI mailbox command. ACTION: No action required.

0113: An FLOGI ELS command <elsCmd> was received from DID <did> in Loop Mode While in Loop Mode, an unknown or unsupported Extended Link Service command was received. ACTION: Check device DID.

0111 Dropping received ELS cmd

The driver decided to drop an Extended Link Service response ring entry. ACTION: This error could indicate a software driver or firmware issue. If this issue persists, report the error to Broadcom Technical Support.

0115: Unknown ELS command <elsCmd> received from NPORT <did> Received an unsupported Extended Link Service command from a remote N\_Port. ACTION: Check the remote N\_Port for a potential issue.

0289: Issue Register VFI failed <ret\_val> The driver could not register the virtual fabric index for the Fibre Channel Forwarder Indicator (FCFI). ACTION: Check the switch and port configurations.

0915 Register VPI failed : Status: < stauts> upd bit <upd\_bit value> Could not register the VPI. ACTION: No action required.

2881: RRQ failure DID:<did> Status:<status\_value> A driver Reinstate Recovery Qualifier request failed. ACTION: This is a software driver error. If this issue persists, report the error to Broadcom Technical Support.

4110 Issue PLOGI <deferred\_did> deferred on NPort <d\_id> rpi <rpi> Data: <ndlp\_ptr> Defer the processing of issue PLOGI until outstanding UNREG\_RPI mailbox completes. ACTION: No action required.

2831 FLOGI response with cleared Fabric bit fcf\_index <fcf\_index> Switch Name <switch\_name> Fabric Name <fabric\_name>

When the driver completed an FLOGI, the common service parameters did not indicate an F\_Port or N\_Port remote node. The driver treats this issue as an error.

ACTION: Validate the external cable connection and F\_Port/N\_Port configuration. If this issue persists, report the error to Broadcom Technical Support.

3094 Start rport recovery on sadapter id <sdapter\_hostnum> fc\_id <d\_id> vpi <vpi> rpi <rpi> xri <xri> state <node\_state> flags <node\_flags>

Recover a port that failed a BLS abort sequence request.

ACTION: Check the remote N\_Port. The driver would issue LOGOUT to the remote N\_Port as part of the recovery process.

2882: RRQ completes to N\_Port <value> with no ndlp. Data: <status> <reason> <iotag> The driver completes a Reinstate Recovery Qualifier, but no node association exists. ACTION: This is a software driver error. If this issue persists, report the error to Broadcom Technical Support.

0348: NameServer login: node freed The enable mode failed to free up the nameserver login. ACTION: No action required.

4532 UVEM LS\_RJT <data 0> <data1> VMID UVEM got an LS reject. ACTION: Check switch configration.

4533 UVEM error status <ulpStatus> <ulpWord> VMID UVEM got an error. ACTION: Check switch configuration.

0249: Cannot issue Register Fabric login: Err <err> The firmware could not issue the fabric REG\_LOGIN command; the error value is unique for each possible failure. ACTION: This is a software driver error. If this issue persists, report the error to Broadcom Technical Support.

6529 QFPA failed with status %x %x , irsp->ulpStatus, irsp->un.ulpWord[4]); VMID QFPA got an LS reject. ACTION: Check switch configuration.

6528 QFPA LS\_RJT %x %x , data[0], data[1]); VMID QFPA got an error. ACTION: Check switch configuration.

0649 Cannot issue Register Fabric login: Err <err> The firmware could not issue the fabric REG\_LOGIN command for SLI4 adapter. The error value is unique for each possible failure. ACTION: This is a software driver error. Report the error to Broadcom Technical Support.

2756: LOGO failure DID:<DID> Status:<Status>/<Extended Status>.

An N\_Port logout to <DID> failed either by the driver, the firmware, or the target. The <status> and <extended status> indicate why the N\_Port logout failed.

ACTION: Check the remote N\_Port functionality. If the issue persists, report the error to Broadcom Technical Support.

2754: PRLI failure DID:<DID> Status:<Status>/<Extended Status>.

A process login to <DID> failed either by the driver, the firmware, or the target. The <status> and <extended status> indicate why the process login failed.

ACTION: Check the remote N\_Port functionality. If the issue persists, report the error to Broadcom Technical Support.

2755: ADISC failure DID:<DID> Status:<Status>/<Extended Status>.

An address discovery to <DID> failed either by the driver, the firmware, or the target. The <status> and <extended status> indicate why the address discovery failed.

ACTION: If the issue persists, report the error to Broadcom Technical Support.

2753: PLOGI failure DID:<DID> Status:<Status>/<Extended Status>. A port login to <DID> was failed either by the driver, the firmware, or the target. The <status> and <extended status> indicate why the port login failed.

ACTION: Check the remote N\_Port functionality. If the issue persists, report the error to Broadcom Technical Support.

2732: Failed to issue INIT\_VPI mailbox command. The driver wanted to send a INIT\_VPI mailbox command to initialize a vPort, but it failed to send the mailbox command due to the state of the adapter. ACTION: No action required.

0126: FDISC failed (ulpStatus/ulpWord[4]) The Extended Link Service F\_Port discovery command has failed. ACTION: Check the port and switch configuration.

0255: Issue FDISC: no IOCB All of the pre-allocated IOCBs are in use. ACTION: No action required.

0254 Register VPI: no memory); Out of memory while registering vPort. ACTION: No action required.

0256 Issue FDISC: Cannot send IOCB); Unable to issue a fabric IOCB command. ACTION: No action required.

0251 NameServer login: no memory); Memory allocation failed during PLOGI. ACTION: No action required.

0253 Register VPI: Can't send mbox); Unable to send mailbox command while registering a new VPort with the HBA. ACTION: No action required.

0252 Cannot issue NameServer login); Memory allocation failed during PLOGI. ACTION: No action required.

7105 failed to allocate mailbox memory); Memory allocation for mailbox failed. ACTION: No action required.

0820 FLOGI Failed <lsRejErr> BBCredit Not Supported An FLOGI failed as the other endpoint was not ready/busy. ACTION: No action required.

1305 Link Down Event <Event\_Tag> received Data: <fc\_event\_tag> <port\_state> <flags> Link down event was received. ACTION: Check the connectivity between the fabric nodes.

1306 Link Up Event in loop back mode <event\_tag> received Data: <fc\_event\_tag> <flags> Link up event in the loopback mode was received. ACTION: No action required.

1303 Link Up Event <event tag> received Data: <fc event tag> <flags> Link up event was received. ACTION: No action required.

0231 RSCN timeout Data: <fc\_ns\_retry> <LPFC\_MAX\_NS\_RETRY> RSCN timeout occurred during discovery. ACTION: This error could indicate a software driver or firmware issue. If this issue persists, report the error to Broadcom Technical Support.

0230 Unexpected timeout, hba link state <link\_state> Unexpected timeout occurred during discovery. ACTION: This error could indicate a software driver or firmware issue. If this issue persists, report the error to Broadcom Technical Support.

0545 lpfc\_create\_static\_vport bad information header <signature> <rev> Invalid header fields while creating vPort. ACTION: This error could indicate a software driver or firmware issue. If this issue persists, report the error to Broadcom Technical Support.

2524 Failed to get the non-embedded SGE virtual address Unable to obtain correct non-embedded SGE virtual address. ACTION: This error could indicate a software driver or firmware issue. If this issue persists, report the error to Broadcom Technical Support.

0546 lpfc\_create\_static\_vport failed to create vport <status> <wwpn> < wwnn> Failed to create vport. ACTION: This error could indicate a software driver or firmware issue. If this issue persists, report the error to Broadcom Technical Support.

1836 Could not issue unreg\_login(all\_rpis) <status> Could not issue unreg login. ACTION: No action required.

0543 lpfc\_create\_static\_vport failed to allocate vport\_info); Out of memory while allocating vPort information. ACTION: No action required.

0542 lpfc\_create\_static\_vport failed to allocate mailbox memory); Out of memory while allocating mailbox command for vPort information. ACTION: No action required.

2018 REG\_VFI mbxStatus error x<status> HBA state x<Portstate>

Mailbox command returned error. ACTION: This error could indicate a software driver or firmware issue. If this issue persists, report the error to Broadcom Technical Support. 0306 CONFIG LINK mbxStatus error x<Status> HBA state x<Portstate> Mailbox command returned error.

ACTION: This error could indicate a software driver or firmware issue. If this issue persists, report the error to Broadcom Technical Support.

2017 REG\_FCFI mbxStatus error x<Status> HBA state x<Portstate> Mailbox command for registering FCF returned error. ACTION: This error could indicate a software driver or firmware issue. If this issue persists, report the error to Broadcom Technical Support.

2013 Could not manually add FCF record 0, status <Status> 1313 Link Down UNEXP WWPN Event x<EventTag> received Data: x<FC EventTag> x<Portstate> x<Flags> Unexpected WWPN during Read Topology. Link down. ACTION: Check the connectivity between the fabric nodes.

1308 Link Down Event in loop back mode <eventTag> received Data: <fc\_eventTag> <port\_state> <fc\_flag> Link down event occurred in loopback mode. ACTION: No action required.

1309 Link Up Event npiv not supported in loop topology NPIV is not supported in loop topology. ACTION: No action required.

3403 Created Static Vport <vport> with port type <port\_type> and vport\_flag <vport\_flag> The vPort creation for static port failed. ACTION: No action required.

2553 lpfc\_unregister\_unused\_fcf failed to read FCF record HBA state <port\_state> Failed to read FCF records. ACTION: No action required.

2550 UNREG\_FCFI mbxStatus error <mbxStatus> HBA state <port\_state> The UNREG\_FCFI mailbox command failed. ACTION: No action required.

2551 UNREG\_FCFI mbox allocation failed HBA state <port\_state> The allocation for the UNREG\_FCFI mailbox command failed. ACTION: No action required.

2552 Unregister FCFI command failed rc <rc> HBA state <port\_state> The UNREG\_FCFI mailbox command failed. ACTION: No action required.

2554 Could not allocate memory for fcf record The memory allocation to store fcf\_record failed. ACTION: No action required.

2555 UNREG VFI mbxStatus error <mbxStatus> HBA state <port state> The UNREG\_VFI mailbox command failed. ACTION: No action required.

2798 Unreg\_vpi failed vpi <vpi> mb status <mbxStatus> The UNREG\_VPI mailbox command failed. ACTION: No action required.

3274 ScsiNotifyPathStateChangeAsync SAdapter Num <hostNum> TID <nlp\_sid>, DID <nlp\_DID>. Notified the VMkernel about the path state change successfully. ACTION: No action required.

3275 ScsiNotifyPathStateChangeAsync Failed: <rc> SAdapter Num <hostNum> TID <nlp\_sid>, DID <nlp\_DID>. Failure in notifying the VMkernel about the path state change. ACTION: No action required.

3303 Failed to obtain vport vpi Failed to get a VPI resource for the vPort. ACTION: No action required.

3278 No SID assigned for port type <port\_type> vpi <vpi> SCSI ID is not assigned for node belongs to this type of vPort. ACTION: No action required.

0320 CLEAR LA mbxStatus error <mbxStatus> hba state <port state> The driver issued a CLEAR\_LA mailbox command to the HBA that failed. ACTION: This error could indicate a firmware or hardware issue. Report the error to Broadcom Technical Support.

0206 Device Discovery completion error

This indicates that an uncorrectable error was encountered during device discovery after a link-up. FC devices will not be accessible if this message is displayed.

ACTION: Reboot the system. If this issue persists, report the error to Broadcom Technical Support. Run with verbose mode enabled for more information.

0203 Devloss timeout on WWPN <wwpn> NPort <nlp DID> Data: <nlp flag> <nlp state> <nlp rpi> A remote N\_Port that was discovered by the driver disappeared for more than lpfc\_devloss\_tmo seconds. ACTION: If the device generating this message is not a target to which the HBA is connected, this error will not affect the data integrity of the I/O between the HBA and the attached storage and can be ignored.

0200 CONFIG\_LINK bad hba state <port\_state>

A CONFIG\_LINK mailbox command completed and the driver was not in the right state. ACTION: Software driver error. If this issue persists, report the error to Broadcom Technical Support. Reboot the system. If this issue persists, report the error to Broadcom Technical Support. Run with verbose mode enabled for more information.

2606 No NPIV Fabric support The fabric does not support NPIV port. ACTION: No action required.

2607 Failed to allocate init\_vpi mailbox The adapter failed to allocate the init\_vpi mailbox command. ACTION: No action required. 0260 Register NameServer error: <mbxStatus> The REG\_LOGIN mailbox command has failed for the NameServer. ACTION: If the issue persists, report the error to Broadcom Technical Support.

0263 Discovery Mailbox error: state: <port\_state> : <sparam\_mbox> <cfglink\_mbox> Either the driver could not allocate resources or it could not send the sparam\_mbox or cfglink\_mbox command. ACTION: Attempt to unload and reload the driver when it is convenient.

2936 Could not find Vport mapped to vpi <vpi> The VPI to vPort mapping is not found. ACTION: No action required.

2608 Failed to issue init\_vpi mailbox The driver was unable to send an INIT\_VPI mailbox command. ACTION: No action required.

2609 Init VPI mailbox failed <mbxStatus> The INIT VPI mailbox command sent to firmware failed. ACTION: No action required.

2765 Mailbox command READ\_FCF\_RECORD failed to retrieve a FCF record The READ\_FCF\_RECORD mailbox command failed to provide any FCF record. ACTION: No action required.

2521 READ\_FCF\_RECORD mailbox failed with status <shdr\_status> add\_status <shdr\_add\_status> The READ\_FCF\_RECORD mailbox command sent to firmware is failed. ACTION: No action required.

3314 Toplogy changed was <fc\_topolgy> is <la> The FC topology of the port changed. ACTION: No action required.

9733 CT Request to NS failed Cannot issue NameServer query. ACTION: Report the error to Broadcom Technical Support.

0273 Unexpected discovery timeout, vport State <port\_state> The discovery process has timed out. ACTION: Verify that all targets are still visible. If not, report the error to Broadcom Technical Support.

3298 ScsiNotifyPathStateChangeAsync SAdapter Num <sadapter number> TID <scsi id> DID <fc did> Path change notification is successful. ACTION: No action required.

3299 ScsiNotifyPathStateChangeAsync Failed: <return code> SAdapter Num <sadapter number> TID<scsi id>, DID <fc did>

Path change notification has failed.

ACTION: Report the error to Broadcom Technical Support.

0258 Register Fabric login error: <mailbox status> The REG\_LOGIN for the fabric failed. ACTION: Check the port connection and the switch configuration.

2568 Config region 23 has bad version Failure to read Config Region 23 - invalid version. ACTION: No action required.

2884 Vport array allocation failed vPort array memory allocation failure. ACTION: Reload driver or reboot. If issue persists, report the error to Broadcom Technical Support.

3365 Aborting static vport creation link state <link state> port state <port state> Failure during static vPort creation. ACTION: Report the error to Broadcom Technical Support.

3517 fail to rescan Rescan through keyval page failed. ACTION: Verify that all targets are still visible. If not, report the error to Broadcom Technical Support.

2567 Config region 23 has bad signature Failure to read configuration region 23 - invalid signature. ACTION: No action required.

2566 Failed to allocate connection table entry. Failed to allocate connection table entry. ACTION: No action required.

2891 Init VFI mailbox failed <mailbox status> INIT\_VFI mailbox failure. ACTION: Report the error to Broadcom Technical Support.

2893 Failed to issue init\_vfi mailbox Failed to issue INIT\_VFI mailbox command. ACTION: Report the error to Broadcom Technical Support.

2892 Failed to allocate init\_vfi mailbox Failed to allocate INIT\_VFI mailbox command. ACTION: Report the error to Broadcom Technical Support.

0259 No NPIV Fabric support Switch does not support NPIV. ACTION: Check the switch configuration.

2731 Cannot find fabric controller node Fabric controller ndlp is not present. ACTION: Report the error to Broadcom Technical Support.

1815 Could not issue unreg\_did (default rpis) status <return code>; UNREG\_DID command failure. ACTION: Report the error to Broadcom Technical Support.

2749 Failed to prepare for unregistering HBA's FCF record: rc=<return code> Unregister FCF failure. ACTION: Report the error to Broadcom Technical Support.

2748 Failed to prepare for unregistering HBA's FCF record: rc=<return code> Unregister FCF failure. ACTION: Report the error to Broadcom Technical Support.

0228 CLEAR LA timeout The driver issued a CLEAR\_LA that never completed. ACTION: None

2726 READ\_FCF\_RECORD Indicates empty FCF table The driver requested the firmware provide a list of FCF entries to connect to and the firmware responded that the FCF table is empty. ACTION: Report the error to Broadcom Technical Support.

0222 Initial <FDISC/FLOGI> timeout

The driver sent the initial FLOGI or FDISC to the fabric and never received a response. ACTION: Check fabric configuration. The driver recovers from this situation and continues with device discovery.

0223 Timeout while waiting for NameServer login Login request to the NameServer was not acknowledged within R\_A\_TOV. ACTION: Check the fabric configuration. The driver recovers from this and continues with device discovery.

0224 NameServer Query timeout Data: <retry count> <max retry count> Node authentication timeout, node Discovery timeout. A NameServer Query to the fabric or discovery of reported remote N\_Ports is not acknowledged within R\_A\_TOV. ACTION: Check the fabric configuration. The driver recovers from this and continues with device discovery.

0227 Node Authentication timeout The driver has lost track of what N\_Ports are being authenticated. ACTION: No action required.

1800 Could not issue unreg\_vpi Driver attempt to unregister VPI failed. ACTION: Software driver error. If this issue persists, report the error to Broadcom Technical Support.

0319 READ SPARAM mbxStatus error <mailbox status> hba state <hba state> The driver issued a READ\_SPARAM mailbox command to the HBA that failed. ACTION: This error could indicate a firmware or hardware issue. Report the error to Broadcom Technical Support.

3233 Error while allocating MSIX interrupts fallback to MSI MSIX interrupt registration fails. Falling back to MSI. ACTION: No action required.

0528 Mailbox CQ not allocated The mailbox completion queue is not allocated. ACTION: No action required.

1302 Invalid speed for this board> <cfg link speed> The driver is reinitializing the link speed to autodetect. ACTION: No action required.

0233 Nodelist not empty - Pending nodes are... Driver unloaded or hot plug detected a node still in use. ACTION: No action required.

2718 Clear Virtual Link Received for VPI <vpi> tag <event\_tag>" A clear virtual link was received from the fabric for this VPI. ACTION: No action required.

3228 <function> stopped : state <do\_work\_state> Worker thread stopped. ACTION: No action required.

0454 INTX Interrupt Name Properties failed (<status string>) INTX interrupt name properties set failed. ACTION: Check the ESX host configuration and memory usage to free up some resources.

0421 MSI-X SP Interrupt register failed (<status string>) MSI-X interrupt registration failed. ACTION: Report the error to Broadcom Technical Support.

0465 MSI Interrupt Name Properties failed (<status string>) Error in MSI interrupt registration path. ACTION: Report the error to Broadcom Technical Support.

0478 MSIX Interrupt Enable for FCP failed (<status string>) MSI-X interrupt registration failed. ACTION: Report the error to Broadcom Technical Support.

0052 FATAL - unsupported SLI4 interface type - <sli interface type> Unsupported interface type for SLI4 adapter. ACTION: Report the error to Broadcom Technical Support.

0499 Failed allocate fast-path FCP CQ (<cqid>) The completion queue event for the fast path could not be allocated. ACTION: Check the ESX host configuration and memory usage to free up some resources.

3258 PathClaim thread death pending.... LPFC worker thread is going down. ACTION: No action required.

3259 PathClaim Thread create in state <pathclaim\_state> LPFC thread create state. ACTION: No action required.

0432 INTX Interrupt Register failed (<status string>) INTX interrupt registration failed. ACTION: Report the error to Broadcom Technical Support.

0541 Failed setup of Receive Queue: rc = <return code> RQ\_CREATE mailbox failure. ACTION: Report the error to Broadcom Technical Support.

0540 Receive Queue not allocated Failed to allocate RQ. ACTION: No action required.

3276 Failed to create scsidone world. Failed to create scsidone world. ACTION: Report the error to Broadcom Technical Support.

3277 Failed to create scsidone world Failed to create scsidone world. ACTION: Report the error to Broadcom Technical Support.

1262 Failed to allocate dfc host. Failed to allocate dfc host. ACTION: Report the error to Broadcom Technical Support.

3143 Port Down: Firmware Update Detected Firmware update detected. ACTION: No action required.

3147 Fast-path EQs not allocated Fast-path EQs not allocated. ACTION: Check the system configuration and memory usage.

3148 Fast-path FCP CQ array not allocated Fast-path FCP completion queue array is not allocated. ACTION: Check the system configuration and memory usage.

3149 Fast-path FCP WQ array not allocated Fast-path FCP WQ array not allocated. ACTION: Check the system configuration and memory usage.

2562 Failure to allocate an ELS sgl entry:<index> Failure to allocate an Extended Link Service SGL entry. ACTION: Report the error to Broadcom Technical Support.

0505 Failed allocate slow-path MQ Failed allocate slow-path multiqueue. ACTION: Check the system configuration and memory usage.

7623 Checking UE recoverable Checking for unrecoverable error recoverable. ACTION: No action required.

0395 The mboxq allocation failed Failed to allocate mailbox. ACTION: Check the system configuration and memory usage.

3254 ERROR: invalid type <type> Invalid type EPROM. ACTION: Report the error to Broadcom Technical Support.

2598 Adapter Link is disabled Adapter link 2598 is disabled. ACTION: Report the error to Broadcom Technical Support.

2599 Adapter failed to issue DOWN\_LINK mbox command rc <return> Adapter failed to issue DOWN\_LINK mailbox command. ACTION: Report the error to Broadcom Technical Support.

4673 CGN Event empty object Congestion management event empty object ACTION:

9032 Destroying vport <vport> refcnt <refcount> Destroying virtual port (NPIV). ACTION: No action required.

0397 The mbuf allocation failed The memory buffer allocation failed. ACTION: Check the system configuration and memory usage.

9036 Free vport with non-zero refcount <count> Freeing vPort with non-zero refcount. ACTION: No action required.

0420 MSI-X alloc cookie <status> MSI-X allocation failed for LPe12000-series adapter. ACTION: Check the ESX configuration, if issue is still seen contact VMware or Broadcom support team.

9035 Destroying Physical port <vport> refcnt <refcount> Destroying physical port. ACTION: No action required.

3296 LPFC\_SLI\_EVENT\_TYPE\_MISCONFIGURED event: Invalid link <port no> Invalid link number for LPFC\_SLI\_EVENT\_TYPE\_MISCONFIGURED event. ACTION: Report the error to Broadcom Technical Support.

4670 CGN RD OBJ returns no data Congestion management read object returns no data. ACTION: Report the error to Broadcom Technical Support.

3163 ELS xri-sgl count unchanged: <els\_xri\_cnt> The Extended Link Service XRI SGL count is unchanged. ACTION: No action required.

1421 Failed to set up hba Failed to set up HBA. ACTION: Report the error to Broadcom Technical Support.

4672 CgnParms write err (<ret>). Disable E2E mgmt Congestion management write objecterror, disable E2E mgmt. ACTION: Report the error to Broadcom Technical Support.

1422 Unrecoverable Error Detected during POST uerr\_lo\_reg=<uerrlo\_reg> uerr\_hi\_reg=<uerrhi\_reg>, ue\_mask\_lo\_reg=<ue\_mask\_lo>, ue\_mask\_hi\_reg=<ue\_mask\_hi> Unrecoverable error detected during POST. ACTION: Report the error to Broadcom Technical Support.

0321 Interrupt cfg mode set to <cfg mode> Interrupt cfg mode set to given mode in the cfg\_mode ACTION: No action required.

2887 Reset Needed: Attempting Port Recovery... Driver trying to reset by attempting port recovery. ACTION: No action required.

0358 Interrupt cfg mode set to (<cfg\_mode>) vectors (<vector\_count>) Interrupt cfg mode set with number of vectors. ACTION: No action required.

0501 Failed allocate slow-path ELS CQ Failed to allocate slow-path for an Extended Link Service completion queue. ACTION: Check the operatingsystem configuration, if issue is still seen contact VMware or Broadcom Technical Support.

2563 Failure to allocate an ELS mbuf <index> Failed to allocate an Extended Link Service memory buffer. ACTION: Check the system configuration and memory usage.

2889 Port Overtemperature event, taking port offline Data: <err1> <err2>"

Temperature of the adapter is very high.

ACTION: Check the cooling mechanism of server. Ensure that the server fans are not blocked. Shut down the server if the airflow is restricted. Contact Broadcom Technical Support.

3360 LUN queue depth changed from <prev> to <new> The LUN queue depth has changed. ACTION: No action required.

3361 HBA queue detph changed from <prev> to <new> The HBA queue depth has changed. ACTION: No action required.

0507: Failed allocate receive DRQ Failed to allocate receive DRQ. ACTION: No action required.

0506 Failed allocate receive HRQ The driver failed to allocate receive HRQ ACTION: No action required.

0468 MSI Interrupt Enable failed <fail code> The driver failed to start the interrupt. ACTION: Unload and reload the driver.

0463 MSI-X wanted <n> vectors, got <m> The driver failed to get required MSI-X interrupt vectors. ACTION: No action required.

0503: Failed allocate fast-path FCP WO <wq\_idx> Failed to allocate fast-path FCP. ACTION: No action required.

0467 MSI Interrupt Register failed <fail code> The driver failed to register the interrupt. ACTION: Unload and reload the driver.

0464 MSI alloc cookie failed <fail code> The driver failed to allocate interrupt cookie. ACTION: Unload and reload the driver.

0426 Failed to enable interrupt The driver failed to enable the interrupt. ACTION: Unload and reload the driver

2813 Mgmt I/O is Blocked <value> - mbox cmd <value> still active. The HBA management interface is marked as blocked in preparation for an online or offline state transition. All user space access to the HBA through the libdfc interface will be blocked. ACTION: No action required. Notification of a run-state change only.

0351: Config MSI mailbox command failed, mbxCmd <cmd>, mbxStatus <Status> The mailbox command sent to the firmware to configure the adapter to use MSI-X has failed. ACTION: Ensure that the hardware platform supports MSI-X.

4671 CgnParms read err (<return code>) Disable E2E mgmt Unable to read congestion firmware parameters from the adapter. ACTION: Report the error to Broadcom Technical Support.

0484 MSI-X Interrupt Enable failed <err\_code> The driver failed to start the interrupt. ACTION: Unload and reload the driver.

0522 Fast-path EQ <eq\_idx> not allocated The fast-path event queue is not allocated. ACTION: No action required.

3176: Misconfigured Physical Port - Port Name <value> The driver has detected an unknown firmware name. ACTION: Contact Broadcom Technical Support.

0474 Unable to allocate memory for issuing MBOX\_CONFIG\_MSI command Mailbox memory pool allocation error. ACTION: No action required.

2899 The mbuf allocation failed The memory buffer allocation failed. ACTION: No action required.

2898 The lpfc dmabuf allocation failed); The DMA buffer allocation failed. ACTION: No action required.

0473 MSI Interrupt Enable failed <fail code> The driver failed to start the interrupt. ACTION: Unload and reload the driver.

0472 MSI Interrupt Register failed <fail code> The driver failed to register the interrupt. ACTION: Unload and reload the driver.

2895 Non FC link Event detected.<value> Non FC link event detected. ACTION: No action required.

2894 SLI\_INTF reg contents invalid sli\_intf reg <value> SLI\_INTF reg contents invalid sli\_intf reg <value> ACTION: No action required.

2897 The mboxq allocation failed The driver could not allocate mbox queue. ACTION: No action required.

0479 Deferred Adapter Hardware Error Data: <host\_status> <status1> <status2> An adapter hardware error was sent to the driver. ACTION: Perform a dump using hbacmd.

2890 Port not ready, port status reg <value> error 1=<val> error 2=<val> Port error detected during port reset. ACTION: Reboot the server. Contact Broadcom Technical Support.

2576 Failed allocate memory for fast-path EQ record array Failed to allocate memory for the fast-path event queue record array. ACTION: No action required.

3144 Port Down: Debug Dump Port Down: Debug Dump ACTION: Reboot the server. Contact Broadcom Technical Support.

2012: Mailbox failed , mbxCmd <mbx\_cmd> READ\_CONFIG, mbxStatus <mbx status> The READ\_CONFIG mailbox command failed. ACTION: No action required.

0408 Failed to create path claim world. The driver failed to create new thread. ACTION: Unload and reload the driver.

2560 Failed to allocate xri for scsi buffer Initialization could not allocate memory to hold the XRIs. ACTION: No action required.

3145 Port Down: Provisioning The driver failed to create new thread. ACTION: Unload and reload the driver.

0396 The lpfc\_dmabuf allocation failed); The asynchronous link event handler could not allocate a mailbox command to issue the READ\_LA mailbox command. ACTION: Unload and reload the driver.

0498 Adapter failed to init, mbxCmd <mbx cmd> INIT LINK, mbxStatus <mbx status> The adapter failed to initialize. The INIT\_LINK command failed. ACTION: Ensure that the adapter firmware is current. Unload and reload the driver.

0391 Error during rpi post operation The driver while trying to post pages to the firmware to keep target login information encountered a failure. ACTION: Unload and reload the driver.

0493: SLI CONFIG SPECIAL mailbox failed with status<rc> Mailbox command failed. ACTION: Ensure that the adapter firmware is current. Unload and reload the driver.

0492 Unable to allocate memory for issuing SLI\_CONFIG\_SPECIAL mailbox command Mailbox memory pool allocation error. ACTION: No action required.

0491 Adapter Link is disabled. Adapter link is disabled by administrator ACTION: Check the cables and enable the link using application.

0398 Unknown link fault code: <code></code> The attempt to read the link attention register returned an unknown value. ACTION: Check the cables and reload the driver.

0399 Invalid link attention type: <evt\_type> The READ\_LA mailbox command returned an invalid link type. ACTION: Check the cables and reload the driver. Reset the HBA.

0495: SLI\_FUNCTION\_RESET mailbox failed with status <shdr\_status> add\_status <shdr\_add\_status>, mbx status <rc>. Mailbox command failed. ACTION: Reset the HBA.

0494 Unable to allocate memory for issuing SLI\_FUNCTION\_RESET mailbox command Mailbox memory pool allocation error. ACTION: No action required.

2578 Failed allocate memory for fast-path WQ record array Failed to allocate memory for the fast-path event queue record array. ACTION: No action required.

9182 DMA Buffer size check failed: Used <idx> Allocated <size> The DMA buffer size is not as per expected value. ACTION: Reload the driver. Reset the HBA.

0504 Failed allocate slow-path ELS WQ Failed to allocate memory for the slow-path Extended Link Service event queue record array. ACTION: Reload the driver.

0796 LUN Reset on Target <FCID> <LUN> <State> <status> A LUN reset was issued by SCSI stack to the specified target. ACTION: No action required.

0525: Failed to setup FOF EQ lock <error code> The driver failed to set up the FOF event queue lock. ACTION: Unload and reload the driver.

0401 Link fault code: <value> The link went into fault mode. ACTION: Check the cables and reload the driver.

3231 Error while allocating MSI interrupt fallback to INTx The driver failed to allocate MSI interrupts, so falling back to INTx. ACTION: No action required.

0406: Adapter maximum temperature exceeded <temperature>, taking this port offline The driver has received an error for the HBA indicating that the maximum allowable temperature has been exceeded. ACTION: Ensure that the server fans are not blocked. Shut down the server if the airflow is restricted.

0407 Target Reset on Target <FCID> <LUN> <State> <status> A target reset was issued by SCSI stack to the specified target. ACTION: No action required.

4000 Failed to query PCI IO resources <status> - Disable DPP. The driver fails to query PCI IO resources. ACTION: Disable DPP feature and reload the driver.

4001 Failed to reserve DPP resource <status> - Disable DPP The driver fails to reserver DPP resources. ACTION: Disable DPP feature and reload the driver.

4002 Failed to map DPP regsiters <status> - Disable DPP The driver fails to map DPP registers. ACTION: Disable the DPP feature and reload the driver.

3344 HBA queue detph changed from <prev> to <new> The HBA queue depth has changed. ACTION: No action required.

2747 Issue FCF scan read FCF mailbox command failed <error code> The firmware failed the FCF mailbox command. ACTION: Unload and reload the driver.

0461 INTX Interrupt Enable failed <fail code> The driver failed to enable the interrupt. ACTION: Unload and reload the driver.

0714 SCSI layer issued Bus Reset Data <status> The SCSI layer is requesting the driver to abort all I/Os to all targets on this HBA. ACTION: Check the state of the targets in question.

0524: Failed to setup EQ lock <error code> The driver failed to setup the event queue lock. ACTION: Unload and reload the driver.

0022 FATAL - unsupported SLI4 interface type - <if\_value> The adapter is not supported by the driver. ACTION: Update to latest firmware or replace the adapter.

2877: FCP XRI exchange busy wait time: <value> seconds An FCP exchange cannot be released – no port completion. The driver is waiting. ACTION: This is a software driver error. If this issue persists, report the error to Broadcom Technical Support.

3234 Error while allocating MSIX interrupts fallback to MSI The driver failed to allocate MSI-X interrupts, so falling back to MSI. ACTION: No action required.

0431 Failed to enable interrupt. The driver failed to start the interrupt. ACTION: Unload and reload the driver.

2644 Failed to alloc memory for RX Monitor Buffer Failure to allocate memory for RX monitor table. ACTION: No action required.

2645 Failed to alloc memory for RX Monitor Buffer Failure to allocate memory for RX monitor table. ACTION: No action required.

0485 MSI alloc cookie failed <fail code> The driver failed to allocate interrupt cookie. ACTION: Unload and reload the driver.

1430 Failed to initialize sgl list. Failed to initialize SQL list. ACTION: No action required.

0403 Failed to create path claim world. The driver failed to create new thread. ACTION: Unload and reload the driver.

0486 MSI-X Interrupt Register failed <fail code> The driver failed to register the interrupt. ACTION: Report the error to Broadcom Technical Support.

#### **Emulex Drivers for VMware ESXi** User Guide

0427: Cannot re-enable interrupt after slot reset The driver was not able to enable the interrupt after an adapter reset. ACTION: Unload and reload the driver.

0434 MIS-X Interrupt Name Properties failed <vmkStat> MSIx initialization failed. ACTION: Unload and reload the driver. If the issue persists, report the error to Broadcom Technical Support.

0487 PCI enable MSI-X failed <vmkStat> Enabling MSIx failed. ACTION: Unload and reload the driver. If the issue persists, report the error to Broadcom Technical Support.

3359 HBA queue depth changed from <value> to <value> Updated HBA queue depth value. ACTION: No action required.

0526: Fast-path FCP CQ <fcp\_cqidx> not allocated The fast-path FCP is not allocated. ACTION: The driver fails to load. Contact Broadcom Technical Support.

0411 Failed to alloc memory for Congestion Info Failed to allocate congestion data buffer. ACTION: The driver fails to load. Contact Broadcom Technical Support.

1804: Invalid asynchronous event code: <evt code> The asynchronous event code that the firmware passed to the driver is invalid. ACTION: No action required.

4669 FW cgn parm buf wrong magic <magic\_num> version <version> Invalid congestion buffer signature from firmware. ACTION: No action required. If the issue persists, report the error to Broadcom Technical Support.

3119 Failed to get SystemVer <vmkStat> Failed to get the operating system version information. ACTION: No action required.

3118 Failed to close CfgParm Handle <vmkStat> Failed to close config param handle. ACTION: No action required.

3117 Failed to open CfgParm Handle. <vmkStat> Failed to open config param handle. ACTION: No action required

1201: Failed to allocate dfc\_host The driver failed to allocate a DFC host and bind it to the management stack. ACTION: This is a software driver error. If this issue persists, report the error to Broadcom Technical Support.

4667 Error reading Cgn Params Unable to read congestion firmware parameters from adapter. ACTION: No action required. If the issue persists, report the error to Broadcom Technical Support.

1431: Invalid HBA PCI-device group: <dev\_grp> An invalid adapter PCI-device group was detected. ACTION: No action required.

8912 Async FC Trunking Event - Speed Logical speed: port0 <Link\_status> port1 <link\_status> port2 <link\_status> port3 <link\_status> Trunked port link status update. ACTION: No action required

8913 trunk error:<trunk\_error> seen on port0: <Link\_Status> port1:<Link\_Status> port2:<Link\_Status> port3:<Link\_Status> UNDEFINED. update driver Trunk port setting error. ACTION: If the issue persists, report the error to Broadcom Technical Support.

0150 Attempting reset to recover from UE Driver in recovery phase from UE. ACTION: No action required.

3190 Over Temperature: <Value> Celsius- Port Name <Value> Display temperature above the threshold value. ACTION: No action required. If the issue persists, report the error to Broadcom Technical Support.

0314 Failed to start lpfc do work World Failed to create the world. ACTION: The driver fails to load. Contact Broadcom Technical Support..

0529: Failed setup of slow-path mailbox CQ: rc = <value> The driver failed to set up the completion queue. A failure code is reported. ACTION: This is a software driver error. If this issue persists, report the error to Broadcom Technical Support.

0475 Not configured for supporting MSI-X cfg\_use\_msi: <cfg\_use\_msi>. The lpfc use msi module parameter should have been set to 2. ACTION: Set module parameter lpfc\_use\_msi=2.

1814 Mbox <u.mb.mbxCommand> failed, no vport The vPort field of this mailbox command was not completed. ACTION: This is a software driver error. If this issue persists, report the error to Broadcom Technical Support.

2527: Failed to allocate non-embedded SGE array. The driver failed to allocate the non-embedded scatter/gather entry array. ACTION: No action required.

2929: Resource Extent Opcode <value> is unsupported Unsupported event code. ACTION: No action required.

2605: lpfc\_dump\_static\_vport: memory allocation failed Memory allocation failed. ACTION: Try closing other applications to free some memory. If this issue persists, report the error to Broadcom Technical Support.

3569 dump type 3 page 0xA0 allocation failed Memory allocation failure.

ACTION: Try closing other applications to free some memory. If this issue persists, report the error to Broadcom Technical Support.

0301 READ\_SPARAM: no buffers

The driver attempted to issue a READ\_SPARAM mailbox command to the adapter, but there were no buffers available. ACTION: Try closing other applications to free some memory.If this issue persists, report the error to Broadcom Technical Support.

3371 Alloc failure from Slab <Slab\_ID> Caller <func:line> cur cnt <Curr\_Slab\_Cnt> Max <Max\_Slab\_Cnt> Slab allocation failure.

ACTION: Try closing other applications to free some memory. If this issue persists, report the error to Broadcom Technical Support.

3309 Alloc failure. Caller <func> <line> Heap allocation failure. ACTION: Try closing other applications to free some memory. If this issue persists, report the error to Broadcom Technical Support.

3480 Failed to Create Slab Status <vmkStat> <func> <line> Slab creation failed. The driver fails to load ACTION: Contact Broadcom Technical Support.

3310 Alloc failure. Caller <func> <line> Aligned Heap allocation failure. ACTION: Try closing other applications to free some memory. If this issue persists, report the error to Broadcom Technical Support.

3207 <func\_name> DMAMapSg failed addr <virt\_addr> size <size> rc <ret\_val> string <err\_msg> DMA mapping of SG array to I/O address failed. ACTION: This is a software error. If this issue persists, report the error to Broadcom Technical Support.

3206 <func\_name> DMAMapSg failed addr <virt\_addr> size <size> rc <ret\_val> string <err\_msg> DMA mapping of SG array to I/O address for SCSI buffer failed. ACTION: This is a software error. If this issue persists, report the error to Broadcom Technical Support.

3204 <func\_name> DMAMapSg failed addr <virt\_addr> size <size> rc <ret\_val> string <err\_msg> DMA mapping of SG array to I/O address for Extended Link Service buffer failed. ACTION: This is a software error. If this issue persists, report the error to Broadcom Technical Support.

3202 <func\_name> DMAMapSg failed addr <virt\_addr> size <size> rc <ret\_val> string <err\_msg> DMA mapping of SG array to I/O address for memory buffer failed. ACTION: This is a software error. If this issue persists, report the error to Broadcom Technical Support.

3201 No extended DMAMapSg err data DMA map SG error. ACTION: This is a software error. If this issue persists, report the error to Broadcom Technical Support.

3200 No IO Space Err. MaxMappable <error\_info> Not enough I/O address space available to map elements. ACTION: This is a software error. If this issue persists, report the error to Broadcom Technical Support.

3374 Slab Obj for ID <slab\_id> Alloc <func:line> Free <func:line> Slab memory to be freed not found. ACTION: No action required.

3209 <func\_name> DMAMapSg failed addr <virt\_addr> size <size> rc <ret\_val> string <err\_msg> DMA mapping of SG array to I/O address for data receive buffer failed. ACTION: No action required.

3208 <func\_name> DMAMapSg failed addr <virt\_addr> size <size> rc <ret\_val> string <err\_msg> DMA mapping of SG array to I/O address for header receive buffer failed. ACTION: No action required.

3197 AddrStraddle Err. Bdry <error\_info> ElemNum <br/>bad\_element> Could not map SG array to fit within the sgMaxEntries constraint with the sgElemStraddle constraint. ACTION: This is a software error. If this issue persists, report the error to Broadcom Technical Support.

3196 ElemSizeMulti Err. Size <error\_info> ElemNum <bad\_element> Could not map SG array to fit within the  $sqMaxEntries$  constraint with the  $sqElemMult$  constraint. ACTION: This is a software error. If this issue persists, report the error to Broadcom Technical Support.

3195 Max Size Err-> Max %d ElemNum %d, err->info.elemMaxSize.sgElemMaxSize, err- >info.elemMaxSize.badElem

Could not map SG array to fit within sgMaxEntries constraint with the sgElemMaxSize constraint. ACTION: This is a software error. If this issue persists, report the error to Broadcom Technical Support.

3194 Too Many Entries count <sg\_entry\_count>

There were too many SG array elements in the SG array and the mapping code was unable to coalesce the array to fit. ACTION: This is a software error. If this issue persists, report the error to Broadcom Technical Support.

3199 Address Alignment Err. Align <alignment> ElemNum <element> One or more SG array elements are not aligned properly. ACTION: This is a software error. If this issue persists, report the error to Broadcom Technical Support.

3198 Address Err. Mask <addr\_mask> ElemNum <element> One or more SG array elements do not meet the address mask of the DMA engine. ACTION: This is a software error. If this issue persists, report the error to Broadcom Technical Support.

3271 OAS slab empty OAS slab allocation failed. ACTION: If this issue persists, report the error to Broadcom Technical Support.

2946: SLI\_CONFIG(hbd) rd, ext\_buf\_cnt(<value>) out of range(<max\_value>) Host buffer descriptor count out of range. ACTION: If this issue persists, report the error to Broadcom Technical Support.
2945: SLI\_CONFIG(mse) rd, ext\_buf\_cnt(<value>) out of range(<value>) SLI\_CONFIG read mailbox failed. ACTION: No action required. 3383 OAS detected unsupported string version <version> Unsupported OAS version. ACTION: This is a software error. If this issue persists, report the error to Broadcom Technical Support. 3381 No OAS version pointer from caller No OAS version passed. ACTION: This is a software error. If this issue persists, report the error to Broadcom Technical Support. 1944: ENOMEM kernel memory resource unavailable The driver failed to allocate a kernel buffer for a timed-out I/O request. ACTION: This is a software driver error. If this issue persists, report the error to Broadcom Technical Support. 3389 OAS parser error - <rules> rules found with a partial rule length of <len> Error is parsing OAS rule. ACTION: This is a software error. If this issue persists, report the error to Broadcom Technical Support. 3070: lpc\_clr\_ndlps\_pri: fcp\_priority sz = <value> Clear FCP priority for the target. ACTION: No action required. 3150: No privilege to perform the requested access: <requested\_action> The driver lacks the necessary privileges for the requested action. ACTION: Contact Broadcom Technical Support. 2954: SLI\_CONFIG(hbd) wr to interface type:<value> Write to interface type. ACTION: This is a software error. If this issue persists, report the error to Broadcom Technical Support. 3382 OAS parser error - <rules> rules found with a partial rule length of <len> Error is parsing OAS rule. ACTION: This is a software error. If this issue persists, report the error to Broadcom Technical Support. 2950: Failed SLI\_CONFIG(hbd) rd (<value>) Mailbox issue failed. ACTION: This is a software error. If this issue persists, report the error to Broadcom Technical Support. 3050 SLI\_CONFIG(hbd) wr,ext\_buf\_cnt <value> out of range <value> Host buffer descriptor count out of range. ACTION: If this issue persists, report the error to Broadcom Technical Support. 3153: Fail to perform the requested access: <value> The driver failed to execute the requested management action. ACTION: Contact Broadcom Technical Support.

3377 OAS slab empty OAS slab memory allocation failure. ACTION: This is a software driver error. If this issue persists, report the error to Broadcom Technical Support.

3444 Failed SLI\_CONFIG(hbd) wr <value> Write to interface type. ACTION: This is a software error. If this issue persists, report the error to Broadcom Technical Support.

3032 SLI\_CONFIG(hbd) rd to interface type: <value> Read to interface type. ACTION: This is a software error. If this issue persists, report the error to Broadcom Technical Support.

1209: C\_CT Request error Data: <resp\_buff\_flag> <data\_size> IOCTL common transport response error – the driver is failing the IOCTL request. ACTION: This is a software driver error. If this issue persists, report the error to Broadcom Technical Support.

1208: C\_CT Request error Data: <resp\_buff\_flag> <data\_size> IOCTL common transport response error –- the driver is failing the IOCTL request. ACTION: This is a software driver error. If this issue persists, report the error to Broadcom Technical Support.

1952: ENOMEM DMA resource not available The driver failed to get the DMA buffers needed for a loopback test. ACTION: This is a software driver error. If this issue persists, report the error to Broadcom Technical Support.

1928: Exec format error There was no dfchba instance available. ACTION: This is a software driver error. If this issue persists, report the error to Broadcom Technical Support.

3142: Failed loopback test issue iocb: iocb\_stat: <ret\_val> Loopback test failed.

ACTION: This is a software driver error. If this issue persists, report the error to Broadcom Technical Support.

3412: Restart FW Logging RAS buffer memory not allocated. ACTION: Restart RAS firmware-logging support.

1927 VMK\_NO\_MEMORY kernel memory resource unavailable The driver failed to allocate a kernel memory. ACTION: This is a software driver error. If this issue persists, report the error to Broadcom Technical Support.

1929 Exec format error

There was no dfchba instance available for an IOCTL loopback XRI read – dropping. ACTION: This is a software driver error. If this issue persists, report the error to Broadcom Technical Support.

3069: Clearing FCP rules Clear the FCP priority rules. ACTION: This is a software driver error. If this issue persists, report the error to Broadcom Technical Support.

3172 Attempted to add already registered entry <uuid> with vmid: <cs\_ctl> Attempted to re-register a VMID entry. ACTION: This is a software driver error. If this issue persists, report the error to Broadcom Technical Support.

3125: Not receiving unsolicited event <ret\_val> Mgmt Loopback Test. IOCB timed out. ACTION: This is a software driver error. If this issue persists, report the error to Broadcom Technical Support.

3071: no memory for priority rules Memory allocation for FCP priority rules setting failed. ACTION: This is a software driver error. If this issue persists, report the error to Broadcom Technical Support.

1957 VMK\_NO\_PERMISSION Illegal BDE count <rcv\_buf\_cnt> The driver received too many receive buffers for a loopback operation. ACTION: This is a software driver error. If this issue persists, report the error to Broadcom Technical Support.

1949 VMK NOT EXEC NULL param passed to function The driver tried to post a receive buffer, but no receive buffers are available. ACTION: This is a software driver error. If this issue persists, report the error to Broadcom Technical Support.

1951 VMK\_NO\_MEMORY MBUF resources

The driver failed to get the memory buffer needed for a loopback test. ACTION: This is a software driver error. If this issue persists, report the error to Broadcom Technical Support.

1950 VMK\_NO\_MEMORY IOCB resource not available The driver could not allocate the IOCBs needed to post loopback receive buffers. ACTION: This is a software driver error. If this issue persists, report the error to Broadcom Technical Support.

1935 Loopback did not receive data

The driver ran a loopback test but did not receive a response. ACTION: This is a software driver error. If this issue persists, report the error to Broadcom Technical Support.

1934 VMK\_NO\_MEMORY DMA coherent resource unavailale The driver failed to allocate a DMA buffer for an IOCTL request. ACTION: This is a software driver error. If this issue persists, report the error to Broadcom Technical Support.

3171 Attempted to delete unregistered entry <uuid> with vmid: <vmid> Unregistered VMID entry tried to be deleted.

ACTION: This is a software driver error. If this issue persists, report the error to Broadcom Technical Support.

3141 Loopback mode:<link\_flags> not supported

Loopback mode passed by user not supported.

ACTION: Check the loopback mode passed. If this issue persists, report the error to Broadcom Technical Support.

3010: Run link diag test mailbox failed with mbx\_status <value> status <value>, add\_status <value> Link diagnostics test failed.

ACTION: This is a software driver error. If this issue persists, report the error to Broadcom Technical Support.

3170 Update process failed for entry[<entry>] with status: <status> VMID update process failed for entry. ACTION: This is a software driver error. If this issue persists, report the error to Broadcom Technical Support.

1936 VMK NO MEMORY Kernel resource unavailale); The driver failed to allocate a DMA buffer during a loopback test. ACTION: This is a software driver error. If this issue persists, report the error to Broadcom Technical Support.

0362 Unsupported MQ count. (<entry count>) Unsupported MQ entry count. ACTION: No action required.

3023 Allocated DMA memory size (<alloclen>) is less than requested (<reqlen>) Allocated mailbox command memory size is less than the requested size. ACTION: Report the error to Broadcom Technical Support.

(<vpi>):0311 Mailbox command <mailbox command code> cannot issue Data: <sli flag> <flag> Cannot issue mailbox command because link is in error state. ACTION: Report the error to Broadcom Technical Support.

3321 Recovered mailbox <mailbox command code> Mailbox command recovered. ACTION: No action required.

2365 Failed to get SG alloc address status <status string> Memory allocation failure during MDS diagnostics. ACTION: Report the error to Broadcom Technical Support.

0366 Not a valid fast-path completion event: majorcode=<event type>, minorcode=<additional info> Not a completion queue event. ACTION: No action required.

2620 Config region 23 has bad version Failure to read Config Region 23 - invalid version. ACTION: No action required.

1832 No pending MBOX command to handle No outstanding mailbox command to process. ACTION: No action required.

2746 Requesting for FCF rediscovery failed status <status> add\_status <additional status> Rediscover FCF mailbox command failed. ACTION: Report the error to Broadcom Technical Support.

2523 Allocated DMA memory size (<alloclen>) is less than the requested DMA memory size (<reqlen>) Allocated mailbox command memory size is less than the requested size. ACTION: Report the error to Broadcom Technical Support.

3252 WQ[<workqueue id>] doorbell offset not supported: <offset> Unsupported WQ doorbell offset. ACTION: Report the error to Broadcom Technical Support.

(<vpi>):2529 Mailbox command <mailbox command code> cannot issue Data: <sli flag> <flag> Cannot issue mailbox because another mailbox command is already active. ACTION: Report these errors to Broadcom Technical Support.

(<vpi>):2528 Mailbox command <mailbox command code> cannot issue Data: <sli flag> <flag>" Cannot issue mailbox because mailbox interrupt is disabled. ACTION: Report the error to Broadcom Technical Support.

2009 Failed to allocate mbox for ADD\_FCF cmd Cannot allocate memory mailbox command. ACTION: Report the error to Broadcom Technical Support.

2536 Unsupported RQ count. (<entry\_count>) Unsupported RQ entry count. ACTION: No action required.

0144 Not a valid WCQE code: <wcqe code> Invalid WCQE code. ACTION: Report the error to Broadcom Technical Support.

2014 Invalid command <iocb command code> Invalid IOCB. ACTION: Report these errors to Broadcom Technical Support.

(<vpi>):0304 Stray Mailbox Interrupt mbxCommand <mailbox command code> mbxStatus <mailbox status> Stray mailbox interrupt. ACTION: Report the error to Broadcom Technical Support.

0303 Ring <ring numbber> handler: portRspPut <put index> is bigger than rsp ring <max index> Ring put index is greater than size.

ACTION: Report these errors to Broadcom Technical Support.

2010 Resume RPI Mailbox failed status <return code>, mbxStatus <mailbox status> RESUME\_RPI mailbox command failure. ACTION: Report the error to Broadcom Technical Support.

2509 RQ\_DESTROY mailbox failed with status <mailbox status> add\_status <additional status>, mbx status <return code>

RQ\_DESTROY mailbox command failure.

ACTION: Report the error to Broadcom Technical Support.

2919 Failed to release resource extents for type <extent type> - Status <mailbox status> Add'l Status <additional status>. Resource memory not released. Deallocation resource extent mailbox command failure.

ACTION: Report the error to Broadcom Technical Support.

2707 Ring <els ring number> handler: Failed to allocate iocb Rctl <fc header rctl> Type <fc header type> received

IOCB is not available to process unsolicited requests.

ACTION: Report these errors to Broadcom Technical Support.

2508 WQ\_DESTROY mailbox failed with status <mailbox status> add\_status <additional status>, mbx status <return code>

WQ\_DESTROY mailbox command failure.

ACTION: Report the error to Broadcom Technical Support.

2856 Config Port Security Crypto Error: <error code> Configuration port security crypto error. ACTION: Report the error to Broadcom Technical Support.

8029 PCIe Read from <address> failed after <retry count> attempts. PCIe read failure. ACTION: Report these errors to Broadcom Technical Support.

2619 Config region 23 has bad signature Failure to read Config Region 23 – invalid signature. ACTION: Report these errors to Broadcom Technical Support.

0438 Adapter failed to init, chipset, status reg <status register value>, FW Data: A8 <UERR\_MASK\_LO> AC <UERR\_MASK\_HI> Adapter initialization failed.

ACTION: Report the error to Broadcom Technical Support.

2558 ADD\_FCF\_RECORD mailbox failed with status <mailbox status> add\_status <additional status> ADD\_FCF\_RECORD mailbox failed. ACTION: Report the error to Broadcom Technical Support.

3037 Allocated DMA memory size (<alloclen>) is less than requested (<reqlen>) Allocated mailbox command memory size is less than requested size. ACTION: Report the error to Broadcom Technical Support.

3030 Delete Object mailbox failed with status <mailbox status> add\_status <additional status>, mbx status <return code>

DELETE\_OBJECT mailbox command failed.

ACTION: Report the error to Broadcom Technical Support.

1820 Unable to select SLI-3. Not supported by adapter Adapter initialization failed. ACTION: Report the error to Broadcom Technical Support.

0437 Adapter failed to init, chipset, status reg <status register value>, FW Data: A8 <UERR\_MASK\_LO> AC <UERR\_MASK\_HI> Adapter initialization failed.

ACTION: Report the error to Broadcom Technical Support.

#### **Emulex Drivers for VMware ESXi** User Guide

0436 Adapter failed to init, timeout, status reg <status register value>, FW Data: A8 <UERR\_MASK\_LO> AC <UERR\_MASK\_HI> Adapter initialization failed. ACTION: Report the error to Broadcom Technical Support.

0602 Failed to allocate CQ\_EVENT entry The completion queue event pool is empty. ACTION: Report the error to Broadcom Technical Support.

1419 Invalid HBA PCI-device group: <pci device group id> Invalid PCI device group. ACTION: Report the error to Broadcom Technical Support.

0338 IOCB wait timeout error - no wake response Data <timeout value> IOCB timed out waiting for a response. ACTION: Report the error to Broadcom Technical Support.

2000 Failed to allocate mbox for READ\_FCF cmd Memory allocation failure. ACTION: Report the error to Broadcom Technical Support.

0334 Unknown IOCB command Data: <type> <command> <status> <iotag> <ulpcontext> Unknown IOCB command. ACTION: Report the error to Broadcom Technical Support.

0335 Unknown IOCB command Data: <command> <status> <iotag> <context> Unknown IOCB command. ACTION: Report the error to Broadcom Technical Support.

9148 OAS completion queue does not exist OAS completion queue does not exist. ACTION: Report the error to Broadcom Technical Support.

9149 Miss-matched fast-path compl queue id: eqcqid=%d, fcpcqid=%d Completion queue ID mismatch in FOF the event queue entry handler. ACTION: Report the error to Broadcom Technical Support.

3164 Abort failed: No iocbqs: Data: <xri> <iotag> <ulpcontext> <command> IOCB is not available to send abort. ACTION: Report the error to Broadcom Technical Support.

3300 Ring <ring number> issue: portCmdGet <get index> is bigger than cmd ring <end of ring> Ring get index is greater than size. ACTION: Report the error to Broadcom Technical Support.

0326 Not a valid fast-path completion event: majorcode=<event type>, minorcode=<additional info> Not a completion queue event.

ACTION: Report the error to Broadcom Technical Support.

3471 : RAS FW-Logging Enable Failed :<status string> RAS FW logging is not enabled. ACTION: No action required.

(<vpi>) 0323 Unknown Mailbox command <command> (<subsystem>/<opcode>) Cmpl Unknown mailbox command. ACTION: Report the error to Broadcom Technical Support.

2983 Allocated DMA memory size (<alloclen>) is less than the requested DMA memory size (<reqlen>) Allocated mailbox command memory size is less than requested size. ACTION: Report the error to Broadcom Technical Support.

2982 Allocated DMA memory size (<alloclen>) is less than the requested DMA memory size (<reqlen>) Allocated mailbox command memory size is less than the requested size. ACTION: Report the error to Broadcom Technical Support.

0285 Allocated DMA memory size (<alloclen>) is less than the requested DMA memory size (<reqlen>) Allocated mailbox command memory size is less than requested size. ACTION: Report the error to Broadcom Technical Support.

3479 Invalid provisioning of rpi:<max\_rpi> Maximum RPI count is zero or negative. ACTION: Report the error to Broadcom Technical Support.

3573 RAS Mailbox failed. status <rc> mbxStatus : x<lpfc\_mqe\_status> The mailbox to initialize firmware logging in host has failed. ACTION: No action required.

2984 Failed to read allocated resources for type <response> - Status 0x<status> The mailbox to get allocated extent resource has failed. ACTION: No action required.

3025 Write Object mailbox failed with status x<shdr\_status> add\_status x<shdr\_add\_status>, mbx status x<rc>

The write object mailbox command has failed. ACTION: No action required.

0445 Firmware initialization failed The SLI3 HBA initialization has failed. ACTION: Check if port reset brings back to normal state. If issue persists, contact Broadcom Technical Support.

0446 Adapter failed to init <rc>, mbxCmd x<mbxCommand> CFG\_RING, mbxStatus x<mbxStatus>, ring <i> The configuration ring mailbox has failed. ACTION: Check if port reset brings back to normal state. If issue persists, contact Broadcom Technical Support.

1400 Failed to update xri-sgl size and mapping: <rc> Failed to initialize SGL list during initialization.

ACTION: No action required.

0442 Adapter failed to init, mbxCmd x<mbxCommand> CONFIG\_PORT, mbxStatus x<mbxStatus> Adapter initialization failed when issuing a CONFIG\_PORT mailbox command. ACTION: This error could indicate a hardware or firmware issue. If this issue persists, report the error to Broadcom Technical Support.

0443 Adapter did not grant BlockGuard Adapter does not support the BlockGuard feature. ACTION: No action required.

2600 failed to allocate mailbox memory Failed to allocate memory for configure region 23 mailbox command. ACTION: No action required.

2763 Failed to allocate mbox for READ\_FCF cmd Memory for the READ FCF command is not allocated. ACTION: Report the error to Broadcom Technical Support..

2762 FCF <fcf\_index> reached driver's book keeping dimension: <LPFC\_SLI4\_FCF\_TBL\_INDX\_MAX> The FCF index is beyond the driver allocated FCF table. ACTION: Report the error to Broadcom Technical Support.

2537 Receive Frame Truncated Asynchronous frame received, but exceeded buffer length. Frame payload truncated. ACTION: Report the error to Broadcom Technical Support.

3669 DMA buffer allocation failed for FW logging DMA memory for storing the RAS firmware log is unavailable. ACTION: Report the error to Broadcom Technical Support.

1423 HBA Unrecoverable error: uerr\_lo\_reg=<uerr\_sta\_lo>, uerr\_hi\_reg=<uerr\_sta\_hi>, ue\_mask\_lo\_reg=<ue\_mask\_lo>, ue\_mask\_hi\_reg=<ue\_mask\_hi> An unrecoverable HBA error is reported. ACTION: Report the error to Broadcom Technical Support.

2930 Failed to get resource extents Status <lpfc\_mbox\_hdr\_status> Add'l Status <lpfc\_mbox\_hdr\_add\_status> The mailbox command to get the resource extent from firmware has failed. ACTION: Report the error to Broadcom Technical Support.

2514 POST\_RPI\_HDR mailbox failed with status <shdr\_status> add\_status <shdr\_add\_status>, mbx status <rc> The POST RPI HDR mailbox is failed by the firmware.

ACTION: Report the error to Broadcom Technical Support.

0394 Failed to allocate CQ\_EVENT entry There is not enough driver resource to handle the completion queue event. ACTION: Report the error to Broadcom Technical Support.

3262 RQ <queue\_id> doorbell format not supported: <db\_format> The doorbell format is not supported for this receive queue. ACTION: Report the error to Broadcom Technical Support.

4111 UNREG cmpl deferred clr <nlp\_rpi> on NPort <nlp\_DID> Data: <nlp\_defer\_did> <ndlp> There is some deferred event to be processed after UNREG\_LOGIN mailbox completion. ACTION: No action required.

2886 HBA Error Attention on unsupported if type <if\_type> HBA error attention event is reported for the unsupported interface type. ACTION: Report the error to Broadcom Technical Support.

0388 Not a valid WCQE code: <lpfc\_cqe\_code> Received an invalid work queue completion queue entry from the firmware. ACTION: Report the error to Broadcom Technical Support.

0299 Invalid SLI revision <sli rev> Driver identified an invalid SLI revision while executing. ACTION: Report the error to Broadcom Technical Support.

3465 WQ<queue\_id> doorbell format not supported: <db\_format> The doorbell format is not supported for this work queue. ACTION: Report the error to Broadcom Technical Support.

0359 No entry from fast-path completion queue fcpcqid=<queue\_id> There is no entry in the completion queue. ACTION: No action required.

2885 Port Status Event: port status reg <portstat\_reg.word0>, port smphr reg <portsmphr>, error 1=<work\_status[0]>, error 2=<work\_status[1]> Firmware has reported port status event. ACTION: Report the error to Broadcom Technical Support.

0350 rc should have been MBX BUSY The driver is unable to post the UNREG\_LOGIN mailbox to the firmware. ACTION: Report the error to Broadcom Technical Support.

1438 UNREG cmpl deferred mbox <nlp\_rpi> on NPort <nlp\_DID> Data: <nlp\_flag> <nlp\_defer\_did> <ndlp> Check for any deferred event after UNREG\_LOGIN mailbox completion. ACTION: No action required. 0593 Error <rc> during rpi post operation Error is encountered while posting the RPI header region into the firmware. ACTION: Report the error to Broadcom Technical Support.

2758 Failed to allocate mbox for READ\_FCF cmd Memory for the READ FCF command is not allocated. ACTION: Report the error to Broadcom Technical Support.

#### **Emulex Drivers for VMware ESXi** User Guide

0451 Adapter did not grant BlockGuard The adapter firmware did not allow the driver to enable BlockGuard support. It is not a fatal error. ACTION: No action required.

0599 Firmware Dump Image Present on Adapter "Driver identified that a firmware dump image is present. ACTION: No action required.

2616 txcmplq not empty<cnt> after <maxwait> The completion queue is not yet drained after a particular time. ACTION: No action required.

3468 Memory Allocated failed for FW logging The memory is unavailable to store the firmware log buffer ACTION: Report the error to Broadcom Technical Support.

2610 FCF <fcf\_index> reached driver's book keeping dimension:< LPFC\_SLI4\_FCF\_TBL\_INDX\_MAX> The FCF index is beyond the driver allocated FCF table. ACTION: Report the error to Broadcom Technical Support.

2920 Failed to alloc Resource IDs rc = <rc> The port resources allocation itself has failed. ACTION: Report the error to Broadcom Technical Support.

2925 Failed to issue CT ABTS RSP <Rctl> on xri <oxid>, Data <link\_state> The driver has failed to issue a Common transport abort sequence response command. ACTION: Report the error to Broadcom Technical Support.

3154 BLS ABORT RSP failed, data: <ulpStatus><iocb.un.ulpWord[4]> The BLS ABORT response command has failed. ACTION: Report the error to Broadcom Technical Support.

0283 Failed to allocate mbox cmd memory The memory allocation from the mailbox slab has failed. ACTION: Report the error to Broadcom Technical Support.

3169 Abort failed: Abort INP: Data: <sli4\_xritag> <ulpIoTag> <ulpContext> <ulpCommand> An abort is issued to the command for which an abort has already been issued. ACTION: No action required.

3167 Abort failed: issue\_iocb: Data: <sli4\_xritag> <ulpIoTag> <ulpContext> <ulpCommand> The driver has failed to post the abort request for a command. ACTION: Report the error to Broadcom Technical Support.

2800 Ring <ringno> full - portCmdGet <local\_getidx>, ring max <port\_max\_cmd> The ring to post the pending commands is full. ACTION: No action required.

3161 Failure to post els sgl to port. The driver has failed to post the Extended Link Service SGL to the firmware. ACTION: Report the error to Broadcom Technical Support.

0343 Ring <ringno> Cannot find buffer for an unsolicited iocb. tag <ulpWord[3]> The driver does not have a buffer for processing an unsolicited command. ACTION: No action required.

0342 Ring <ringno> Cannot find buffer for an unsolicited iocb. tag <sli3Words[7]> The driver does not have a buffer for processing an unsolicited command. ACTION: No action required.

0341 Ring <ringno> Cannot find buffer for an unsolicited iocb. tag <ulpWord[3]> The driver does not have a buffer for processing an unsolicited command. ACTION: No action required.

0340 Adapter temperature is OK now. temperature : <temperature> Celsius The adapter has reported the temperature through an asynchronous event. ACTION: No action required.

0347 Adapter is very hot, please take corrective action. temperature : %d Celsius, temperature Adapter temperature is above normal range. ACTION: Shutdown and remove the HBA. Contact Broadcom Technical Support.

0346 Ring <ringno> handler: unexpected ASYNC\_STATUS evt\_code <evt\_code> W0 <iocb\_w[0]> W1 <iocb\_w[1]> W2 <iocb\_w[2]> W3 <iocb\_w[3]> W4 <iocb\_w[4]> W5 <iocb\_w[5]> W6 <iocb\_w[6]> W7 <iocb\_w[7]> W8  $\epsilon$ iocb w[8]> W9  $\epsilon$ iocb w[9]> W10  $\epsilon$ iocb w[10]> W11  $\epsilon$ iocb w[11]> W12  $\epsilon$ iocb w[12]> W13  $\epsilon$ iocb w[13]> W14  $\text{10}$   $\times$   $\text{10}$   $\times$   $\text{11}$   $\times$   $\text{11}$   $\times$   $\text{10}$   $\times$   $\text{11}$   $\times$   $\text{11}$ 

The HBA received an asynchronous event that was not a temperature event. ACTION: No action required.

0345 Resetting board, <event>

A mailbox command failed to complete. The driver is resetting the port. ACTION: Report the error to Broadcom Technical Support.

0344 Ring <ringno> Cannot find buffer for an unsolicited iocb. tag <sli3Words[7]> There are no more pre-allocated buffers available to handle unsolicited buffers. ACTION: No action required.

2561 Allocated DMA memory size <alloclen> is less than the requested DMA memory size <reqlen> Could not get the memory required for the number of XRIs that are attempting to be posted. ACTION: No action required.

3033 Allocated DMA memory size <alloclen> is less than requested <reqlen> Could not get the memory required for posting a read object mailbox command. ACTION: No action required.

0349 rc should be MBX\_SUCCESS The next mailbox command on the mailbox queue has failed. ACTION: No action required.

3367 LWPD Memory Allocation Failed for FW Logging The DMA memory allocation for getting firmware logging has failed. ACTION: No action required.

2564 POST\_SGL\_BLOCK mailbox command failed status <shdr\_status> add\_status <shdr\_add\_status> mbx status <rc>

The list of XRI SGEs failed to be registered with the firmware. ACTION: No action required.

3362 LUN queue depth changed from <cfg\_lun\_queue\_depth> to <rc> The user configured LUN queue depth is beyond the allowable value. Reset the value to the maximum allowable value. ACTION: No action required.

0582 Error <Status string> during els sgl post operation The driver has failed to post the Extended Link Service SGL to the firmware. ACTION: Report the error to Broadcom Technical Support.

3089 Failed to allocate queues

The driver has failed to allocate the queue required for posting the command requests. ACTION: Report the error to Broadcom Technical Support.

3084 Allocated DMA memory size <alloclen> is less than the requested DMA memory size <reqlen> Could not get enough memory to read the port attributes. ACTION: No action required.

2001 Unable to allocate memory for issuing SLI\_CONFIG\_SPECIAL mailbox command The memory allocation for the SLI\_CONFIG\_SPECIAL mailbox command has failed. ACTION: Report the error to Broadcom Technical Support.

2512 MODIFY\_EQ\_DELAY mailbox failed with status <shdr\_status> add\_status <shdr\_add\_status>, mbx status <rc>

The mailbox command to modify the interrupt coalescing status has failed. ACTION: No action required.

1806 Mbox <mbxCommand> failed. No vport The mailbox command posting failed as it does not have the vPort information. ACTION: No action required.

3024 Read Object mailbox failed with status <shdr\_status> add\_status <shdr\_add\_status>, mbx status <rc> The read object mailbox is failed by the firmware. ACTION: No action required.

2015 Invalid CT <ulpCt> command <ulpCommand> Invalid command-type in the IOCB is not supported. ACTION: No action required.

0410 Cannot find virtual addr for mapped buf on ring <ringno> Data <phys\_addr> <postbufq\_next> <postbufq\_prev> <postbufq\_cnt>

The driver cannot find the specified buffer in its mapping table. Therefore, it cannot find the virtual address needed to access the data. ACTION: This error could indicate a software driver or firmware issue. If this issue persists report these errors to Broadcom Technical Support.

7646 HA Read Err: HA: <HAregaddr> Failed to read the host attention register. ACTION: No action required.

7645 Read failure HS: %p MB: %p\n, (void \*)phba->HSregaddr, (void \*)phba->MBslimaddr) Failed to read the host status register. ACTION: No action required.

3175 Abort IGNORED: Data: <sli4\_xritag> <ulpIoTag> <ulpContext> <ulpCommand> As the driver is being unloaded, the request to abort the outstanding commands are ignored. ACTION: No action required.

3282 Invalid provisioning of vfi: <count> The firmware reported an invalid value for the port resource VFI. ACTION: This error could indicate a firmware issue. If this issue persists report these errors to Broadcom Technical Support.

3281 Invalid provisioning of xri: <count> The firmware reported an invalid value for the port resource XRI. ACTION: This error could indicate a firmware issue. If this issue persists report these errors to Broadcom Technical Support.

3280 Invalid provisioning of vpi: <count> The firmware reported an invalid value for the port resource VPI. ACTION: This error could indicate a firmware issue. If this issue persists report these errors to Broadcom Technical Support.

0809 <function\_name>: out of buffers! Failing completion. The driver has failed to get the IOCB buffer. ACTION: No action required.

0376 READ\_REV Error. SLI Level <sli\_rev> FCoE enabled <hba\_flag & HBA\_FCOE\_MODE> The SLI revision reported by the firmware for this port is invalid. ACTION: This error could indicate a software driver or firmware issue. If this issue persists report these errors to Broadcom Technical Support.

0377 Error <rc> parsing vpd. Using defaults. Could not parse the VPD data, so the driver is using the default values. ACTION: No action required.

2823 txq empty and txq\_cnt is <txq\_cnt> No more pending commands in the transaction wait queue. ACTION: No action required.

0370 Invalid completion queue type <type> The event queue entry is not for a mailbox or a work queue entry. ACTION: No action required.

3370 FW LOG mailbox completed with status <shdr\_status> add\_status <shdr\_add\_status>, mbx status <mbxStatus> Enabling firmware logging in host memory failed. ACTION: No action required.

2752 KILL BOARD command failed retval <retval> The KILL\_BOARD mailbox command is failed by the firmware. ACTION: report the error to Broadcom Technical Support.

2022 INIT VPI Mailbox failed status <rc>, mbxStatus <lpfc\_mqe\_status> The INIT VPI mailbox command has failed. ACTION: No action required.

2751 Adapter failed to restart, status reg <status>, FW Data: A8 <offset\_A8> AC <offset\_AC> The adapter initialization has failed.

ACTION: Try to reset the port. If this issue persists report the error to Broadcom Technical Support.

2515 ADD FCF RECORD mailbox failed with status <rc> The mailbox command to add the FCF record has failed. ACTION: No action required.

2510 RQ\_DESTROY mailbox failed with status <shdr\_status> add\_status <shdr\_add\_status>, mbx status <rc> The mailbox command sent to delete the work queue has failed. ACTION: No action required.

2511 POST\_SGL mailbox failed with status <shdr\_status> add\_status <shdr\_add\_status>, mbx status <rc> The mailbox command sent to post the SGL pages to the firmware has failed. ACTION: No action required.

0572 iotag <iotag> out of range, Max is <last\_iotag> The I/O tag in the completed IOCB is out of range. ACTION: This error could indicate a software driver, firmware, or a hardware issue. Report the error to Broadcom Technical Support.

2513 POST\_SGL\_BLOCK mailbox command failed status <shdr\_status> add\_status <shdr\_add\_status> mbx status krep

The mailbox command sent to post the SGL pages to the firmware has failed. ACTION: No action required.

2860 SLI authentication is required for INIT\_LINK but has not done yet The INIT\_LINK mailbox command has failed and the link may not be up. ACTION: Report the error to Broadcom Technical Support.

0390 iotag <iotag> does not map to outstanding IO. last cmd <ulpCommand>, XRI <sli4\_xritag>, wqidx <fcp\_wqidx>, flag <iocb\_flag> The I/O tag does not map to the outstanding I/O list of the driver. ACTION: This error could indicate a software driver, firmware, or a hardware issue. Report the error to Broadcom Technical Support.

1807 IOCB <> failed. No vport The IOCB does not have the vPort reference in it. ACTION: This is a software issue. Report the error to Broadcom Technical Support.

6771 PCIe Read from <addr> succeeded after <retry cnt> attempts The PCIe read of an address succeeded after certain number of attempts. ACTION: No action required.

2402 Failed to allocate xri for ELS sgl Failed to allocate XRI for the Extended Link Service command. ACTION: This is a software driver error. If this issue persists, contact Broadcom Technical Support.

6114 Allocate <br/>bont> out of <num\_to\_alloc> requested new IO buffers Number of I/O buffers allocated. ACTION: No action required.

6134 insufficient XRI <io\_xri\_max> xri\_split <cfg\_xri\_split> Insufficient XRI for I/O pool. The driver retries with reduced I/O pool size.

ACTION: The driver should recover from this situation. If the port does not come up, report the error to Broadcom Technical Support.

# **Chapter 5: Troubleshooting the NVMe Driver**

NVMe over FC on VMware ESXi 7.0 might operate in an unexpected manner in certain circumstances. This chapter describes such situations and their potential resolutions. This chapter also provides information about NVMe-related esxcli commands that are used in resolving issues.

# **5.1 Troubleshooting the NVMe Driver**

#### **Table 9: Troubleshooting the NVMe Driver**

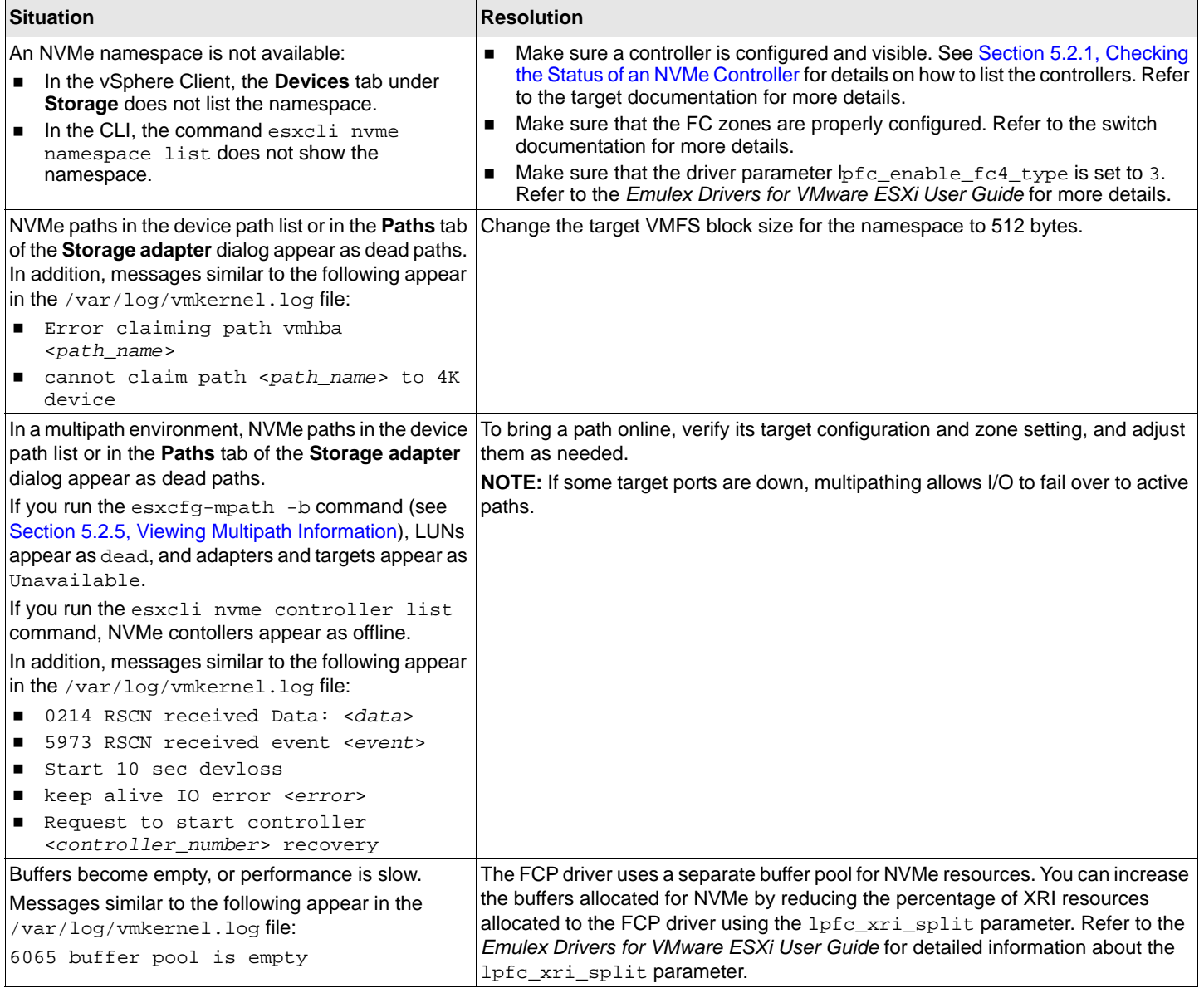

#### **Table 9: Troubleshooting the NVMe Driver (Continued)**

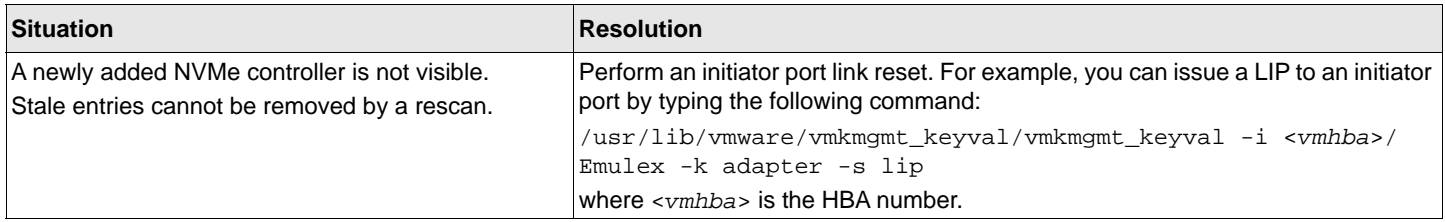

# **5.2 Using VMware Commands**

This section provides information about VMware commands that you can use in troubleshooting NVMe issues.

## <span id="page-89-0"></span>**5.2.1 Checking the Status of an NVMe Controller**

To check the status of an NVMe controller, perform the following steps:

<span id="page-89-1"></span>1. If necessary, determine the mapping between an NVMe namespace and an NVMe controller by typing the following command:

esxcli nvme namespace list Information similar to the following is displayed:

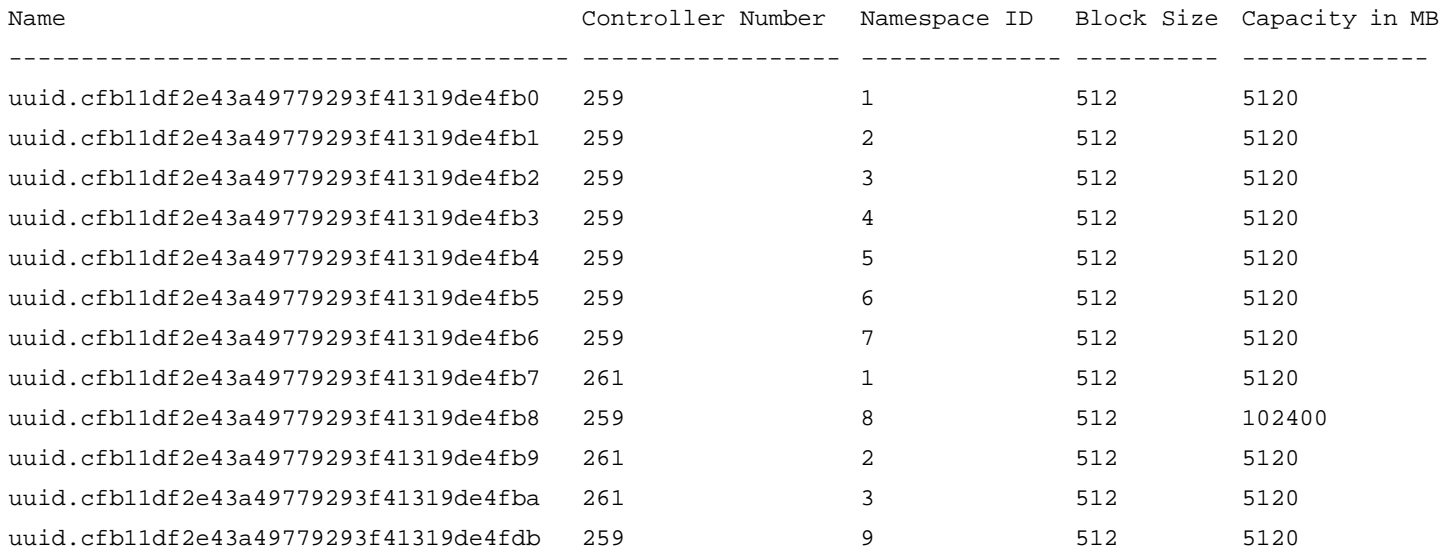

You can obtain the NVMe controller number for the specific namespace from the displayed information.

**NOTE:** If the desired namespace is not listed, verify that the controller is connected (see the next step), the target is connected (see [Section 5.2.2, Verifying that NVMe Target Ports Are Discovered\)](#page-90-0), and NVMe is configured properly [\(Section 5.2.3, Listing NVMe Adapters on an ESXi Host\)](#page-91-0).

### 2. To view the NVMe controller status, type the following command:

esxcli nvme controller list

Information similar to the following is displayed:

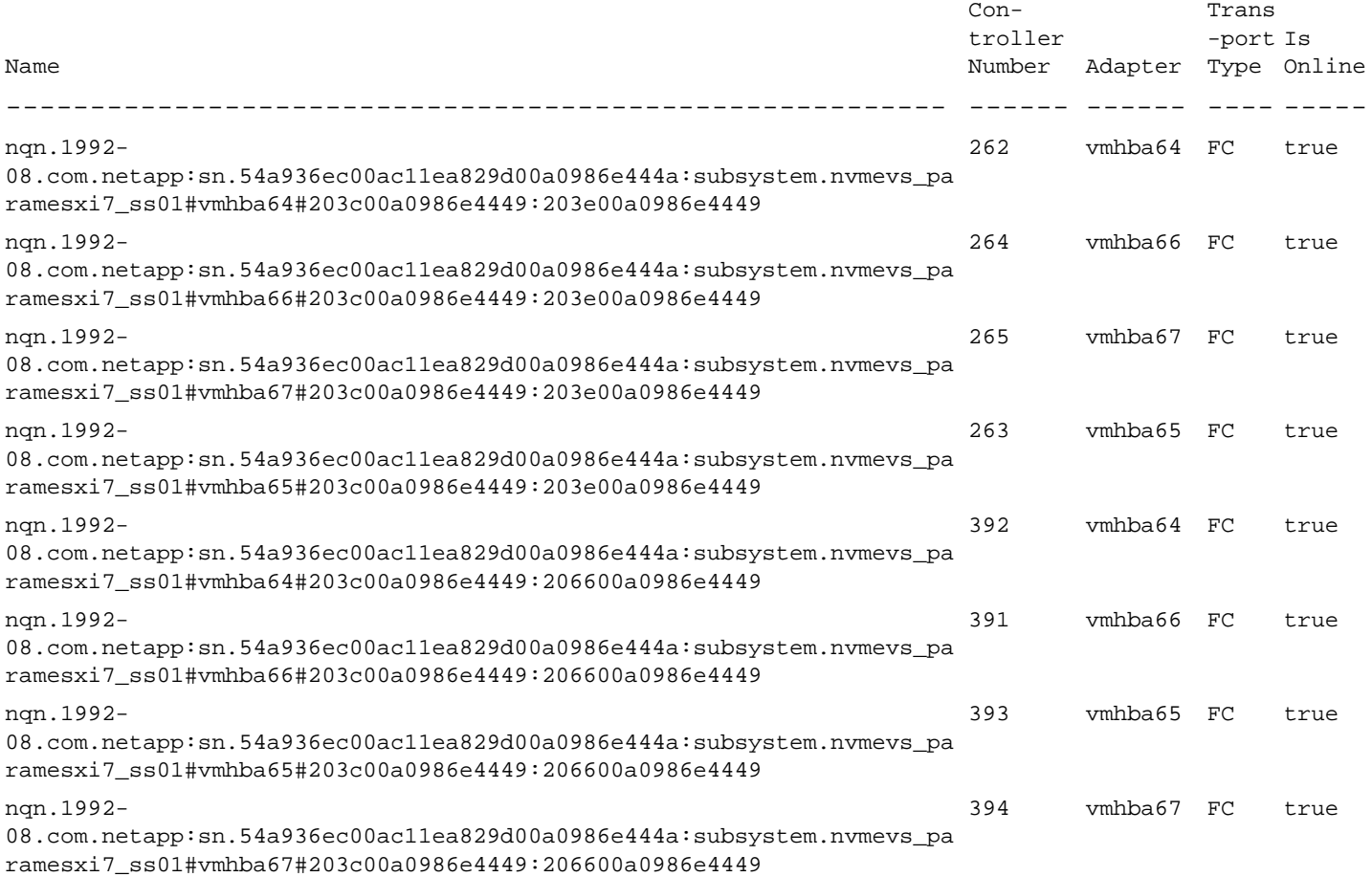

3. Locate the controller you identified in [Step 1](#page-89-1). Its status is listed under  $I_s$  Online.

### <span id="page-90-0"></span>**5.2.2 Verifying that NVMe Target Ports Are Discovered**

The following variables are used in this section:

<*vmhba*> is the HBA number.

To list the NVMe target ports that are discovered by an initiator HBA port, type the following command: /usr/lib/vmware/vmkmgmt\_keyval/vmkmgmt\_keyval --instance <*vmhba*>/Emulex --get --key node Information similar to the following is displayed:

Key 'node': lpfc Node page:

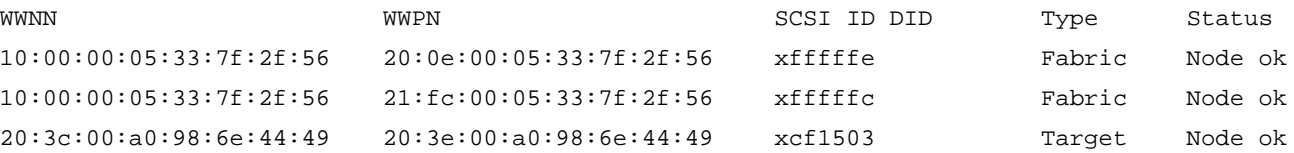

## <span id="page-91-0"></span>**5.2.3 Listing NVMe Adapters on an ESXi Host**

To list the NVMe adapters on an ESXi host, type the following command: esxcli nvme adapter list

Information similar to the following is displayed:

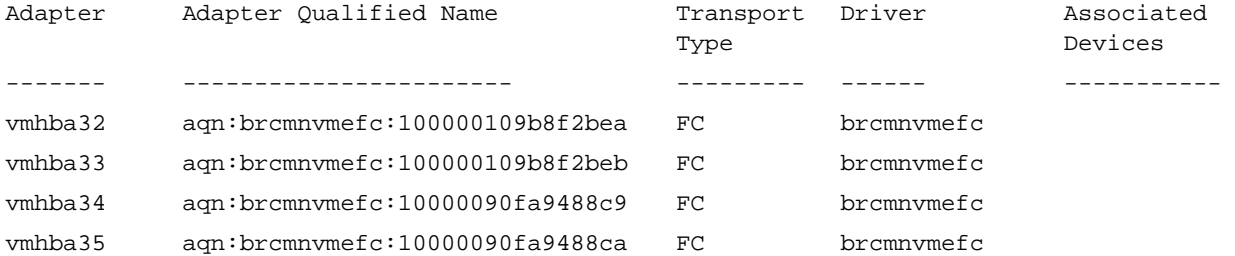

## **5.2.4 Discovering NVMe Controllers Connected to Target Ports**

The following variables are used in this section:

- *<vmhba* > is the ESXi Host HBA number.
- *<wwpn>* is the WWPN of the target HBA.
- *<wwnn>* is the WWNN of the target HBA.

To list the NVMe controllers that are connected to target ports, type the following command: esxcli nvme fabrics discover -a <*vmhba*> -w <*wwpn*> -W <*wwnn*> -c

Information similar to the following is displayed:

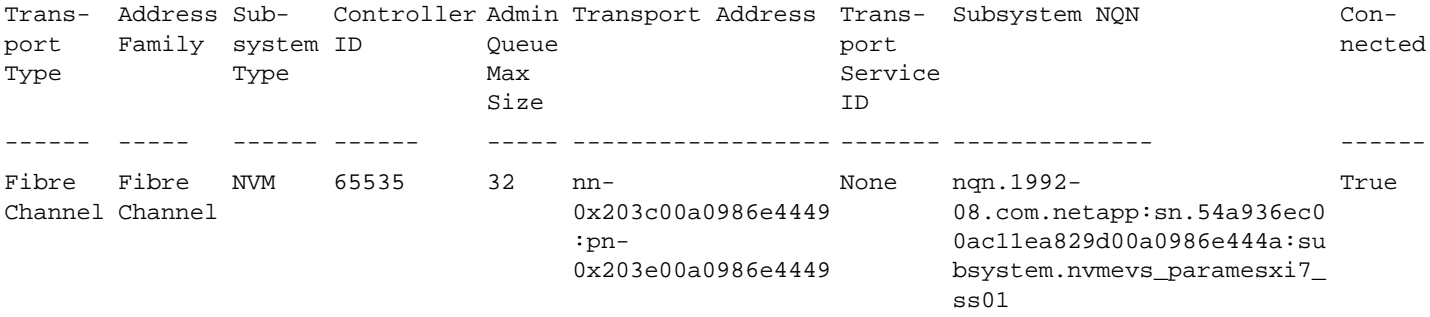

### <span id="page-92-0"></span>**5.2.5 Viewing Multipath Information**

To view multipath information, type the following command: esxcfg-mpath -b

#### Information similar to the following is displayed:

```
uuid.a597cb7a665c410e88e59f3a3d4c134e : NVMe Fibre Channel Disk 
(uuid.a597cb7a665c410e88e59f3a3d4c134e)
    vmhba32:C0:T0:L0 LUN:0 state:active fc Adapter: WWNN: 20:00:00:10:9b:8f:2b:ea WWPN: 
10:00:00:10:9b:8f:2b:ea Target: WWNN: 20:3c:00:a0:98:6e:44:49 WWPN: 20:3e:00:a0:98:6e:44:49
   vmhba33:C0:T1:L0 LUN:0 state:standby fc Adapter: WWNN: 20:00:00:10:9b:8f:2b:eb WWPN: 
10:00:00:10:9b:8f:2b:eb Target: WWNN: 20:3c:00:a0:98:6e:44:49 WWPN: 20:66:00:a0:98:6e:44:49
   vmhba33:C0:T0:L0 LUN:0 state:active fc Adapter: WWNN: 20:00:00:10:9b:8f:2b:eb WWPN: 
10:00:00:10:9b:8f:2b:eb Target: WWNN: 20:3c:00:a0:98:6e:44:49 WWPN: 20:3e:00:a0:98:6e:44:49
   vmhba32:C0:T1:L0 LUN:0 state:standby fc Adapter: WWNN: 20:00:00:10:9b:8f:2b:ea WWPN: 
10:00:00:10:9b:8f:2b:ea Target: WWNN: 20:3c:00:a0:98:6e:44:49 WWPN: 20:66:00:a0:98:6e:44:49
```
## **5.3 NVMe Driver Error Log Messages and Their Descriptions**

0527: Failed setup of fast-path FCP NVMe WQ/CQ <cqidx>, rc = <ret\_val> The fast-path FCP completion queue setup failed. ACTION: The driver fails to load. Contact Broadcom Technical Support.

6095 buffer pool is empty abort\_cnt <abort\_cnt> nvme\_abort Failed to get buffer for I/O. ACTION: This is a software driver error. If this issue persists, contact Broadcom Technical Support.

6154 Version mismatch - Disabling NVMe Support lpfc and brcmnvmefc version mismatch. ACTION: Install the same version of lpfc and brcmnvemfc to enable NVMe support.

6067 No match <port\_name> No matching port name found for NVMe discovery of port name. ACTION: No action required.

6070 Mismatch of param\_wwnn Port name and node name mismatch while NVMe discovery of port name. ACTION: Check the fabric configuration.

6066 NVME req <lpfc\_nbuf> nvmeCmd NVMe I/O aborts for lpfc\_nbuf. ACTION: No action required.

6002 Abort Request to rport DID <nlp\_DID> Aborting NVMe command. ACTION: No action required.

# **Appendix A: esxcli Management Tool**

# **A.1 Usage**

The esxcli management tool supports both local and remote management.

- **Local management** 
	- esxcli elxmgmt <c*ommand*> <*parameters*>
- Remote management

To manage the ESXi system directly, use the following command:

```
esxcli -s <server> -u <username> -p <password> -d <thumbprint> elxmgmt <command> 
<parameters>
```
To manage the ESXi system using a vCenter server, use the following command:

```
esxcli -s <vCenter_server> -u <username> -p <password> -h <VI_HOST> -d <thumbprint> 
elxmgmt <command> <parameters>
```
### **Table 10: Available Namespaces**

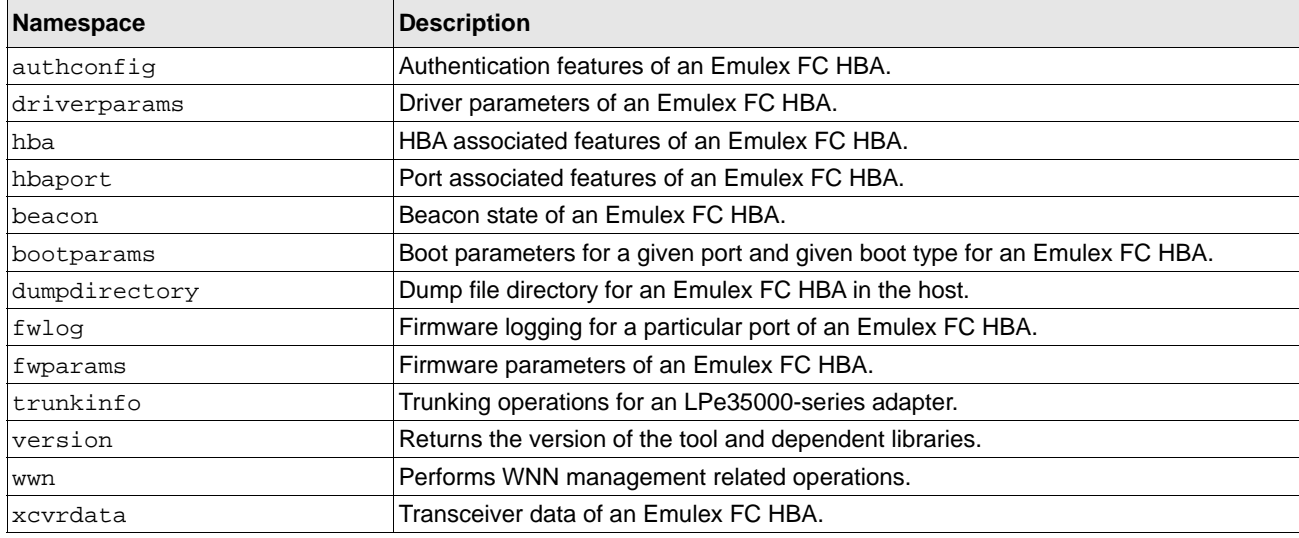

# **A.2 esxcli Management Commands**

The commands listed in this section are for local management only. You can add the remote management parameters to the local commands for remote management.

The following table contains a list of esxcli management commands and their descriptions.

#### **Table 11: esxcli Management Commands**

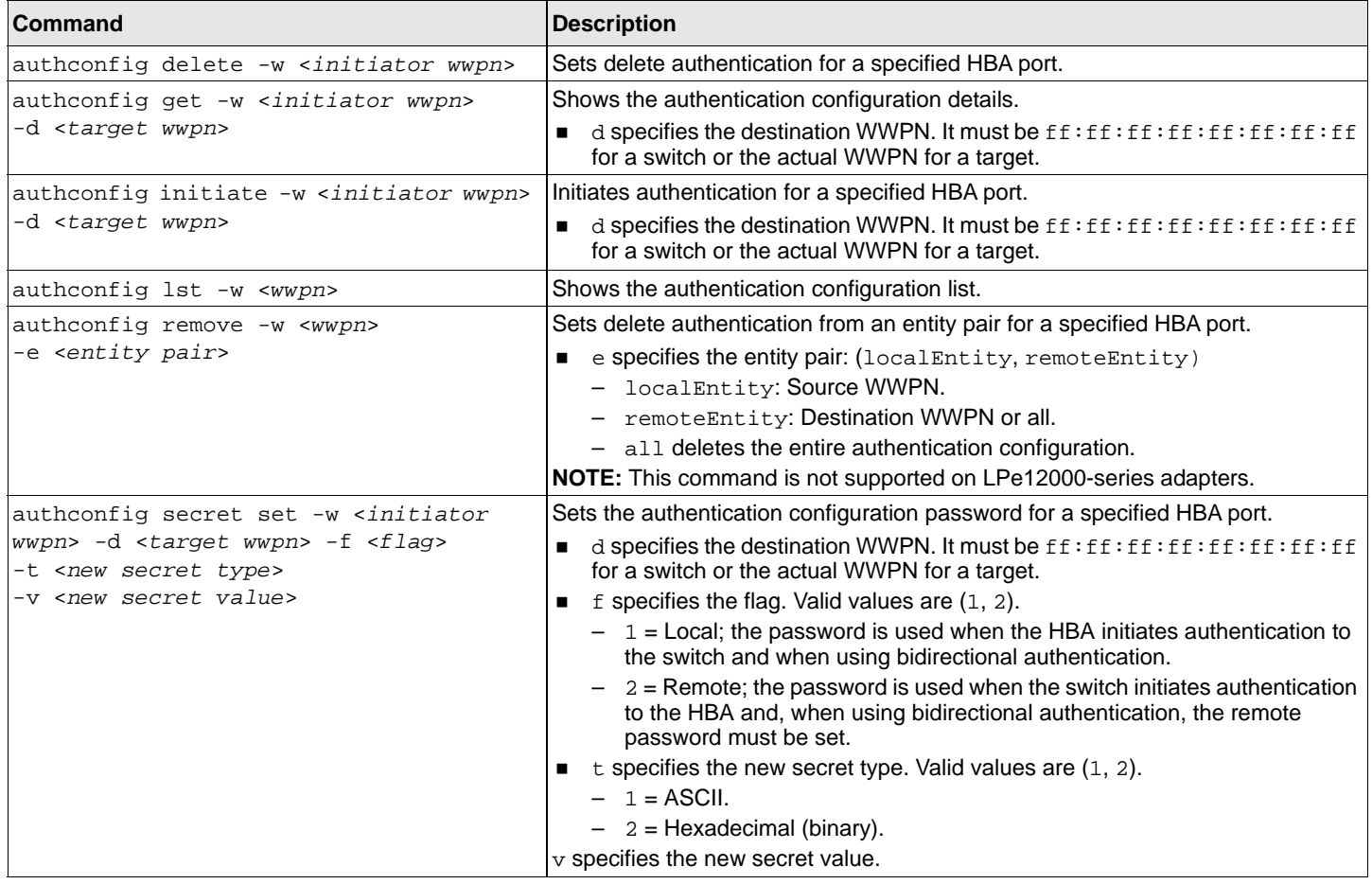

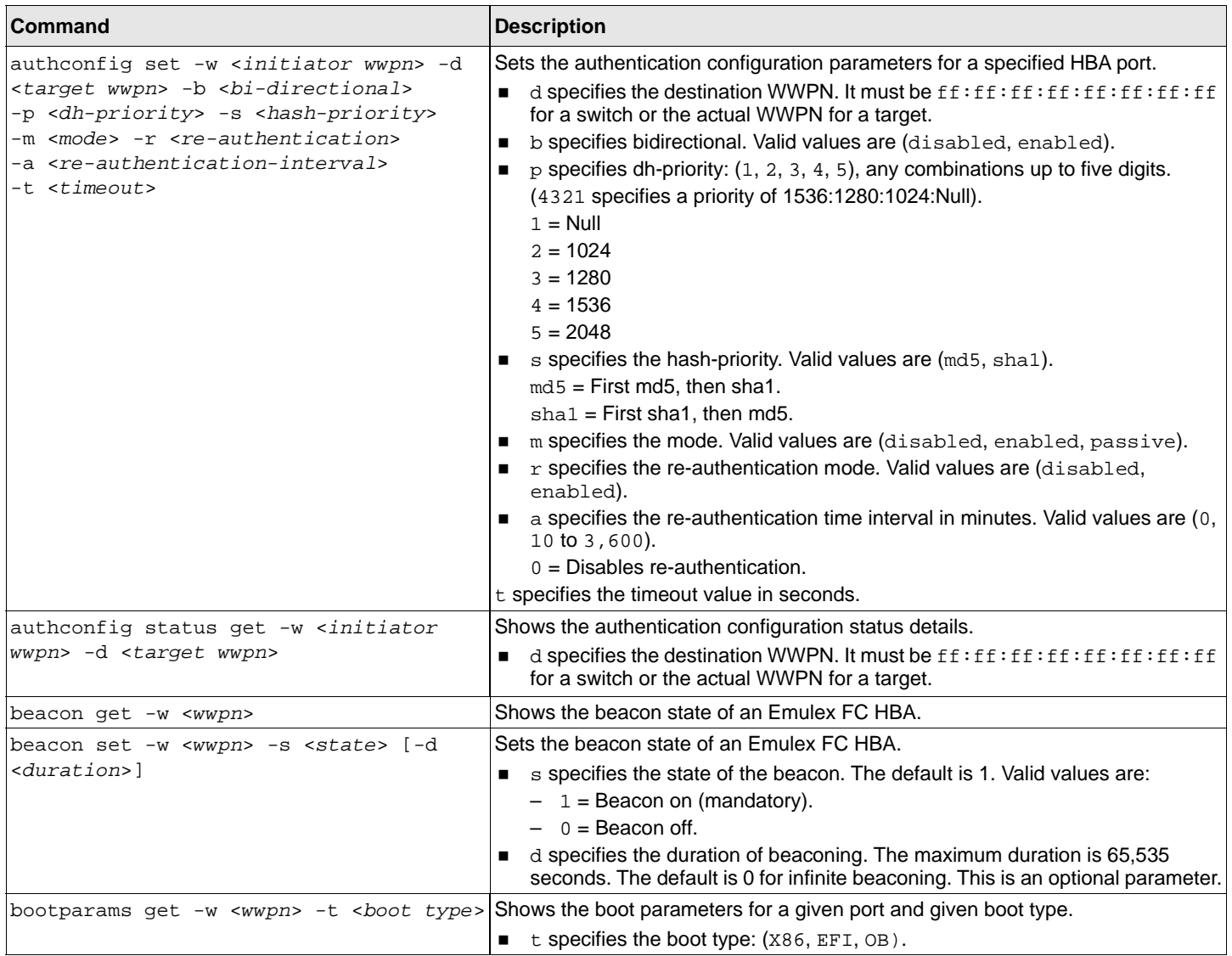

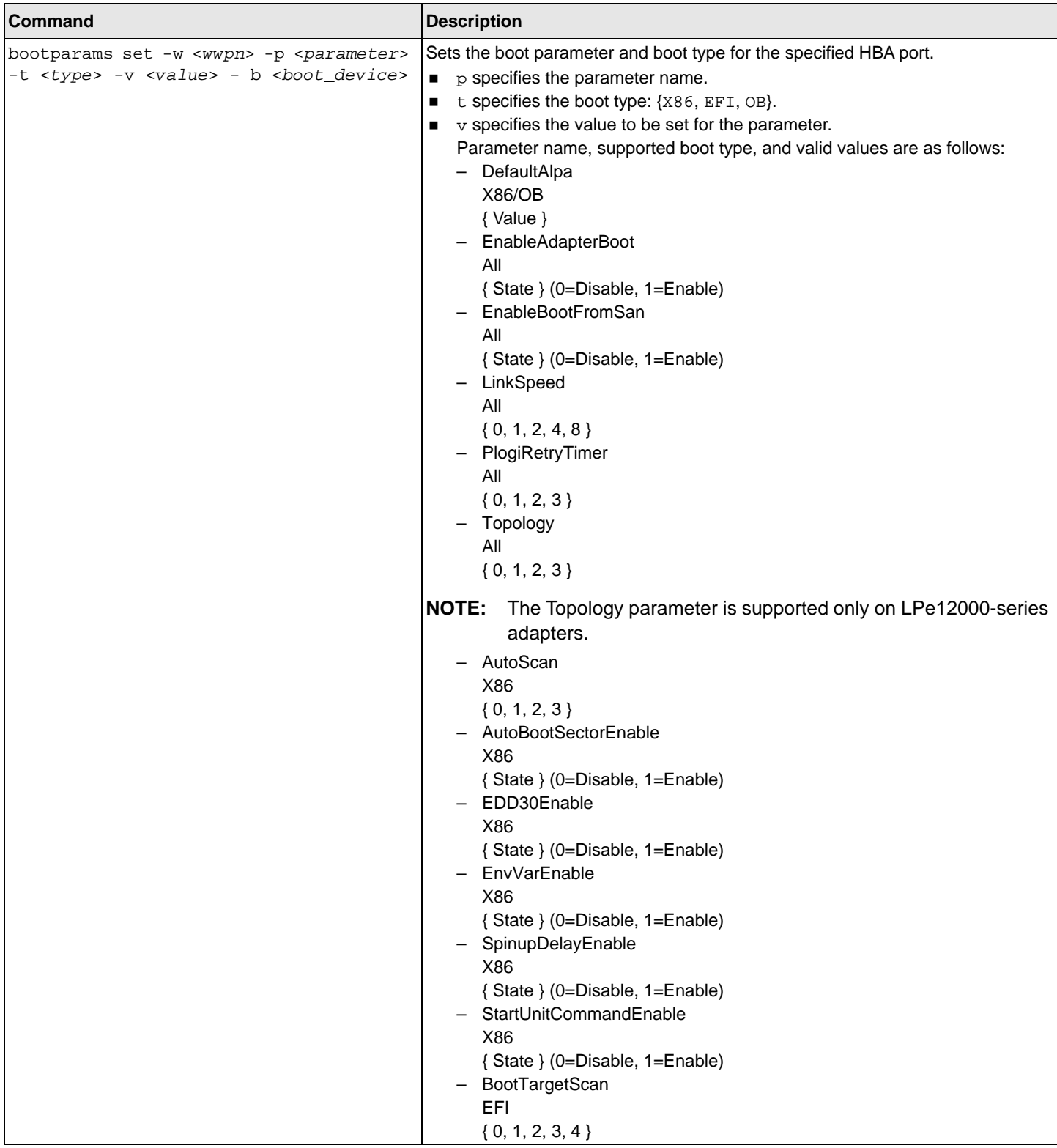

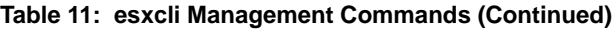

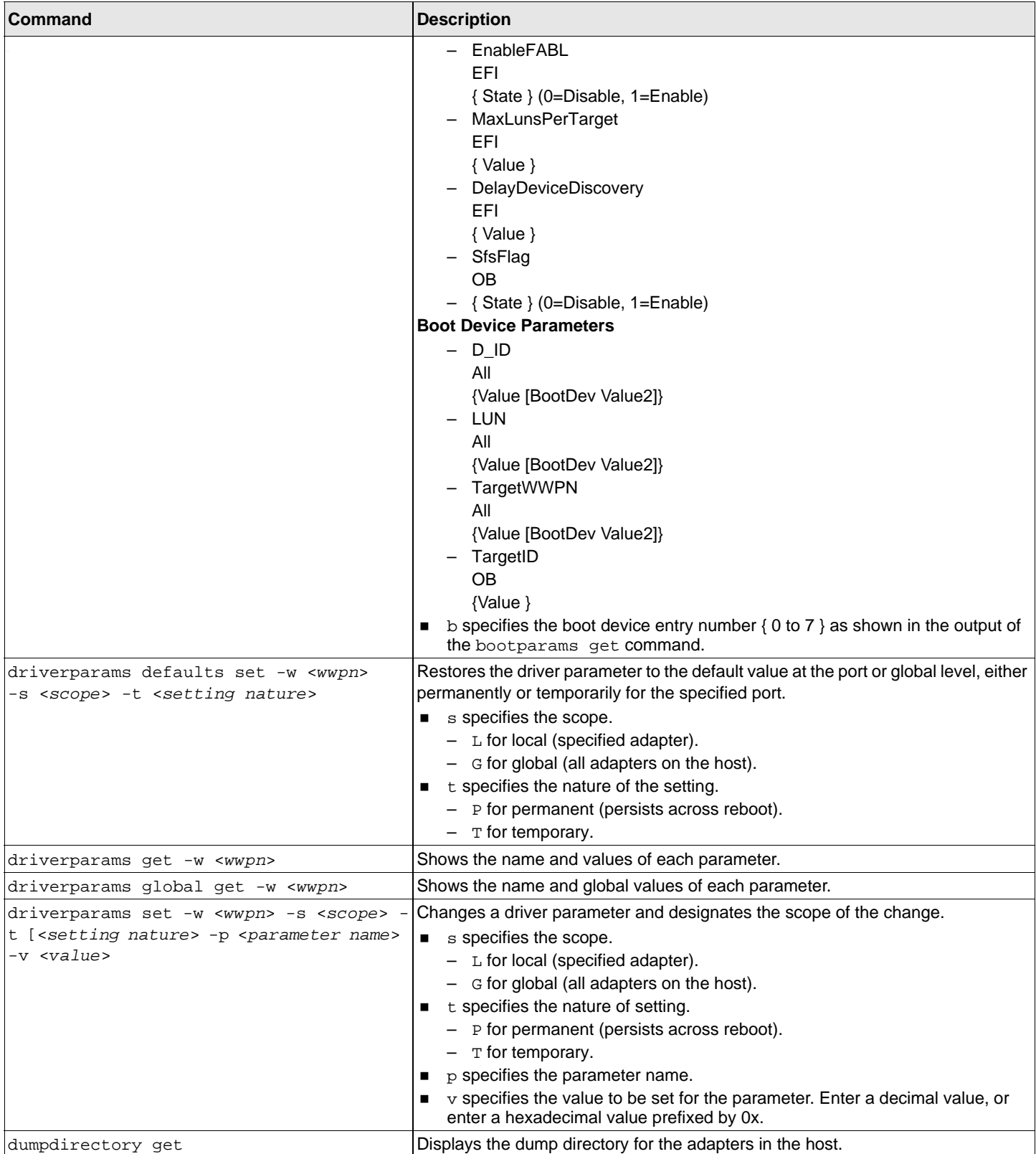

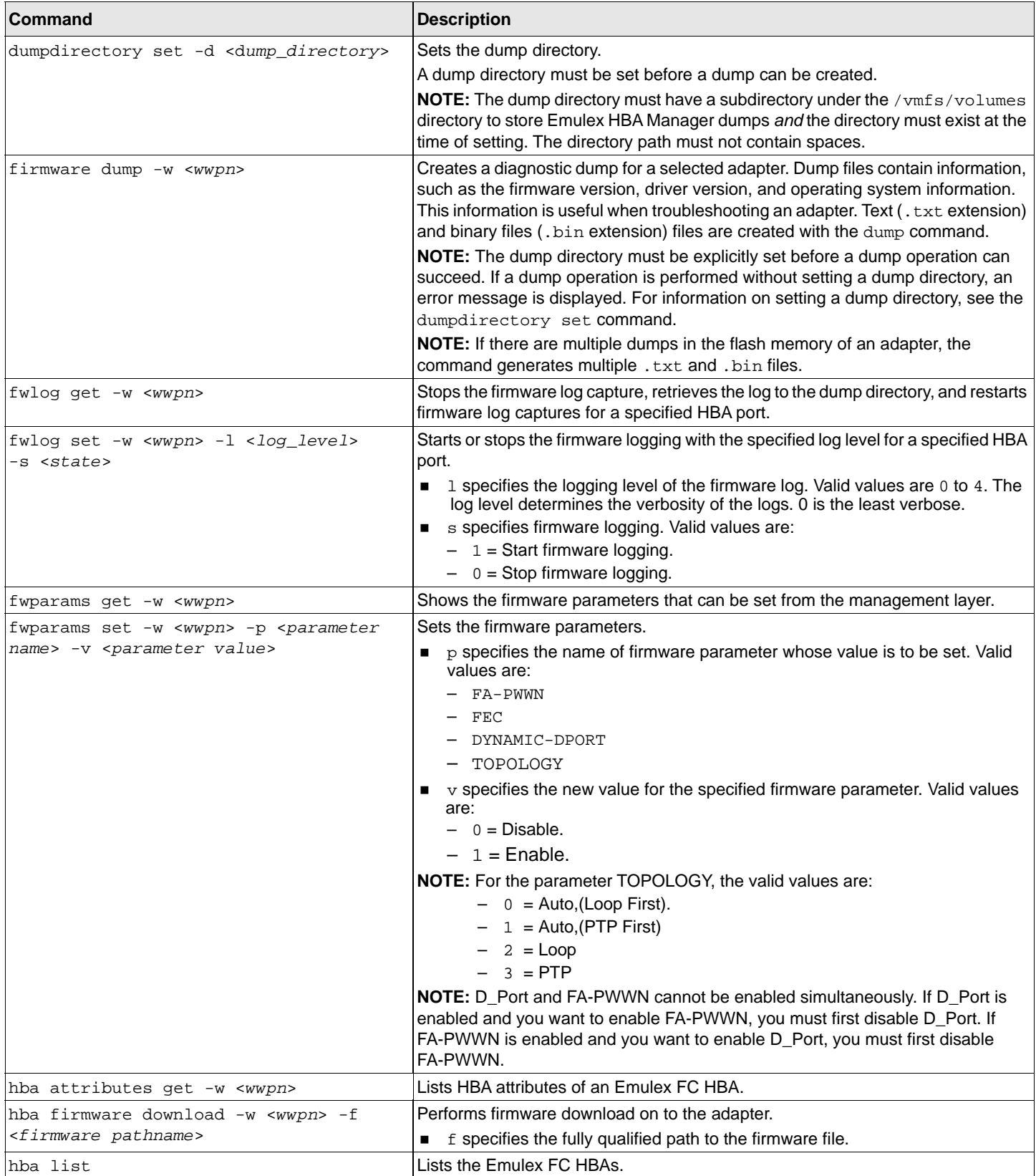

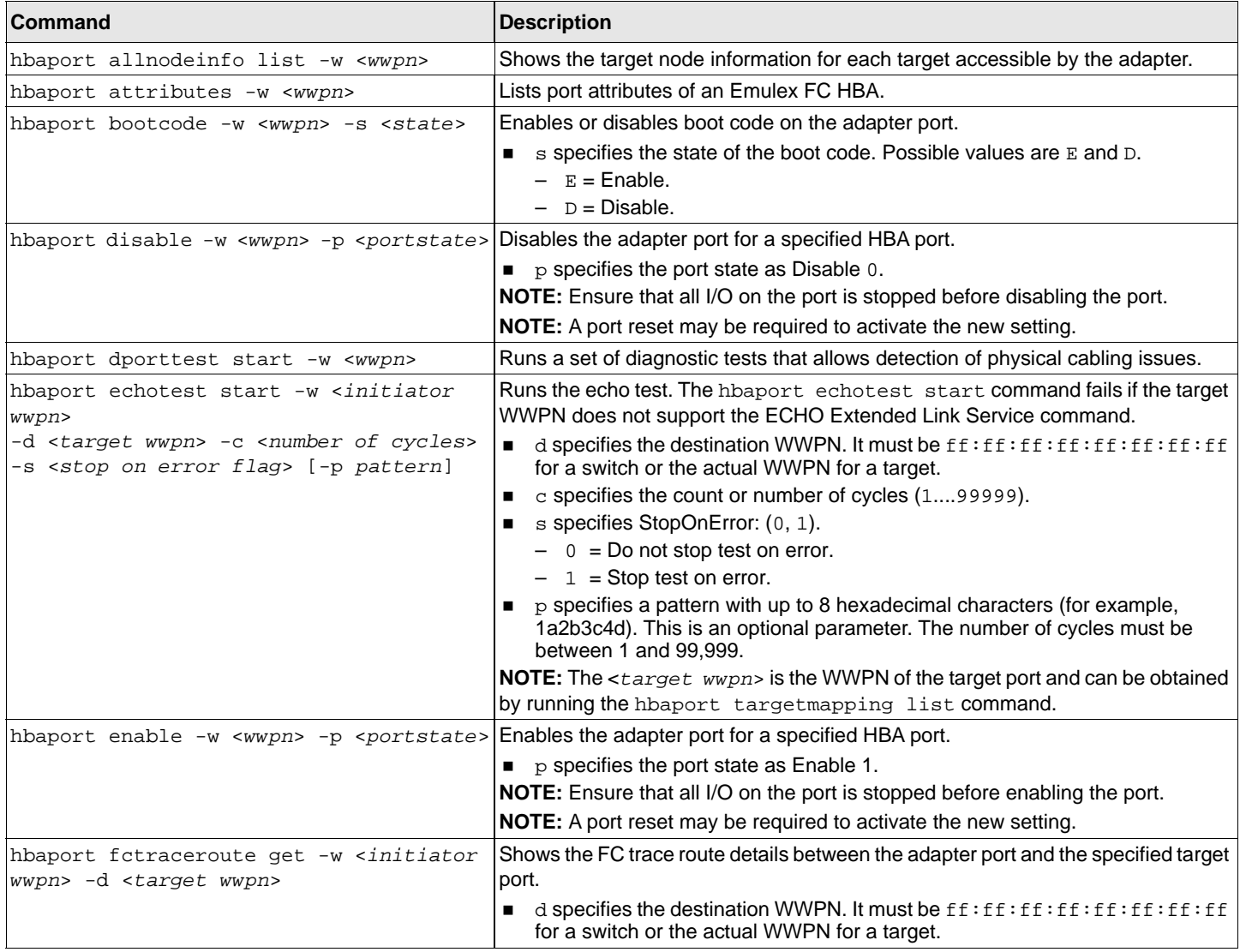

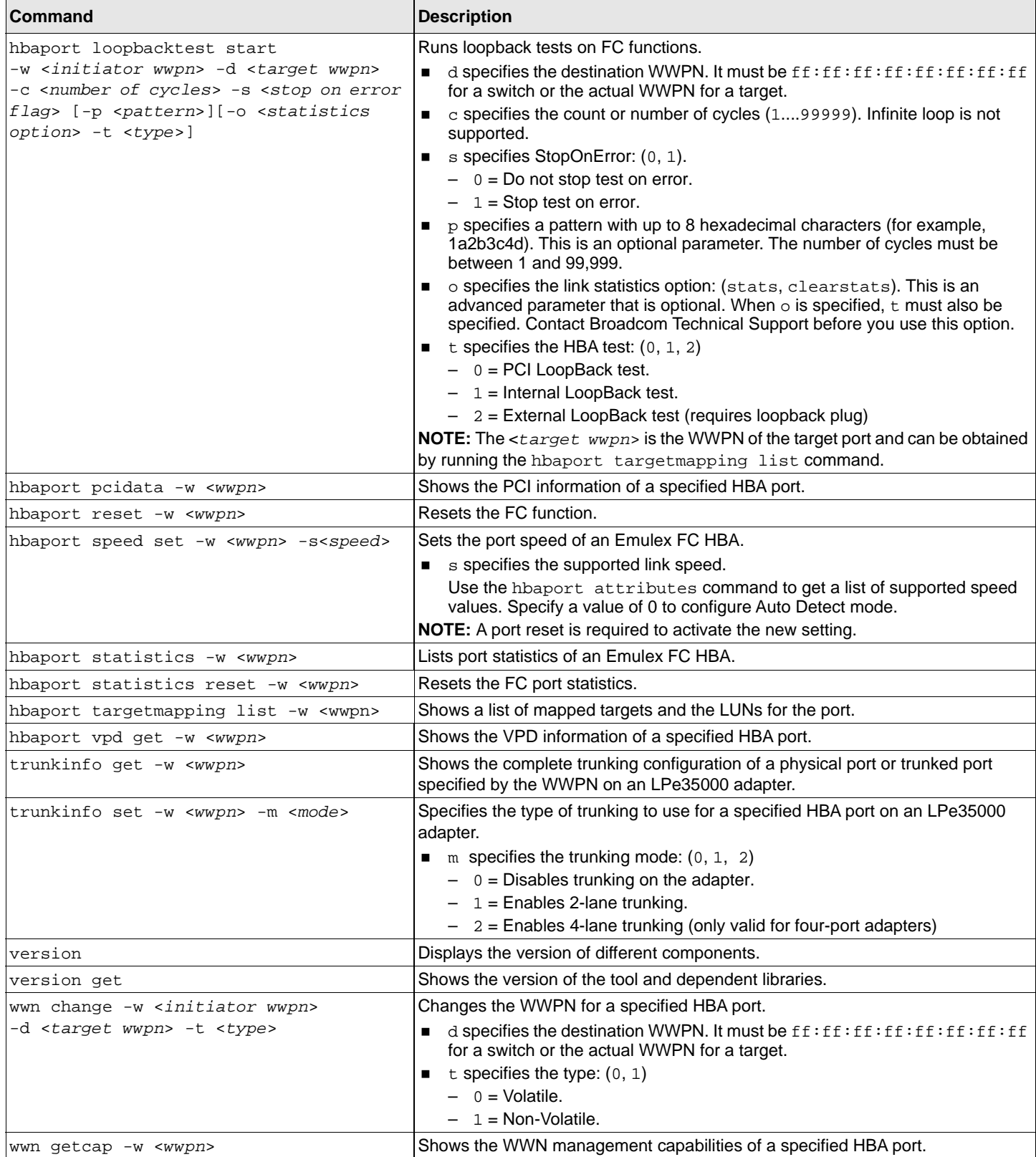

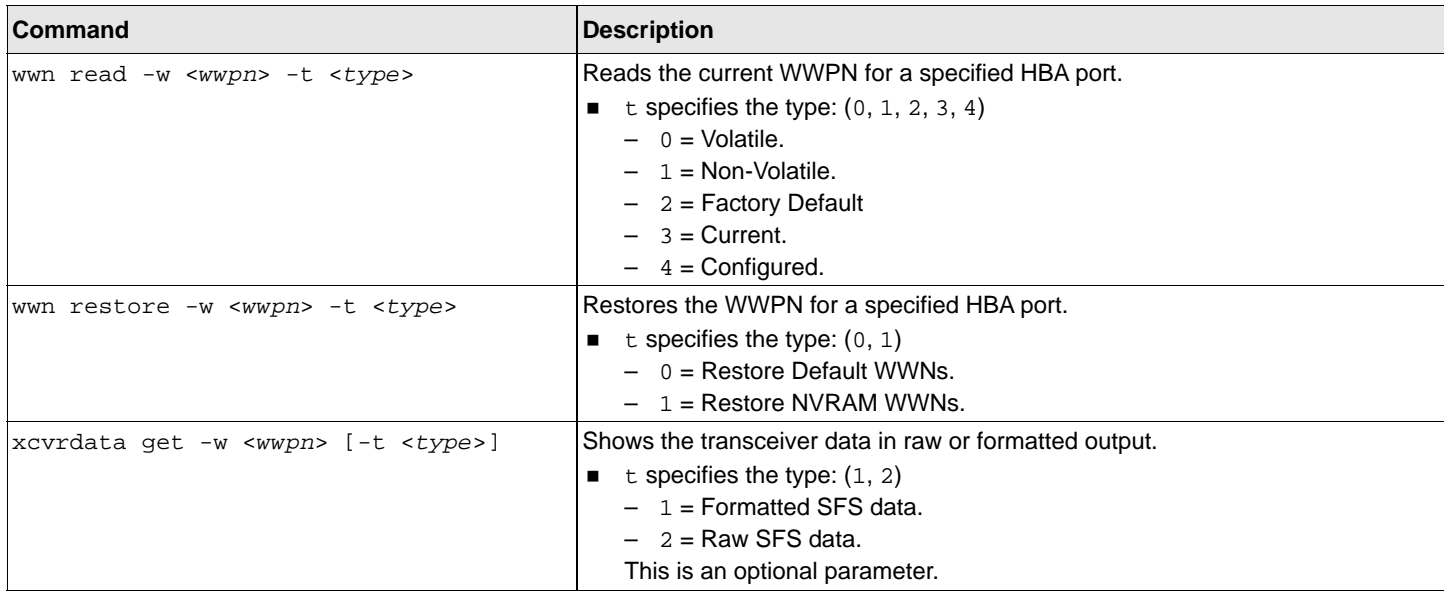

# **Appendix B: lpfc Driver BlockGuard Functionality**

This appendix describes how to enable BlockGuard and set  $l$  pfc driver module parameters.

# **B.1 Overview**

The BlockGuard feature checks the integrity of data read and written between the host and the disk through the SAN. This check is implemented through the DIF defined in the ANSI T10 standard.

The Emulex 1pfc driver supports T10 DIF Type 1. In the Type 1 implementation, the 8-byte DIF consists of a Ref tag (or LBA), an App tag, and a Guard tag (or CRC). A Type 1 DIF is defined as having a 2-byte Guard tag, a 2-byte App tag, and a 4-byte Ref tag, which consist of the lower 32 bits of the LBA.

The following figure shows a data block (with a 512-byte sector) with the 8-byte footer attached to the end. The contents of the 8-byte footer are shown with the fields that make up the Type 1 DIF; the Guard tag, the App tag, and the Ref tag. The App tag is not used by the lpfc driver.

#### **Figure 1: Data Block Showing Type 1 DIF**

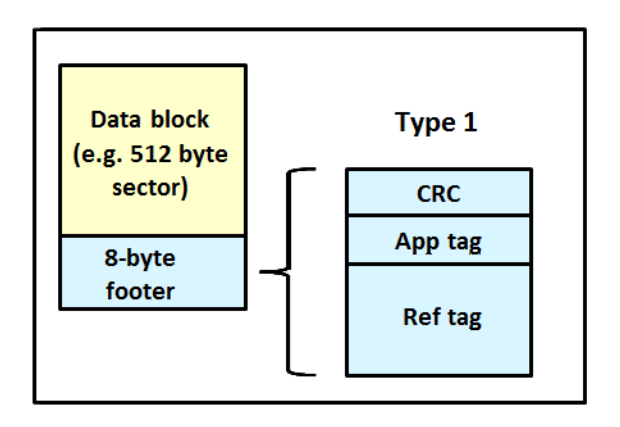

When data is written, the DIF is generated by the host, or by the adapter, based on the block data and the LBA. The DIF field is added to the end of each data block, and the data is sent through the SAN to the storage target. The storage target validates the CRC and Ref tag and, if correct, stores both the data block and DIF on the physical media. If the CRC does not match the data, the data was corrupted during the write. A Check Condition is returned to the host with the appropriate error code. The host records the error and retransmits the data to the target. In this way, data corruption is detected immediately on a write and is never committed to the physical media. On a read, the DIF is returned along with the data block to the host, which validates the CRC and Ref tags. Because this validation is done by the hardware, it adds a very small amount of latency to the I/O.

The format of the Guard tag can optionally be an IP checksum instead of the CRC mandated by the T10 DIF. This can be beneficial because the initiator host uses less CPU overhead to generate an IP checksum than it does with a CRC. The IP checksum is typically passed as the Guard tag between the initiator host and the adapter. The adapter hardware will translate the IP checksum into a CRC, or vice versa, on data being sent to or received from the wire. The CRC is called a DIF protection type, and the IP checksum is referred to as a DIX protection type.

# **B.2 Enabling BlockGuard**

BlockGuard is disabled by default. To enable it, the parameter  $1pfc$  enable bg must be passed to the driver as follows: esxcli system module parameters set -m lpfc -p "lpfc\_enable\_bg=1"

Additional module parameters can be added to this line, separated by spaces.

# **B.3 SCSI Command Support – SCSI Operation Codes**

When there are both READ and WRITE requests, the CDB passed to the adapter from the initiator host has a read protect/ write protect (RDPROTECT/WRPROTECT) field that indicates to the target whether to perform data integrity verification. It also indicates whether to transfer protection data between the initiator and the target. The adapter does not know if a target supports protection information or the type of protection with which it has been formatted. The initiator host, which has this knowledge, will always prepare a CDB with the appropriate RDPROTECT/WRPROTECT information, depending on the target format and capabilities. The request also includes information about the protection type with which the target has been formatted.

In addition, the initiator host will also provide the adapter with an operation code that tells the controller how to place the protection data for the type of I/O to perform. Each I/O is logically a two-step process. The data is transferred between the initiator host and the adapter (over the PCI bus) and between the adapter and the target (over the SAN) as shown in the following figure. The type of operation defines whether the data transfer has protection data.

#### **Figure 2: Data Transfer between the Initiator Host and the Adapter**

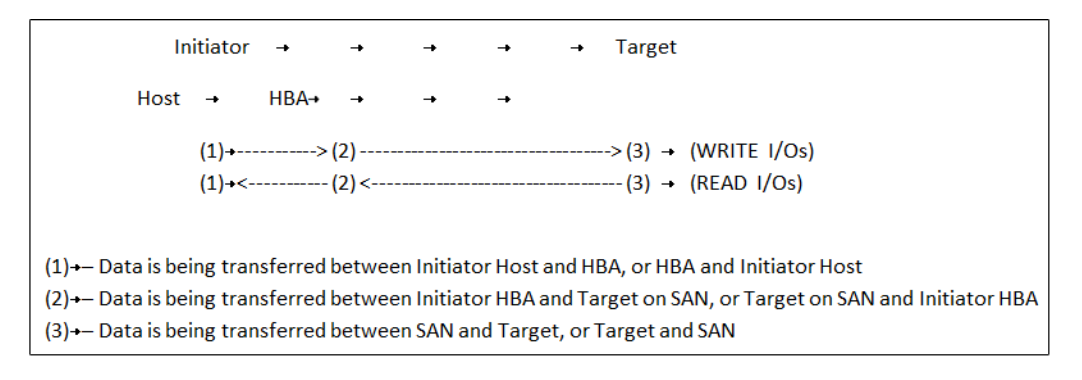

The initiator operations are listed in the following table.

#### **Table 12: Initiator Operations**

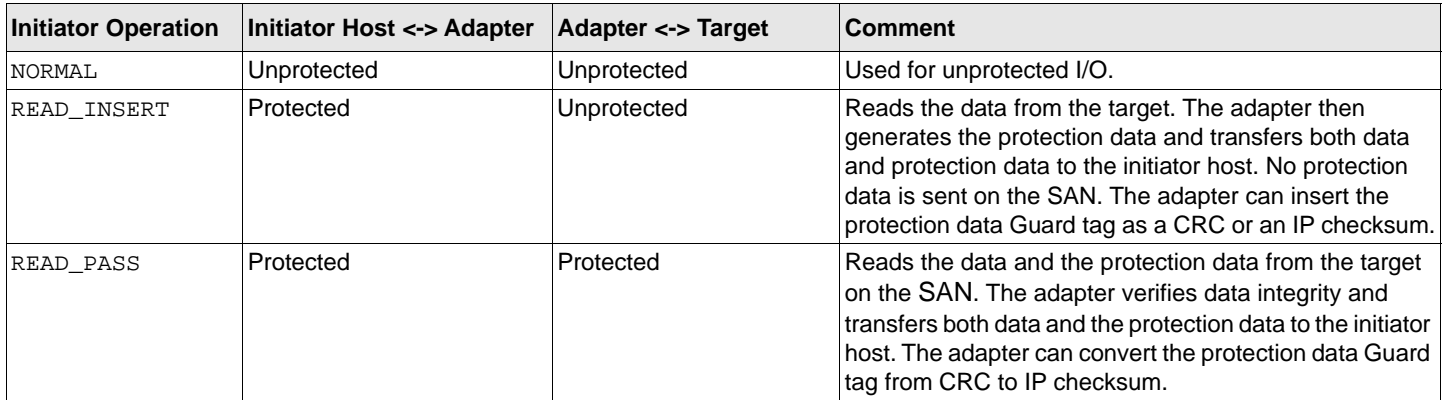

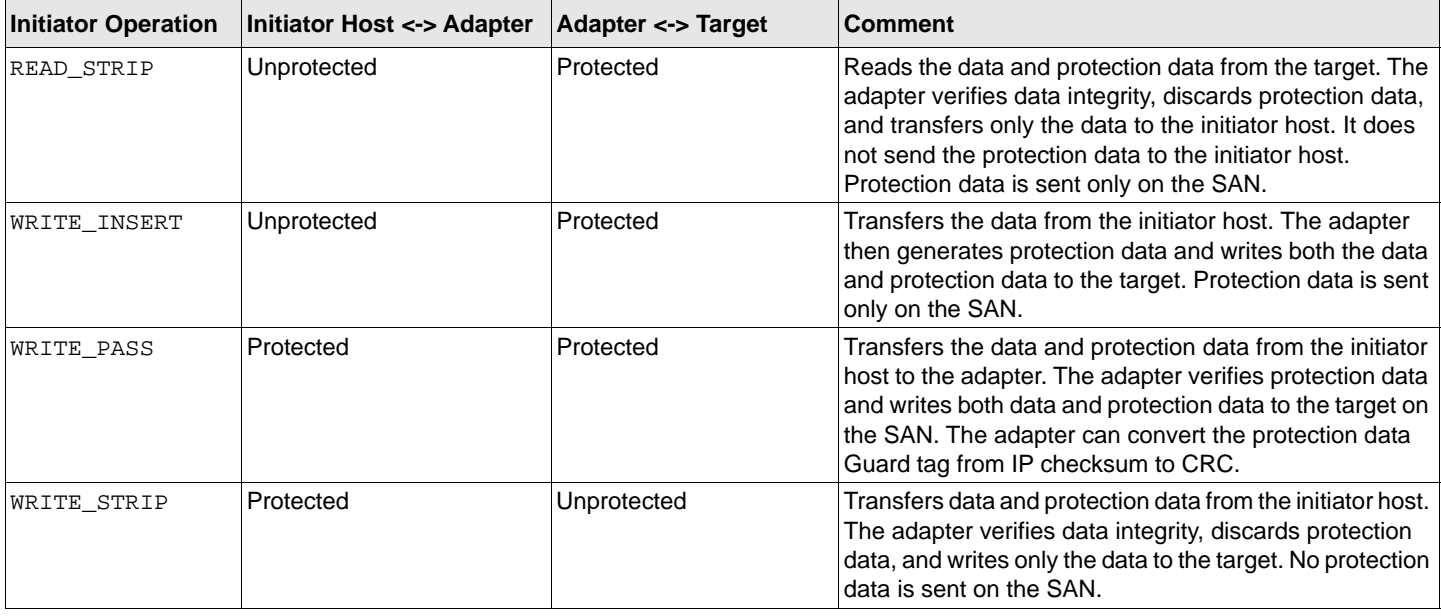

#### **Table 12: Initiator Operations (Continued)**

# **B.4 lpfc Driver Module Parameters**

The lpfc driver has two module parameters: lpfc\_prot\_mask and lpfc\_prot\_guard. Using these parameters, you can control which DIF capabilities the 1pfc driver registers with the ESXi SCSI subsystem. This, in turn, controls which initiator operations (BlockGuard profiles) are used during I/O operations. These parameters are set up when the driver loads and cannot be changed while the driver is running.

### **B.4.1 lpfc\_prot\_mask**

This parameter controls the DIF operations that the driver registers with the hypervisor. The hypervisor selects an operation to use for each I/O command that matches the adapter DIF capability. The driver indicates its capabilities by the operations that it registers with the hypervisor.

If the parameter is not passed to the driver, the default results in registering capabilities for all profiles.

The SCSI layer will typically use the bit masks listed in the following table to determine how to place the protection data associated with I/Os to the SCSI host.

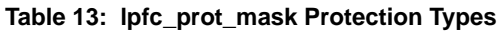

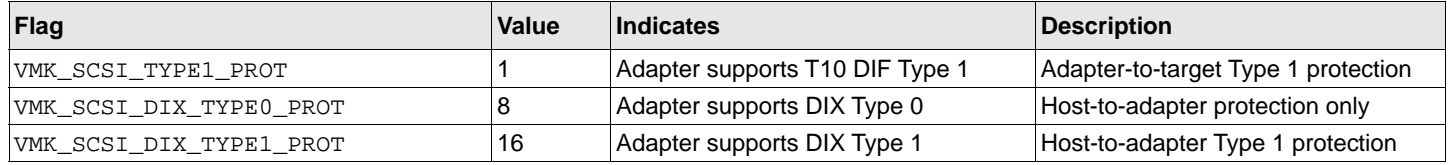

The following table shows how protection data gets placed for each supported profile.

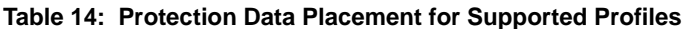

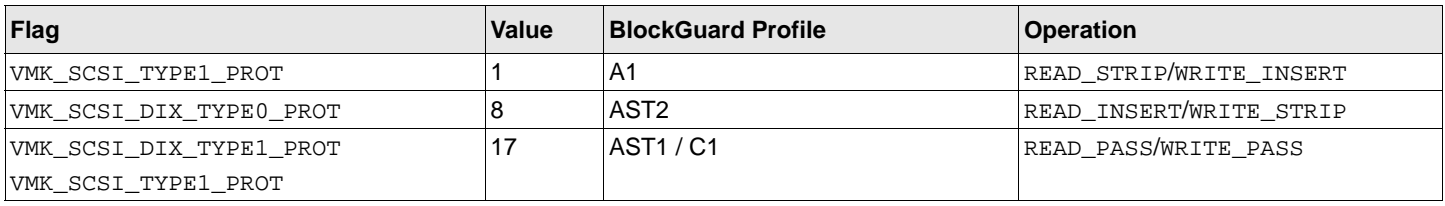

## **B.4.2 lpfc\_prot\_guard**

This parameter specifies the type of CRC that the ESXi hypervisor passes to the  $1pfc$  driver. The following table shows the three guard types: CRC, IP checksum, and TYPE\_ALL with values of 0x1, 0x2, and 0x3 respectively.

#### **Table 15: lpfc\_prot\_guard Guard Types**

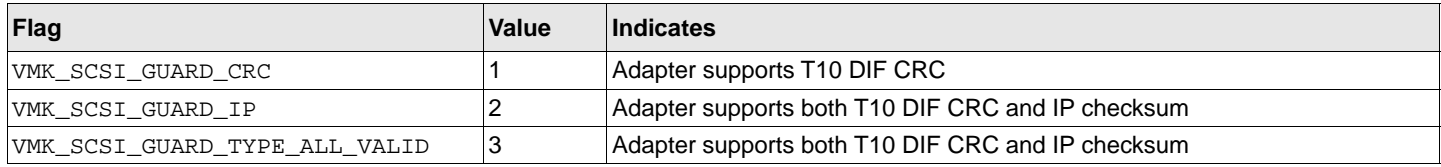

The default value for lpfc\_prot\_guard is VMK\_SCSI\_GUARD\_TYPE\_ALL\_VALID, which results in registering capabilities for all guard types. This value defines the format for the Guard tag when the data is transferred between the host and the adapter. When data is transferred on the wire, the protection data Guard tag is always translated into a T10 DIF CRC.

The SCSI layer typically uses an IP checksum as the method for computing the protection data Guard tag because it uses less CPU overhead.

# **Appendix C: Using the VMID Feature on a Brocade Switch**

This appendix describes the setup required for the Broadcom ECD VMID feature to work on a Brocade switch. VMID requires a VMID-supported target and initiator to work.

**NOTE:** The Broadcom ECD VMID feature is not supported on the LPe12000-series adapters.

- 1. Set up the Brocade switch.
	- a. Install firmware version 8.0.1 or later on the switch.
	- b. The Broadcom ECD VMID feature is enabled by default on Brocade switches.
- 2. Set up the target.

Use an FC target that supports the VMID feature.

3. Set up the initiator.

Set up the driver parameters to enable VMID on your ESXi host. For example:

# esxcli system module parameters set -p "lpfc\_max\_vmid=8 lpfc\_vmid\_app\_header=1" -m lpfc

lpfc\_max\_vmid is the driver parameter that indicates the number of VMID VMs supported.

- The minimum value is 4.
- The maximum value is 255.
- The default value is 8.

lpfc\_vmid\_app\_header is the driver parameter that enables Brocade VMID support on ESXi.

- $0 = Disabled$ .
- $-1$  = Enabled.
- 4. After you have set the parameters, reboot the system for the changes to take effect.
- <span id="page-106-0"></span>5. Map a LUN from the FC target to a VM.
- 6. You can view the VMID of the VM whose LUN you mapped in [Step 5](#page-106-0) using the following command: # esxcli elxfc vmid get -n vmhba<*X*>

Output similar to the following is shown:

```
Key 'vmid':
lpfc VMID page: on
ID00 READs:000000000001c611 WRITEs:0000000000000000
IIIITD:
35322065312062302036662038632035662036362036612d3739206333206139206636203332203464203139203230
String (52 e1 b0 6f 8c 5f 66 6a-79 c3 a9 f6 32 4d 19 20)
Application id: 209
Last access time: 2016-10-25T10:58:05
Compressed: 52e1b06f8c5f666a79c3a9f6324d1920
```
- 7. On the Brocade switch, you can run the following command to verify the list of VMIDs:
	- > /fabos/cliexec/appserver --show -all

Output similar to the following is shown:

------------------------------------------------------------ Displaying results for Fabric ------------------------------------------------------------ N\_Port ID : 7e1200 Entity Name : Entity ID (ASCII) : 52 e1 b0 6f 8c 5f 66 6a-79 c3 a9 f6 32 4d 19 20 Entity ID (Hex) : 0x35322065312062302036662038632035662036362036612d37392063332061392066362033322034642031392032300 0 Application ID : 0x00000209h (521) ------------------------------------------------------------- Application Server displays 1 entries
# **Appendix D: Using the VMID Feature on a Cisco Switch**

This appendix describes the setup required for the Broadcom ECD VMID feature to work on a Cisco switch. VMID requires a VMID-supported target and initiator to work.

**NOTE:** The Broadcom ECD VMID feature is not supported on the LPe12000-series adapters.

- 1. Set up the Cisco switch.
	- a. Install firmware version 8.2 or later on the switch.
	- b. The Broadcom ECD VMID feature is not enabled by default on Cisco switches. Run the following command once to configure VMIS globally on your switch:

switch(config)# feature vmis

2. Set up the target.

Use an FC target that supports the VMID feature.

3. Set up the initiator.

Set up the driver parameters to enable VMID on your ESXi host.

For example:

# esxcli system module parameters set -p "lpfc\_max\_vmid=8 lpfc\_vmid\_priority\_tagging=1" -m lpfc

lpfc\_max\_vmid is the driver parameter that indicates the number of VMID VMs supported.

- The minimum value is 4.
- The maximum value is 255.
- The default value is 8.

lpfc\_vmid\_priority\_tagging is the driver parameter that enables Cisco VMID support on ESXi. The possible values are:

- $0$  = Disabled (default).
- $-1$  = Priority tagging for targets that support it in their PLOGI LS\_ACC response.
- $-$  2 = Priority tagging for all targets, whether they support PLOGI LS\_ACC.
- 4. After you have set the parameters, reboot the system for the changes to take effect.
- <span id="page-108-0"></span>5. Map a LUN from the FC target to a VM.
- 6. You can view the VMID of the VM whose LUN you mapped in [Step 5](#page-108-0) using the following command:

```
# esxcli elxfc vmid get -n vmhba<X>
Output similar to the following is shown:
lpfc VMID page: on
VMID priority ranges:
        [x1 - xff], qos: x0VEM ID: 10:00:00:90:fa:c7:aa:b8:20:00:00:90:fa:c7:aa:b8
ID00 READs:000000000005e853 WRITEs:000000000005e879
      UUID: 
35302030372032352037332033382036652032392036612d3063203237203466203361203463203363203838206561
      String (50 07 25 73 38 6e 29 6a-0c 27 4f 3a 4c 3c 88 ea)
      CS_CTL VMID: x1
      Last access time: 2018-05-14T09:49:42
      Compressed: 50072573386e296a0c274f3a4c3c88ea
```
7. On the Cisco switch, you can run the following command to get the mapping between the FCID and the WWPN: (config-if)# show flogi database details

Output similar to the following is shown:

-------------------------------------------------------------------------------------------- INTERFACE VSAN FCID PORT NAME NODE NAME FLAGS ------------------------------------------------------------------------------------------- fc3/4 102 0x010025 10:00:00:00:c9:d1:a4:ec 20:00:00:00:c9:d1:a4:ec PM fc3/9 102 0x010045 10:00:e0:07:1b:ce:58:62 20:00:e0:07:1b:ce:58:62 P Total number of flogi = 2. FLAGS: A area FCID allocation L loop device V FDISC D the wwn matches the default OUI list O the wwn matches the configured OUI list P allocation was done based on the persistency table M indicates a VMID capable FCID

On the Cisco switch, you can run the following command to get the mapping between, the FCID and the VMID: (config-if)# show vmis database

An output similar to the following is shown:

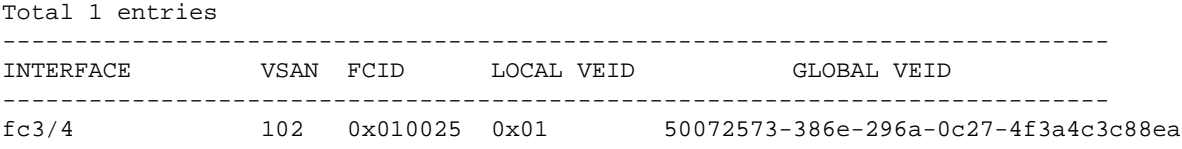

# **Appendix E: NPIV Configuration**

This appendix describes how to configure NPIV on an ESXi host.

Most switches come with NPIV support and the feature is enabled by default.

To enable NPIV on an ESXi host using the VMware vCenter Server, perform the following steps:

1. Make sure a VM exists with at least one Mapped Raw LUN (RDM) assigned. Select **Edit Settings > Virtual Hardware.** Click **New Hard disk.** The existing RDMs are displayed, see [Figure 3](#page-110-0).

#### <span id="page-110-0"></span>**Figure 3: VM With a Mapped Raw LUN**

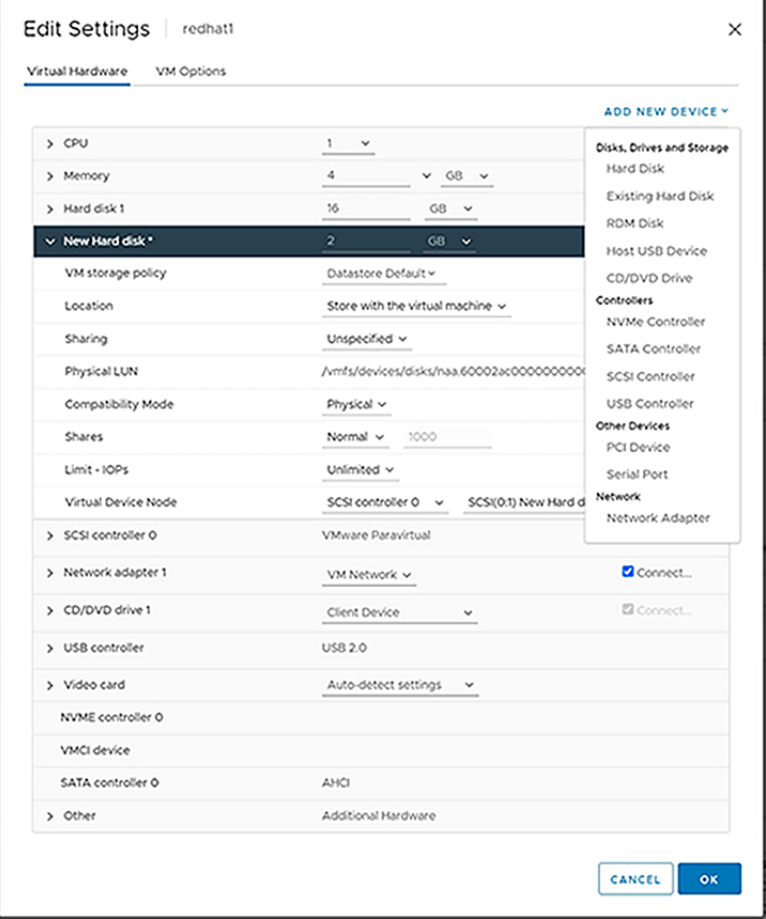

- 2. Assign NPIV ports to the VM.
	- To assign NPIV ports to the VM, perform the following steps:
	- a. On the VM, select **Edit Settings > VM Options**. See [Figure 4](#page-111-0).
	- b. Select **Fibre Channel NPIV**.
	- c. Make sure the **Temporarily Disable NPIV for this virtual machine** box is unchecked.
	- d. Select **Generate new WWNs**.
	- e. Choose the number of WWNNs and number of WWPNs for the NPIV port.

**NOTE:** You must have at least one WWNN and you can have one or many WWPNs.

For every physical port that exists in the ESXi host, one NPIV port is created.

#### <span id="page-111-0"></span>**Figure 4: Assign NPIV Ports**

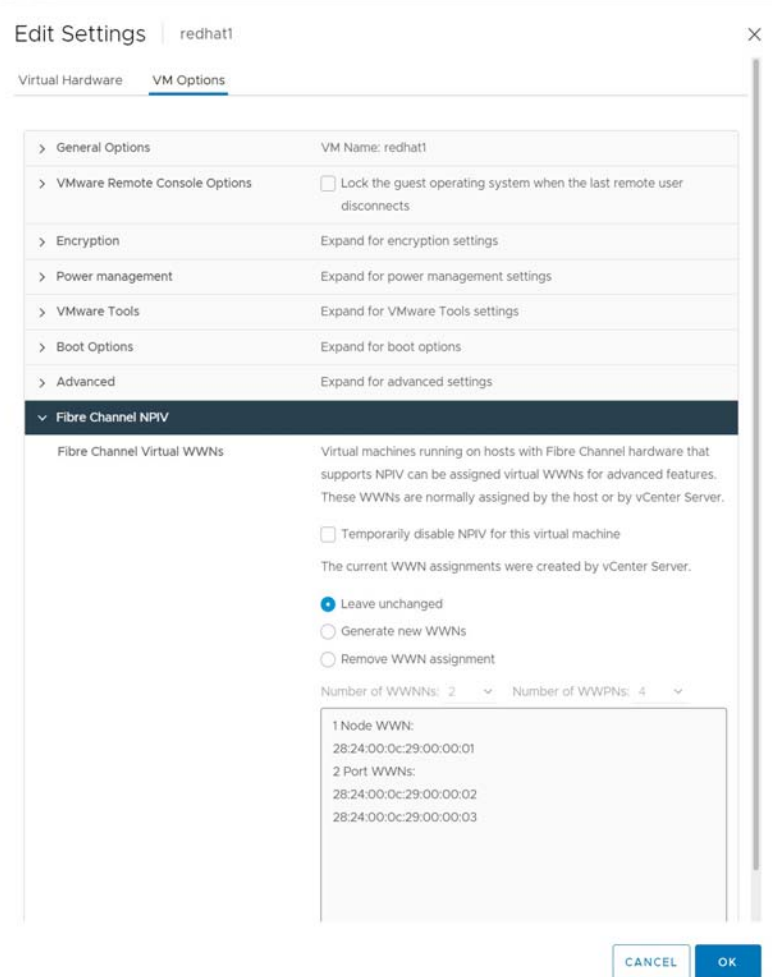

- f. Make a note of the newly assigned WWNNs and WWPNs (NPIV ports).
- 3. Manually configure the same WWNNs and WWPNs in the switch zone.
- 4. Configure the same WWNNs and WWPNs in the array management software.
- 5. Power-on the VM. The NPIV ports are created on power-on.

**NOTE:** Repeat this procedure for each VM, and power-on the VM.

To verify if the NPIV ports are created, perform the following steps:

- 1. On the switch, check the nameserver for the configured WWNNs and WWPNs.
- 2. On the ESXi host, run the following command to view the NPIV ports created: /usr/lib/vmware/vmkmgmt\_keyval/vmkmgmt\_keyval -d The created vPorts are displayed.

#### An output similar to the following is shown: Dumping all key-value instance names: Key Value Instance: vmhba67/Emulex Key Value Instance: vmhba66/Emulex Key Value Instance: vmhba5/Emulex Key Value Instance: vmhba4/Emulex Key Value Instance: vmhba72/Emulex Key Value Instance: vmhba2/Emulex Key Value Instance: vmhba1/vmw\_ahci Key Value Instance: vmhba0/vmw\_ahci Key Value Instance: lsi\_mr3-54cd98f0a033bc00/LSI Incorporation

**NOTE:** If no NPIV ports are shown, it indicates that you might have not configured them correctly. Check the vmkernel.log file for errors and contact Broadcom Technical support for assistance.

```
3. On the ESXi host, run the following command to view an NPIV port configuration:
   /usr/lib/vmware/vmkmgmt_keyval/vmkmgmt_keyval -i vmhba66/Emulex -k adapter -g
  Information pertaining to the NPIV port is displayed.
  An output similar to the following is shown:
  Key 'adapter':
  lpfc Adapter Page
  Emulex LightPulse FC SCSI 12.8.329.0
  Emulex LPe35004-M2 4-Port 32Gb Fibre Channel Adapter on PCI bus 0000:86 device 00 fn 3 port 3 Logical 
  Link Speed: 32000 Mbps
  BoardNum: 3
  FW Version: 12.8.326.1
  HW Version: 0000000d
  ROM Version: 12.8.326.1
  SerialNum: FP01896477
  PCI ID: 10df f400 10df f405
  SLI Rev: 4
      MQ: Enabled with 2 queues (2)
      NPIV Supported: VPIs max 255 VPIs used 1
      RPIs max 3072 RPIs used 17 IOCBs inuse 0 IOCB max 15 txq cnt 0 txq max 0 txcmplq 0
      XRIs max 3072 FCP 990 Base 9217
      FCP SGEs max 67 DMA buf size 4080
  Queue Depth
  LUN 64
  HBA FCP 2822
  ABORTs FCP 0 ELS 0: Total 0 - IssueErr 0 Cmpl 0
  PCI read error: 0 retry attempts: 0
  Supported Speed: 8G 16G 32G
  Link Up - Ready:
      EDTOV 2000 ms RATOV 10 sec
      PortID 0x320f01
      Fabric
      Current speed 32G
           WWPN 28:24:00:0c:29:00:00:02 WWNN 28:24:00:0c:29:00:00:01
  Mode: Online
```
partial\_sns\_cnt 0000

Interrupt Type: MSIX BlockGuard Disabled External DIF Enabled BBCredit Recovery Supported BBSCN default:8 min:1 max:15 [root@dhcp-10-123-183-217:~] /usr/lib/vmware/vmkmgmt\_keyval/vmkmgmt\_keyval -i vmhba66/Emulex -k lun -g Key 'lun': lpfc Lun Path Stats Page: LUN[0:3] WWNN 2f:f7:00:02:ac:01:90:40 WWPN 21:01:00:02:ac:01:90:40 path is ok qdepth 64 fcperr 0001 abts issue 000000 cnt 000000 lun\_rst 0000 tx\_cnt 00000008 partial\_sns\_cnt 0000 LUN[1:3] WWNN 2f:f7:00:02:ac:01:90:40 WWPN 20:01:00:02:ac:01:90:40 path is ok qdepth 64 fcperr 0001 abts issue 000000 cnt 000000 lun\_rst 0000 tx\_cnt 00000008

Broadcom DRVVM-UG128-100 114

## **Appendix F: License Notices**

### **F.1 OpenSSL Notice**

This is a copy of the current LICENSE file inside the CVS repository.

LICENSE ISSUES ==============

The OpenSSL toolkit stays under a dual license, i.e. both the conditions of the OpenSSL License and the original SSLeay license apply to the toolkit. See below for the actual license texts. Actually both licenses are BSD-style Open Source licenses. In case of any license issues related to OpenSSL please contact openssl-core@openssl.org.

OpenSSL License --------------- /\* ==================================================================== \* Copyright (c) 1998-2011 The OpenSSL Project. All rights reserved. \* \* Redistribution and use in source and binary forms, with or without \* modification, are permitted provided that the following conditions \* are met: \* \* 1. Redistributions of source code must retain the above copyright notice, this list of conditions and the following disclaimer. \* \* 2. Redistributions in binary form must reproduce the above copyright notice, this list of conditions and the following disclaimer in the documentation and/or other materials provided with the distribution. \* \* 3. All advertising materials mentioning features or use of this software must display the following acknowledgment: "This product includes software developed by the OpenSSL Project for use in the OpenSSL Toolkit. (http://www.openssl.org/)" \* \* 4. The names "OpenSSL Toolkit" and "OpenSSL Project" must not be used to endorse or promote products derived from this software without prior written permission. For written permission, please contact openssl-core@openssl.org. \* \* 5. Products derived from this software may not be called "OpenSSL" nor may "OpenSSL" appear in their names without prior written permission of the OpenSSL Project. \* \* 6. Redistributions of any form whatsoever must retain the following acknowledgment: "This product includes software developed by the OpenSSL Project for use in the OpenSSL Toolkit (http://www.openssl.org/)" \* \* THIS SOFTWARE IS PROVIDED BY THE OpenSSL PROJECT ``AS IS'' AND ANY \* EXPRESSED OR IMPLIED WARRANTIES, INCLUDING, BUT NOT LIMITED TO, THE IMPLIED WARRANTIES OF MERCHANTABILITY AND FITNESS FOR A PARTICULAR \* PURPOSE ARE DISCLAIMED. IN NO EVENT SHALL THE OpenSSL PROJECT OR \* ITS CONTRIBUTORS BE LIABLE FOR ANY DIRECT, INDIRECT, INCIDENTAL, \* SPECIAL, EXEMPLARY, OR CONSEQUENTIAL DAMAGES (INCLUDING, BUT \* NOT LIMITED TO, PROCUREMENT OF SUBSTITUTE GOODS OR SERVICES; \* LOSS OF USE, DATA, OR PROFITS; OR BUSINESS INTERRUPTION)

\* HOWEVER CAUSED AND ON ANY THEORY OF LIABILITY, WHETHER IN CONTRACT,

\* STRICT LIABILITY, OR TORT (INCLUDING NEGLIGENCE OR OTHERWISE)

\* ARISING IN ANY WAY OUT OF THE USE OF THIS SOFTWARE, EVEN IF ADVISED

\* OF THE POSSIBILITY OF SUCH DAMAGE.

\* ====================================================================

 \* \* This product includes cryptographic software written by Eric Young

\* (eay@cryptsoft.com). This product includes software written by Tim

\* Hudson (tjh@cryptsoft.com).

\*

\*/

 Original SSLeay License ----------------------- /\* Copyright (C) 1995-1998 Eric Young (eay@cryptsoft.com) \* All rights reserved. \* \* This package is an SSL implementation written \* by Eric Young (eay@cryptsoft.com). \* The implementation was written so as to conform with Netscapes SSL. \* \* This library is free for commercial and non-commercial use as long as \* the following conditions are aheared to. The following conditions \* apply to all code found in this distribution, be it the RC4, RSA, \* lhash, DES, etc., code; not just the SSL code. The SSL documentation \* included with this distribution is covered by the same copyright terms \* except that the holder is Tim Hudson (tjh@cryptsoft.com). \* \* Copyright remains Eric Young's, and as such any Copyright notices in \* the code are not to be removed. \* If this package is used in a product, Eric Young should be given attribution \* as the author of the parts of the library used. \* This can be in the form of a textual message at program startup or \* in documentation (online or textual) provided with the package. \* \* Redistribution and use in source and binary forms, with or without \* modification, are permitted provided that the following conditions \* are met: \* 1. Redistributions of source code must retain the copyright notice, this list of conditions and the following disclaimer. \* 2. Redistributions in binary form must reproduce the above copyright notice, this list of conditions and the following disclaimer in the documentation and/or other materials provided with the distribution. \* 3. All advertising materials mentioning features or use of this software  $must$  display the following acknowledgement: "This product includes cryptographic software written by Eric Young (eay@cryptsoft.com)" The word 'cryptographic' can be left out if the rouines from the library being used are not cryptographic related  $:-)$ . \* 4. If you include any Windows specific code (or a derivative thereof) from the apps directory (application code) you must include an acknowledgement: \* "This product includes software written by Tim Hudson (tjh@cryptsoft.com)" \* \* THIS SOFTWARE IS PROVIDED BY ERIC YOUNG ``AS IS'' AND \* ANY EXPRESS OR IMPLIED WARRANTIES, INCLUDING, BUT NOT LIMITED TO, THE \* IMPLIED WARRANTIES OF MERCHANTABILITY AND FITNESS FOR A PARTICULAR PURPOSE \* ARE DISCLAIMED. IN NO EVENT SHALL THE AUTHOR OR CONTRIBUTORS BE LIABLE \* FOR ANY DIRECT, INDIRECT, INCIDENTAL, SPECIAL, EXEMPLARY, OR CONSEQUENTIAL \* DAMAGES (INCLUDING, BUT NOT LIMITED TO, PROCUREMENT OF SUBSTITUTE GOODS \* OR SERVICES; LOSS OF USE, DATA, OR PROFITS; OR BUSINESS INTERRUPTION) \* HOWEVER CAUSED AND ON ANY THEORY OF LIABILITY, WHETHER IN CONTRACT, STRICT \* LIABILITY, OR TORT (INCLUDING NEGLIGENCE OR OTHERWISE) ARISING IN ANY WAY \* OUT OF THE USE OF THIS SOFTWARE, EVEN IF ADVISED OF THE POSSIBILITY OF \* SUCH DAMAGE. \* \* The licence and distribution terms for any publically available version or \* derivative of this code cannot be changed. i.e. this code cannot simply be \* copied and put under another distribution licence \* [including the GNU Public Licence.]

\*/

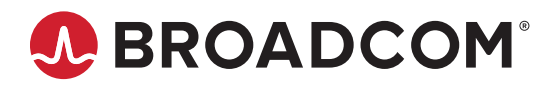